://WOMEN IN **TECH SEO/** 

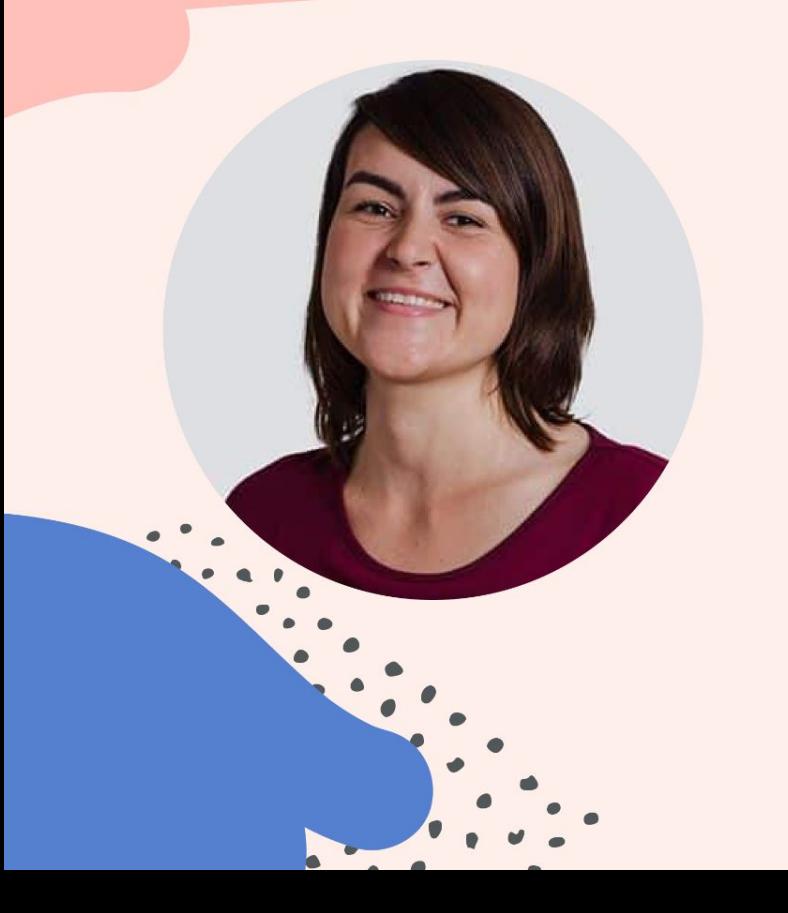

Google Apps Script: Using Google **Sheets Hidden Superpower** 

**WATE** 

### **Johanna Maier**

Senior SEO Consultant **DEPT** 

### Apps Script Untitled project

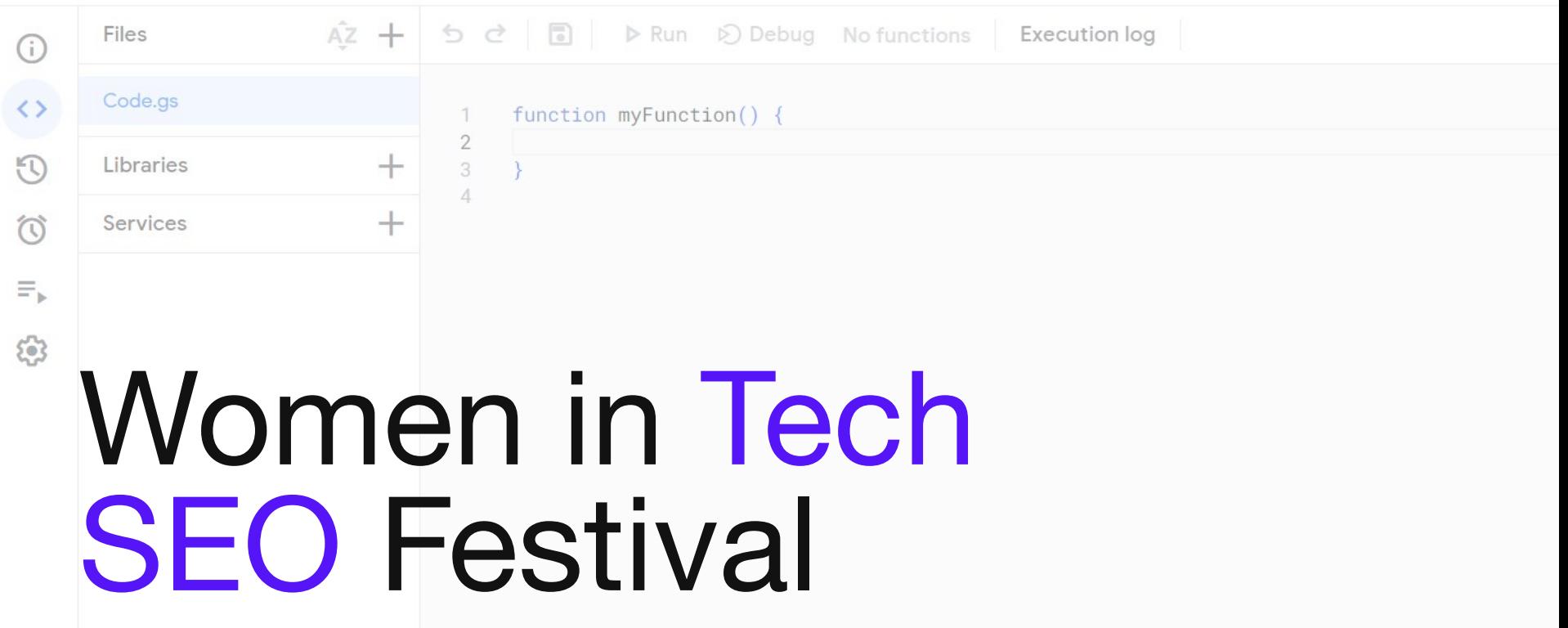

07 June 2024 | Berlin

# Google Apps Script Using Google Sheets Hidden Superpower

# Agenda

01 Why use Google Apps Script?

02 Environment & Functions

03 Flow, Debugging & Prompting

04 Appendix: Checklists & Resources

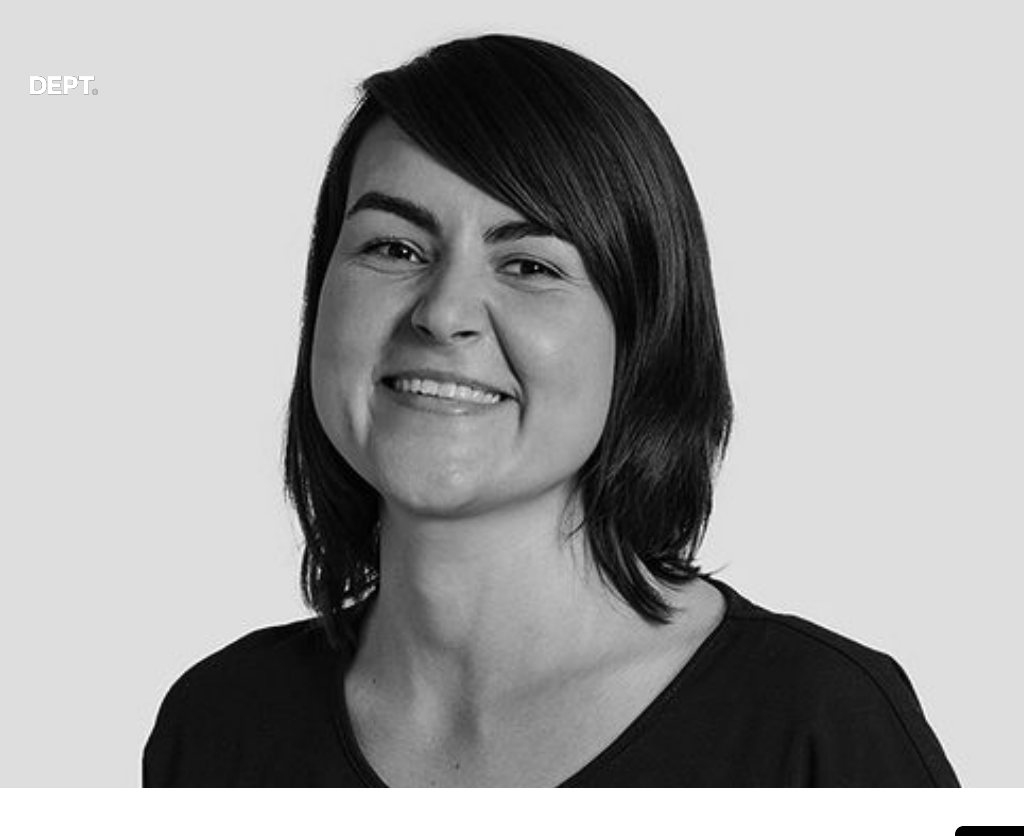

- 2019: SEO traineeship
- Lots of data wrangling in Google Sheets.
- 2021: coding bootcamp
- Automation fangirl

Johanna Maier Senior SEO Consultant at DEPT<sup>®</sup>

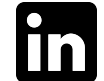

**#WTSFest**

# 01

# Why use Google Apps Script?

# I love Google Sheets.

# But formulas also have their limitations.

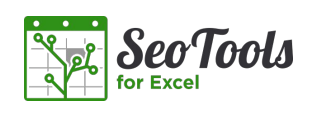

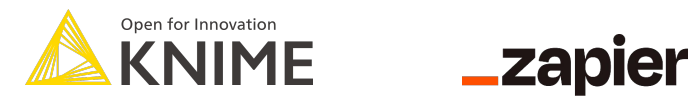

# automation tools you might know already

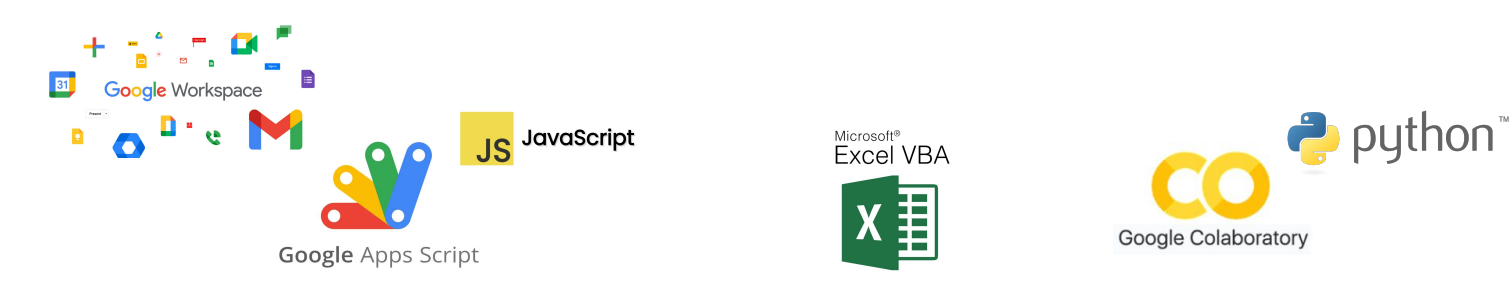

DEPT.

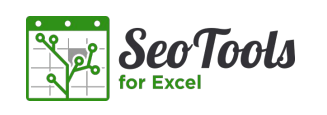

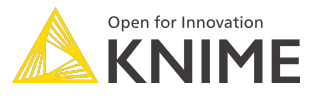

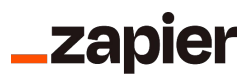

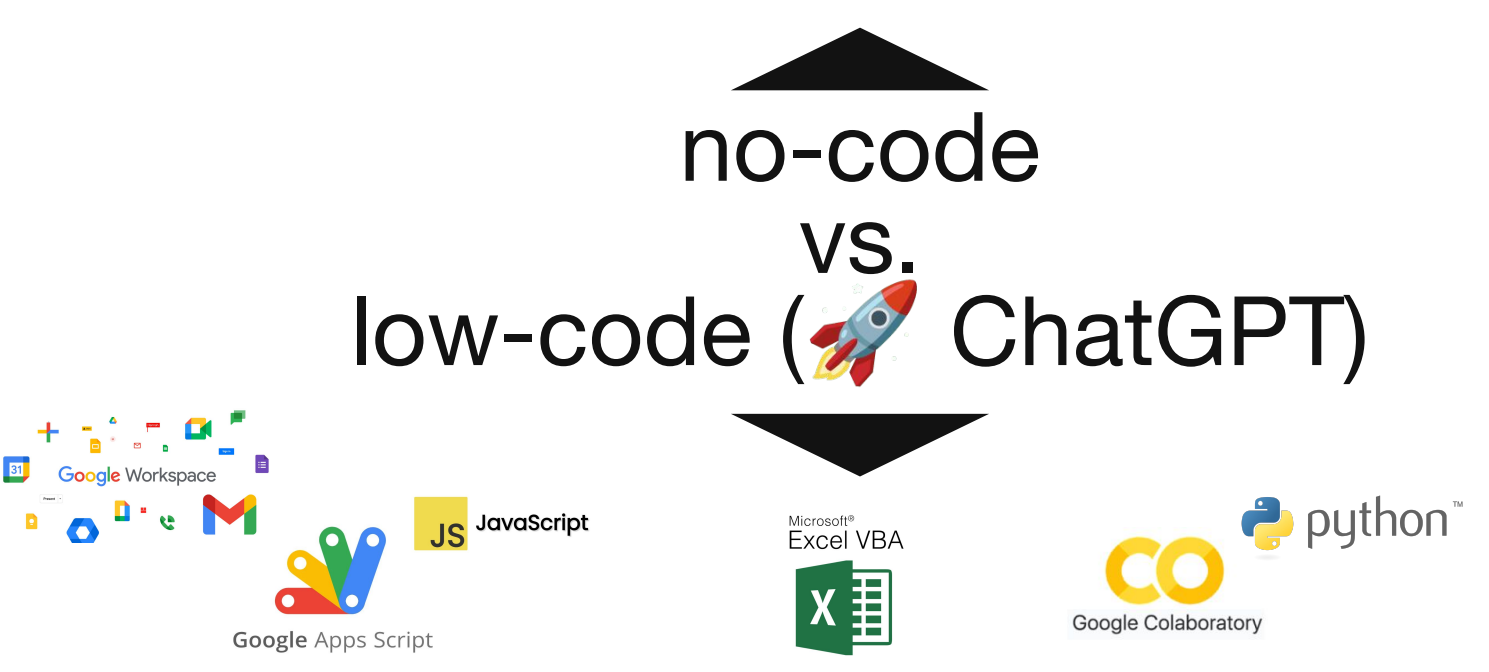

# Google Apps Script unlocks the full potential of Google's Workspace or any tools/sources with an API.

#### **#WTSFest**

### You can access Google Apps Script from many places.

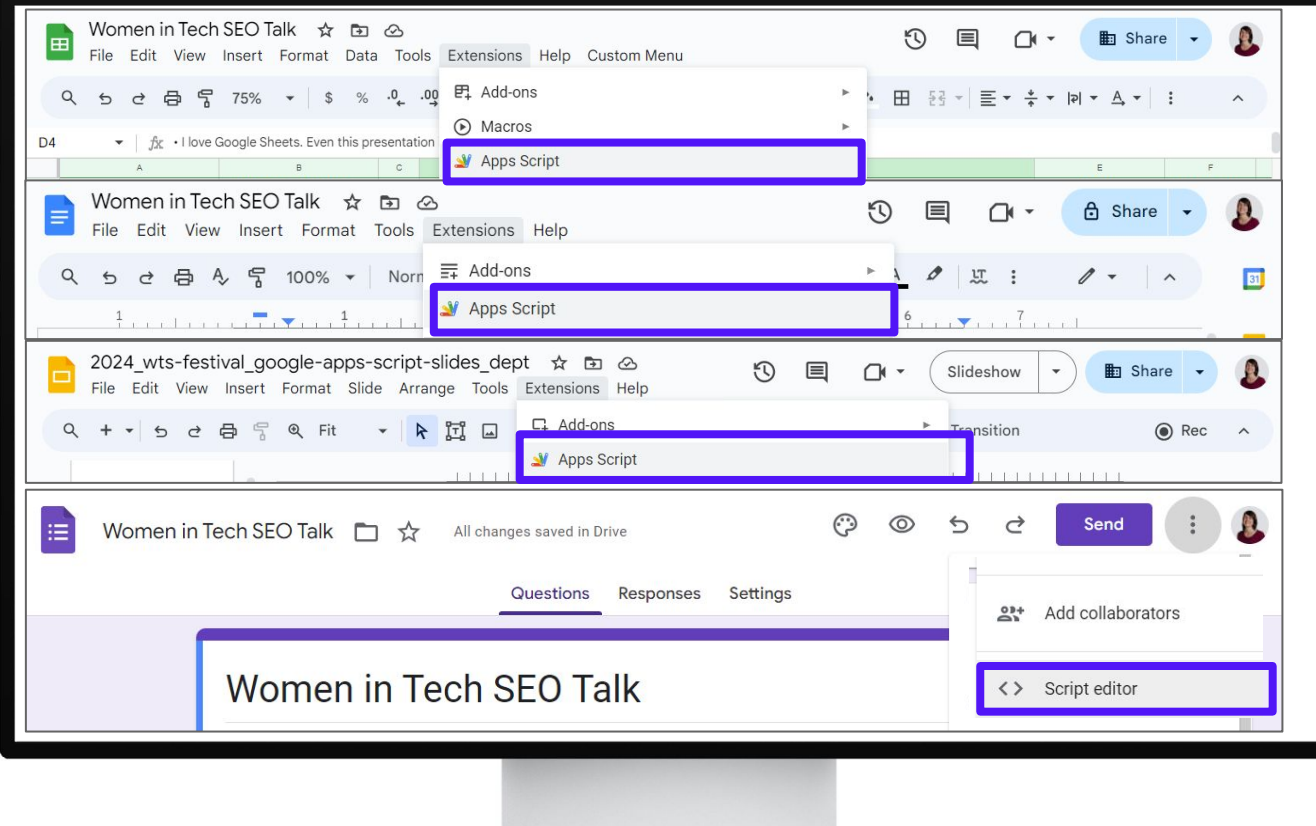

# Google Apps Script is for 'non-traditional programmers' or 'citizen developers'.

Sources: [medium.com/@Nontechpreneur](https://medium.com/@Nontechpreneur/how-citizen-developer-can-benefit-from-chatgpt-in-nocode-space-3a22782e3f12) & [workspace.google.com](https://workspace.google.com/blog/apps-ecosystem/celebrating-10-years-of-apps-script-looking-back-on-how-it-started)

# Don't you often already use complex formulas in your workflows?

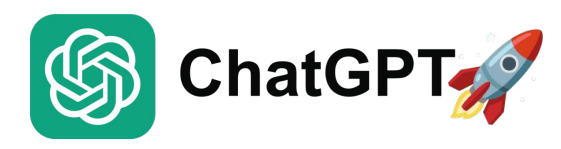

14

#### $\bullet\bullet\bullet$

```
=TRIM(SUBSTITUTE(SUBSTITUTE(SUBSTITUTE(SUBSTITUTE(SUBSTITUTE(SUBSTITUTE(SUBSTITUTE(SUBSTITUTE(SUBSTITUTE(SUBSTITUTE(
SUBSTITUTE(SUBSTITUTE(SUBSTITUTE(SUBSTITUTE(SUBSTITUTE(SUBSTITUTE(SUBSTITUTE(SUBSTITUTE(SUBSTITUTE(SUBSTITUTE(
SUBSTITUTE(SUBSTITUTE(SUBSTITUTE(SUBSTITUTE(SUBSTITUTE(SUBSTITUTE(SUBSTITUTE(SUBSTITUTE(
  JOIN(" "ARRAYFORMULA(
                    IF(RIGHT(SORT(TRANSPOSE(SPLIT(lower(trim(A1))," "))),1)="s",
                        LEFT(
                             SORT(TRANSPOSE(SPLIT(LOWER(TRIM(A1))," "))),
                             LEN(SORT(TRANSPOSE(SPLIT(LOWER(TRIM(A1)),""))))-1
                             ),
                        SORT(TRANSPOSE(SPLIT(A1,"")))
," las"," "),"las "," ")," los"," "),"los "," "),"á","a"),"é","e"),"ó","o"),"ú","u"),"í","i"),"ñ","n"),
"&",""),"and ","")," and","")," de",""),"de ","")," la","")," la ","")," el","")," el ","""),
" para", " "), "para ", " "), "'", ""), "à", "a"), "è", "e"), "ò", "o"), "ù", "u"), "ì", "i"), " ", " ")
```
# Difficult to understand or update.

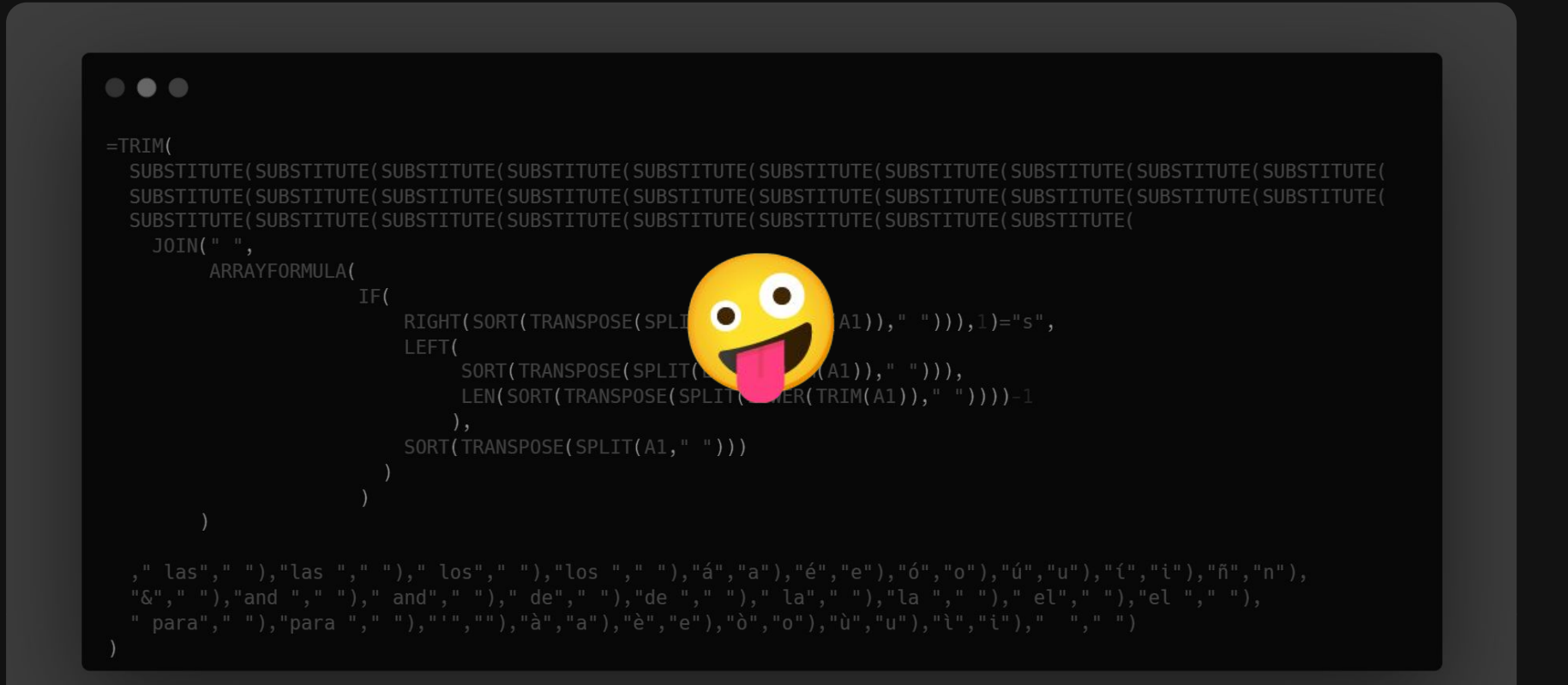

**DEPT** 

# LONG loading times while opening.

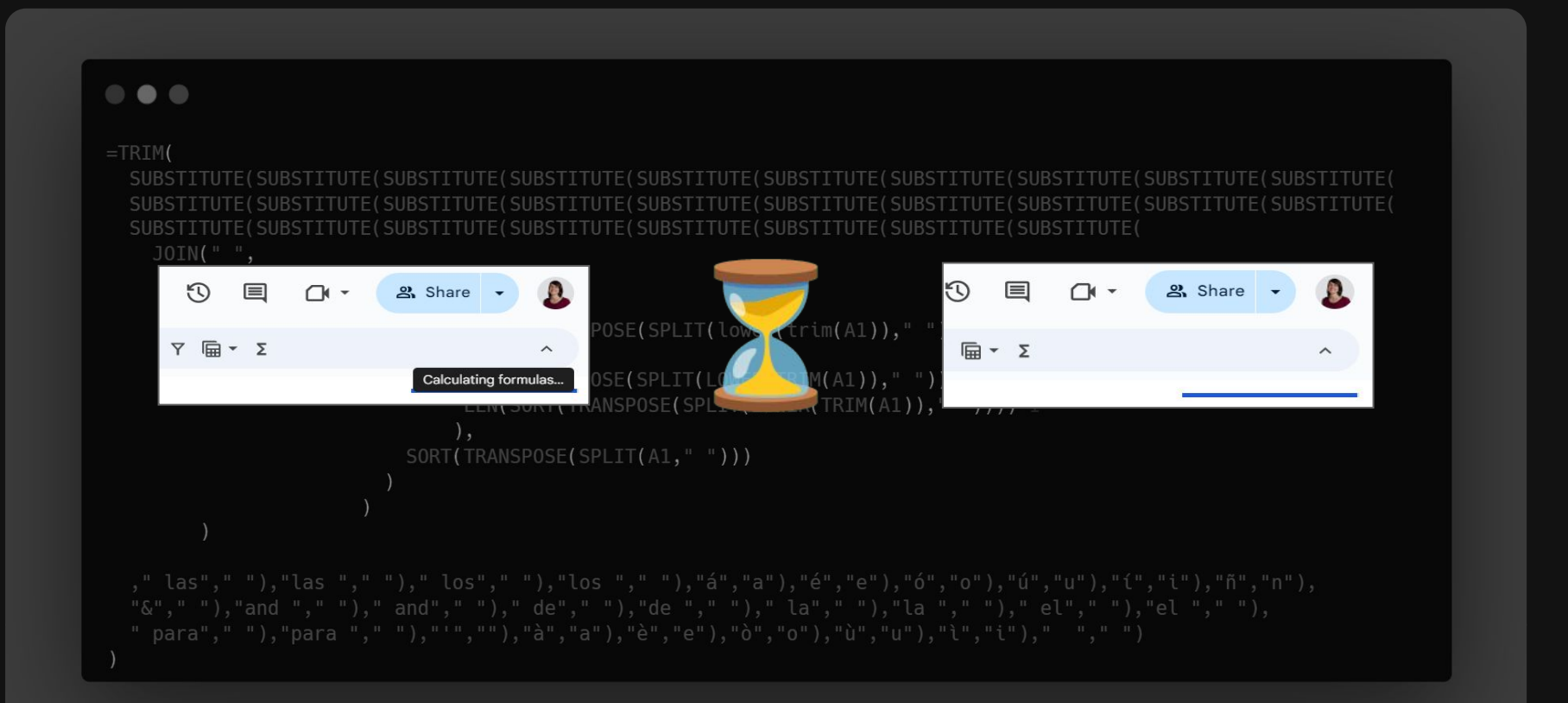

# Formulas work fine in many cases. When does a script work better?

### When can a script provide value over formulas?

#### **1) Avoid messy formulas**

- Scripts are easier to read & debug.
- Updates are more straightforward.

#### **2) Avoid long loading times**

- **○** Formulas run instantly / on open.
- **○** Scripts can run selectively and perform better with large data.
- **3) Integrate Google Workspace & Tool APIs**
	- **○** Scripts send data between Google files.
	- **○** Scripts pull in data from tool APIs.

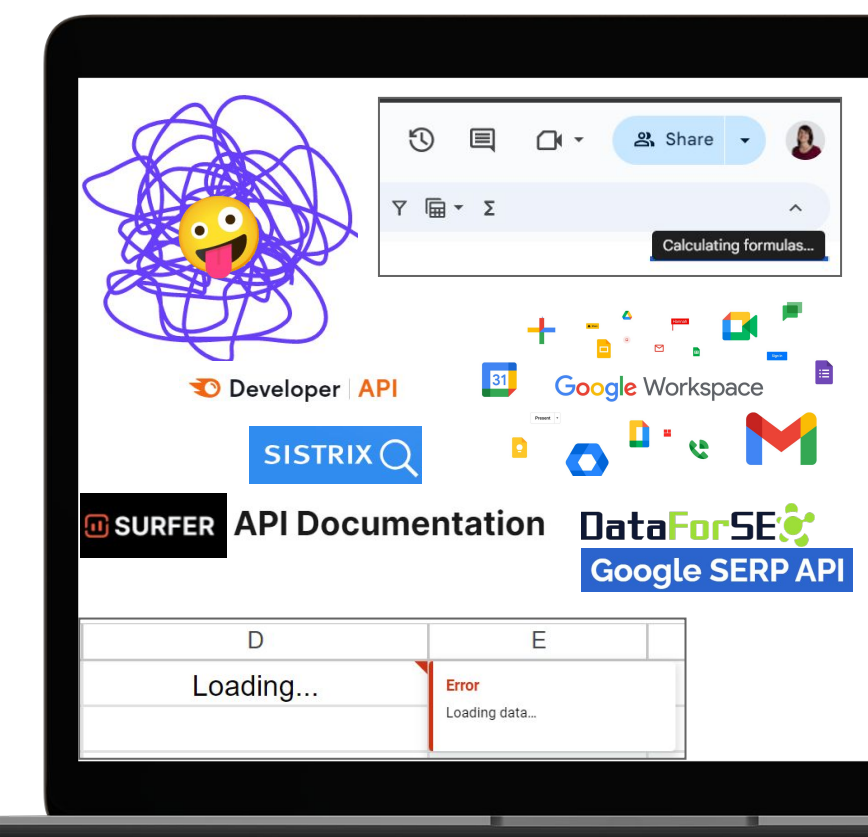

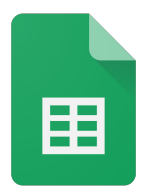

### 'Create new content briefings from keywords in Google Sheets.'

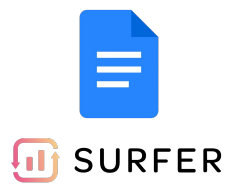

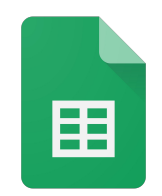

'Upload keyword targeting data to a BigQuery project.'

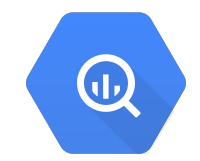

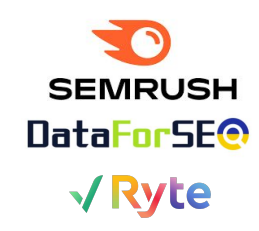

'Pull data from a tool API and write it to a Google Sheet.'

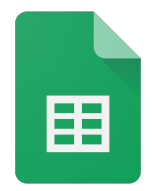

#### **USE CASE**

# Content Briefing Creation at Scale

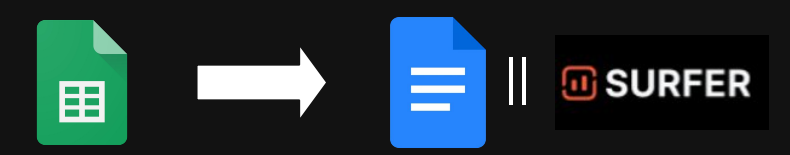

#### **Situation**

You want to transfer keyword targeting info into your preferred content briefing format.

#### **Approach**

- Send keywords to a tool API (e.g. SurferSEO) to create briefings in bulk.
- Create briefings from a Google Docs template and fill placeholders with briefing info.

#### **Script Example**

#### [bit.ly/dept-wtsfest-berlin](http://bit.ly/dept-wtsfest-berlin)

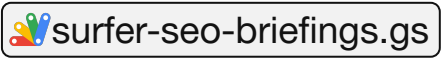

**#WTSFest**

### **Content Briefings in Bulk with a Tool API** *\*WTSFest*

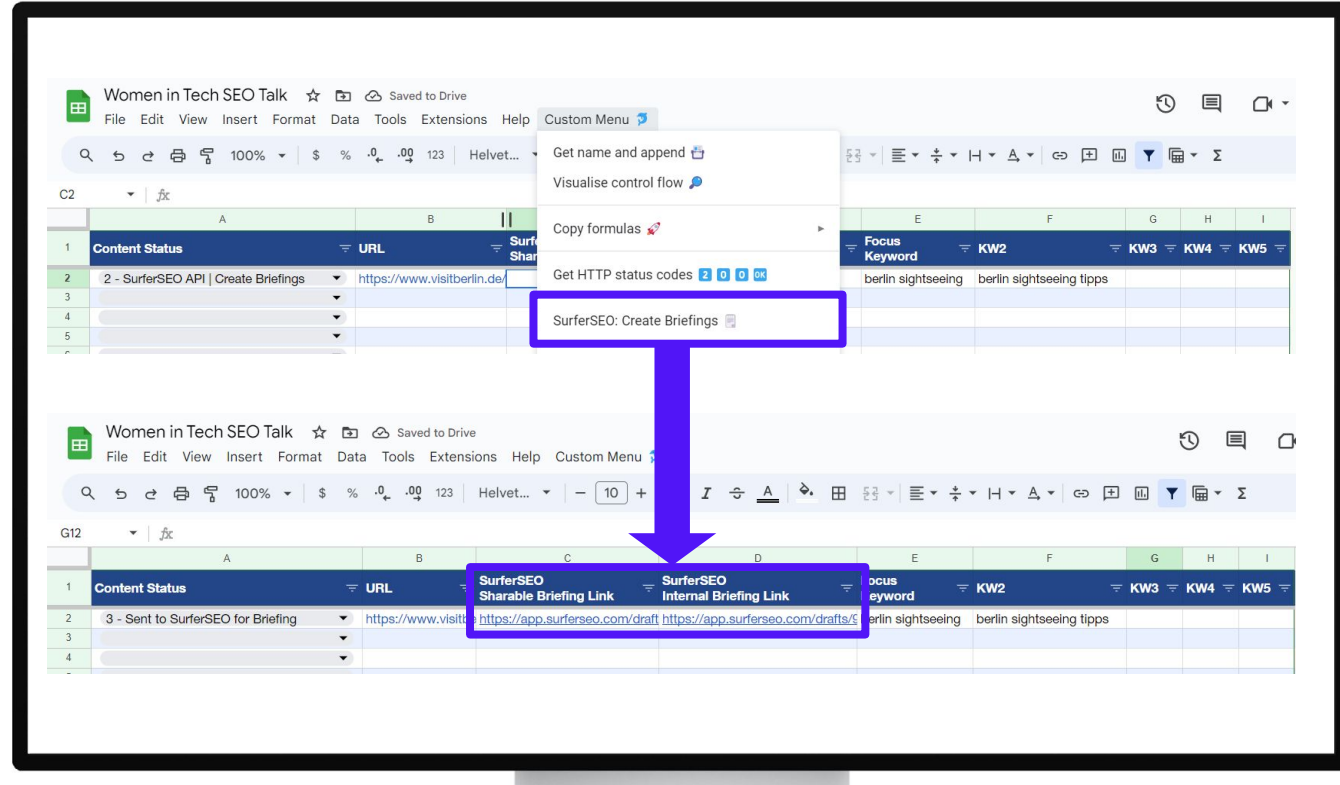

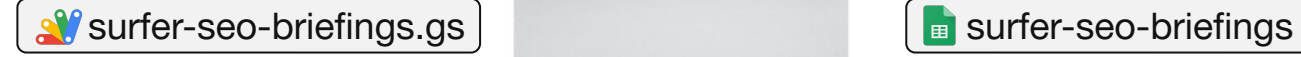

DEPT.

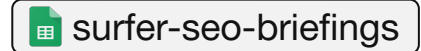

## **Content Briefings in Bulk with Docs Template** *<b>#WTSFest*

DEPT.

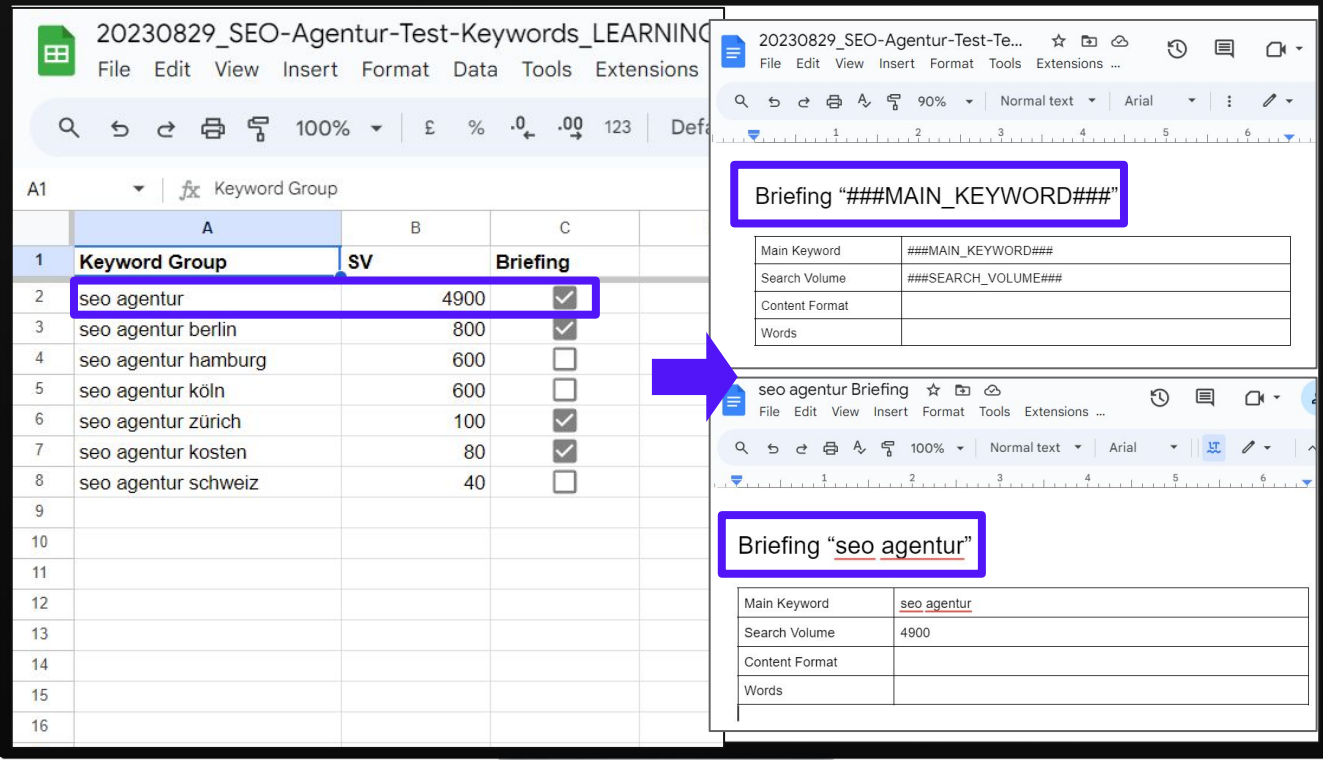

#### **USE CASE**

## Import from Tool APIs: Crawl Data

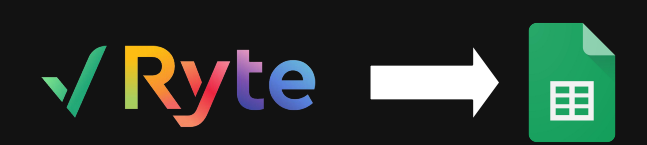

#### **Situation**

You want to export crawl data from a tool to keep your analysis sheets up-to-date.

#### **Approach**

Use a cloud crawling tool with an API connector, schedule your site crawls and write the needed data right into your sheets.

#### **Script Example**

[bit.ly/dept-wtsfest-berlin](http://bit.ly/dept-wtsfest-berlin)

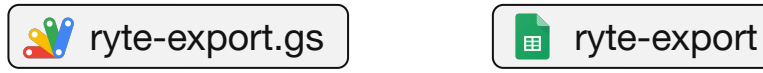

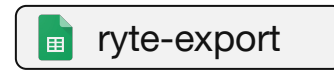

## **Import Crawl Data via Tool API** *WISFest*

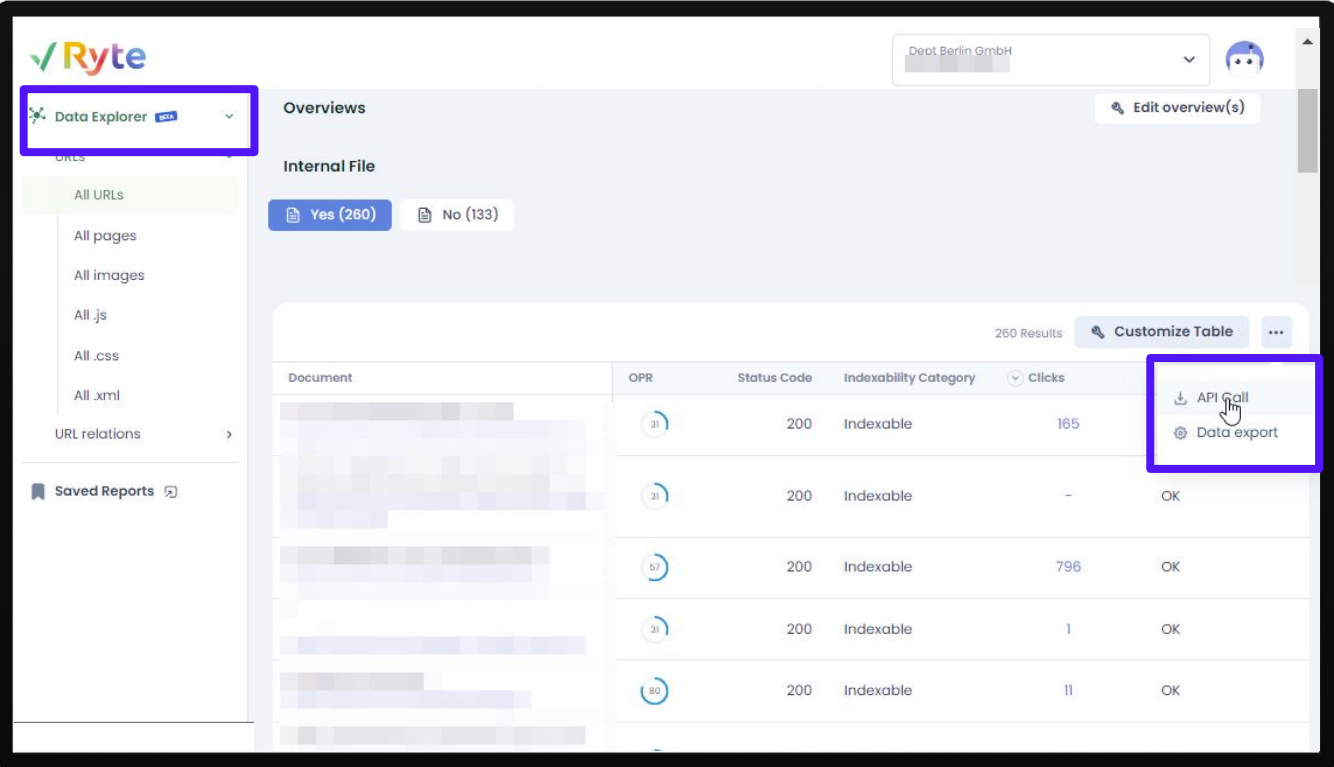

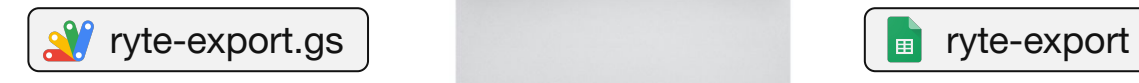

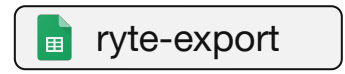

## **Import Crawl Data via Tool API** *WISFest*

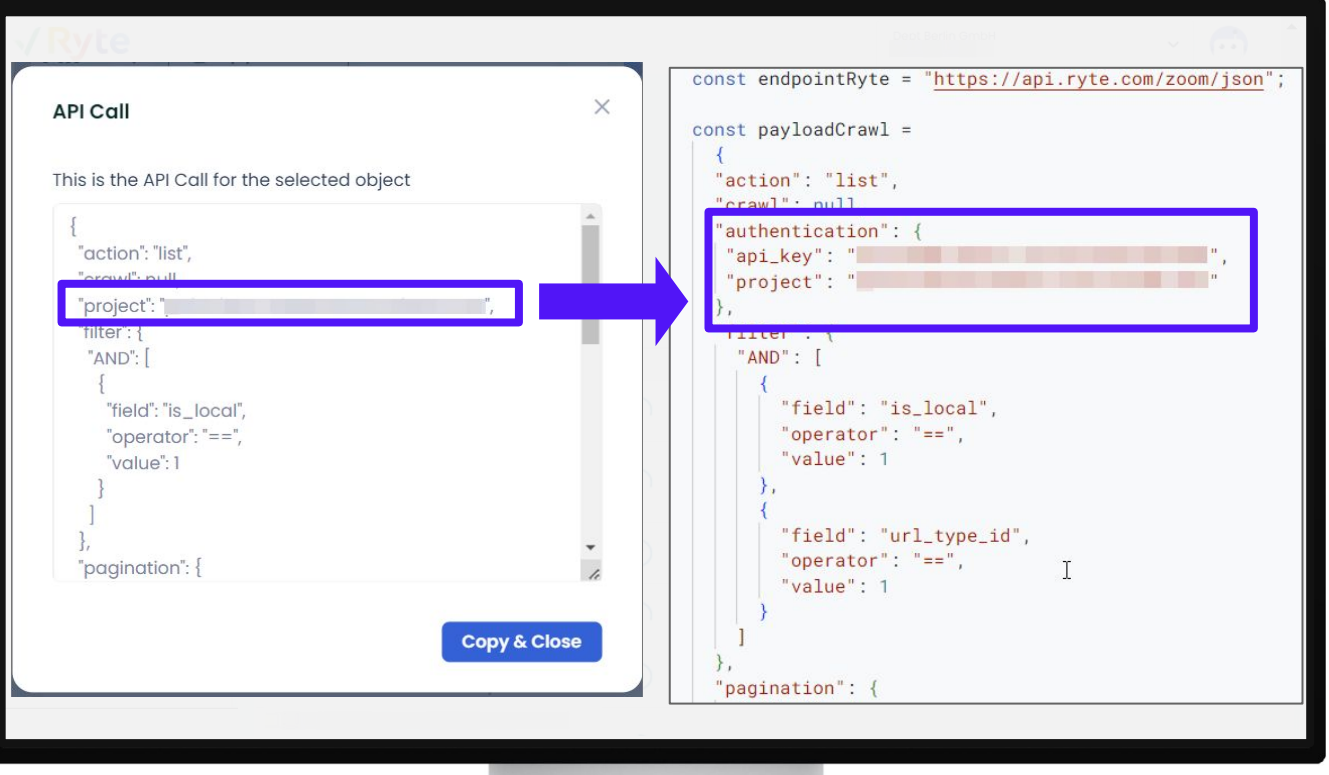

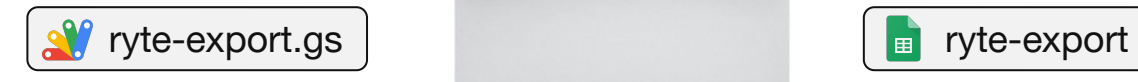

DEPT.

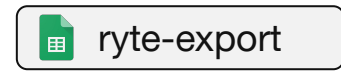

## **Import Crawl Data via Tool API** *\*WTSFest*

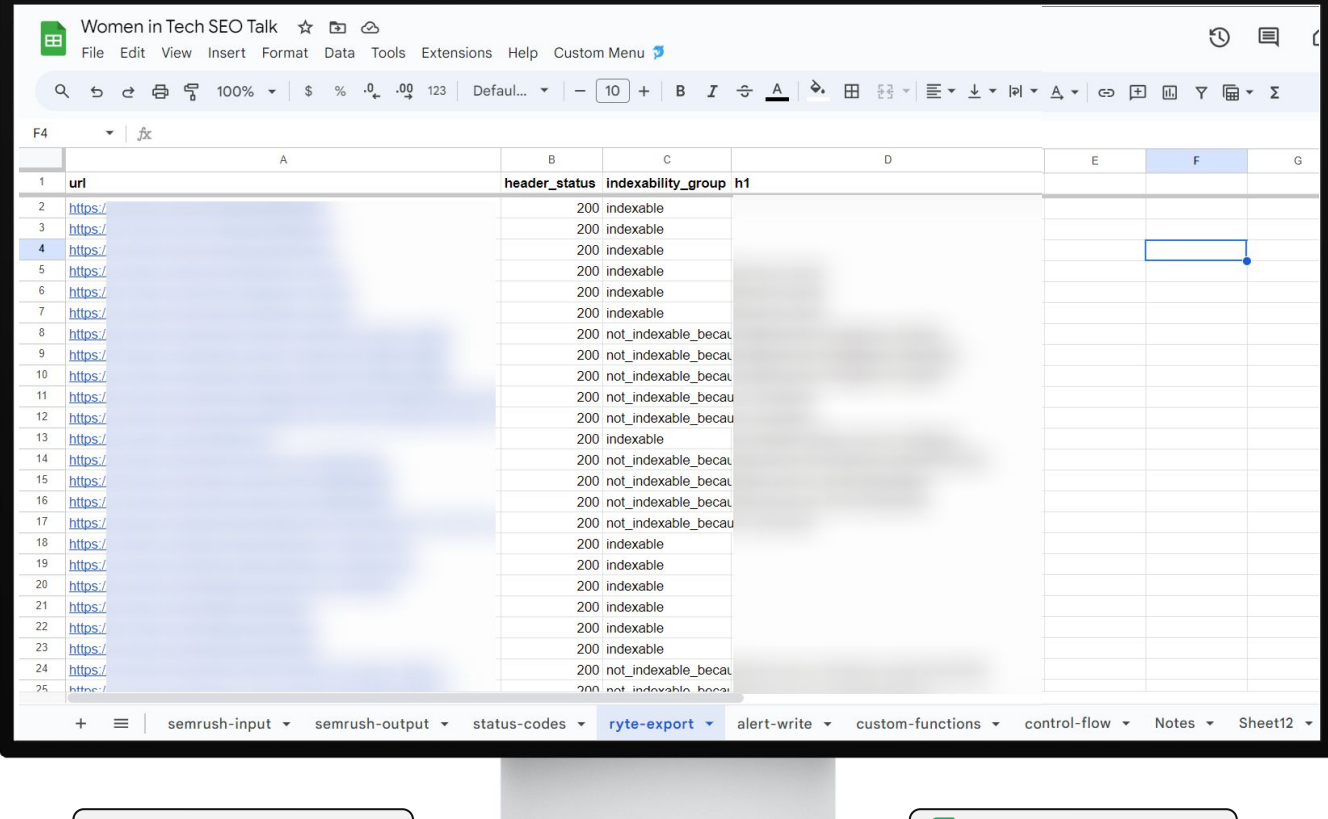

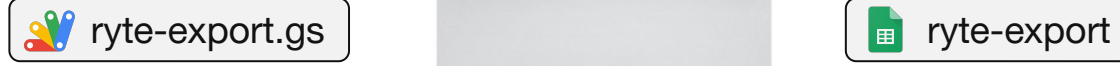

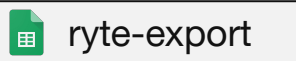

**DEPT** 

#### **USE CASE**

# Bulk Keyword **Reports**

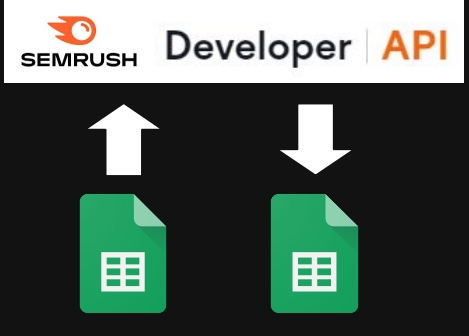

#### **Situation**

You need 'Related Queries' reports from SEMrush to expand a list of seed keywords.

#### **Approach**

Use the SEMrush developer API to append keyword reports for each seed keyword to one output sheet.

**Script Example** [bit.ly/dept-wtsfest-berlin](http://bit.ly/dept-wtsfest-berlin)

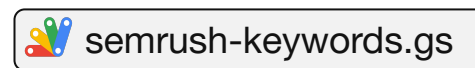

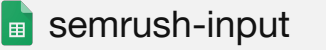

**B** semrush-output

## **#WTSFest** Keyword Expansion in Bulk with Tool API

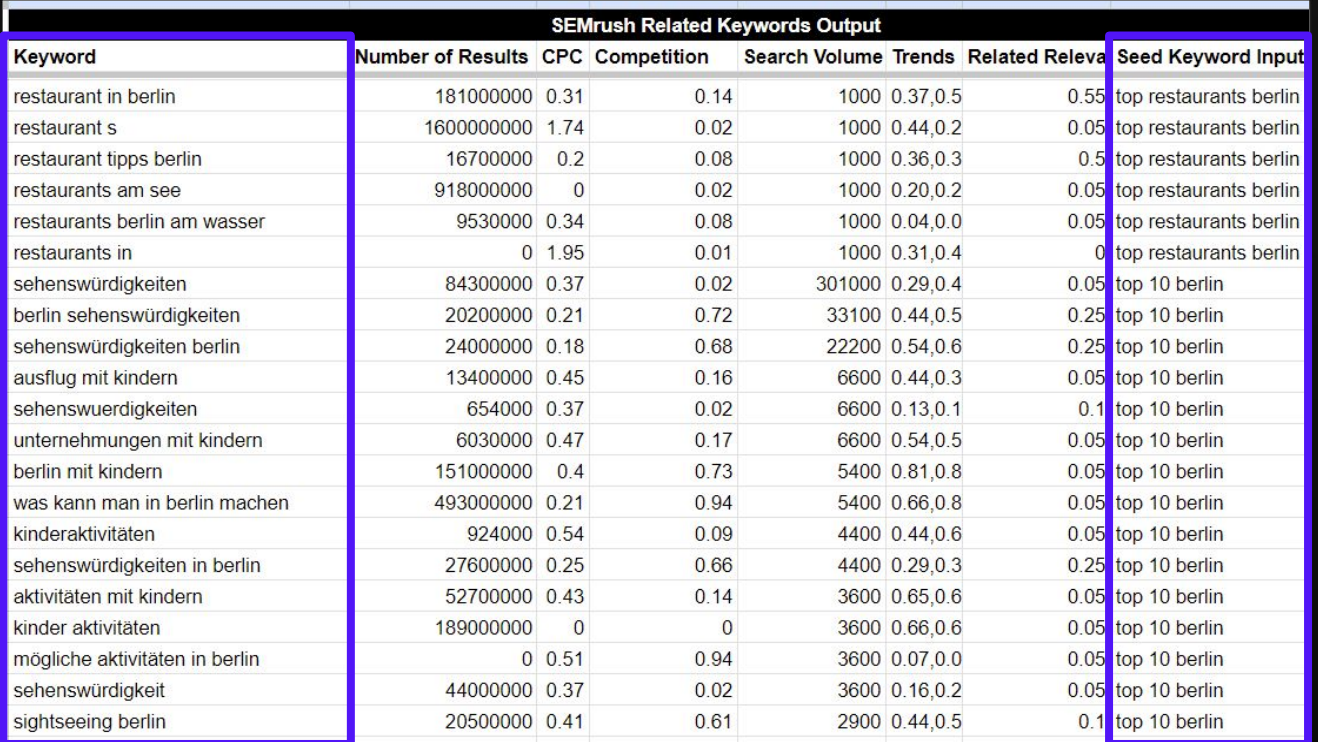

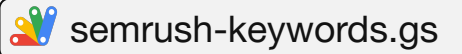

DEPT.

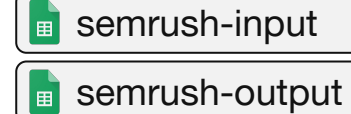

**DEPT** 

#### **USE CASE**

## Custom **SERP Analysis**

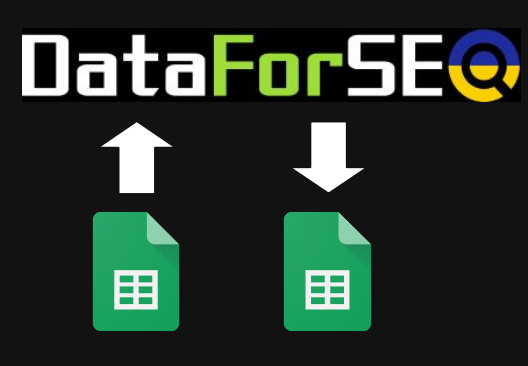

#### **Situation**

SERP layouts are constantly changing. To help topic prioritisation, you want to scrape SERP data incl. all its layout components.

#### **Approach**

Use the DataForSEO SERP API to scrape SERP info & to calculate custom metrics like pixel rank.

**Script Example** Google Sheet: [bit.ly/dept-pixel-rank](http://bit.ly/dept-pixel-rank)

**Campixx Talk:**  [https://speakerdeck.com/johannamaier/](https://speakerdeck.com/johannamaier/pixel-rank-the-better-metric-for-your-ranking) [pixel-rank-the-better-metric-for-your-ranking](https://speakerdeck.com/johannamaier/pixel-rank-the-better-metric-for-your-ranking) DEPT.

**#WTSFest**

### Custom SERP Analysis with DataForSEO

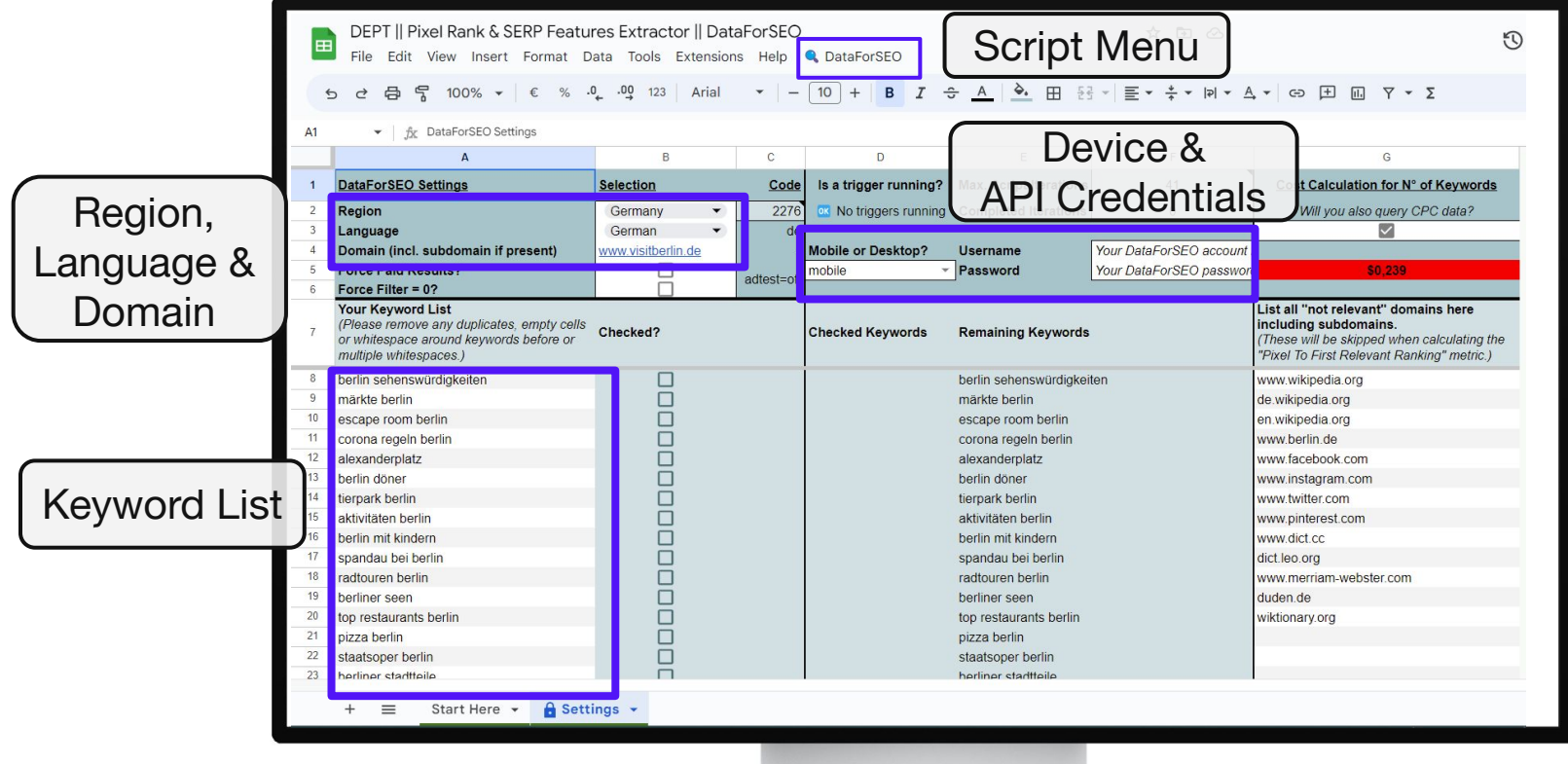

### Custom SERP Analysis with DataForSEO

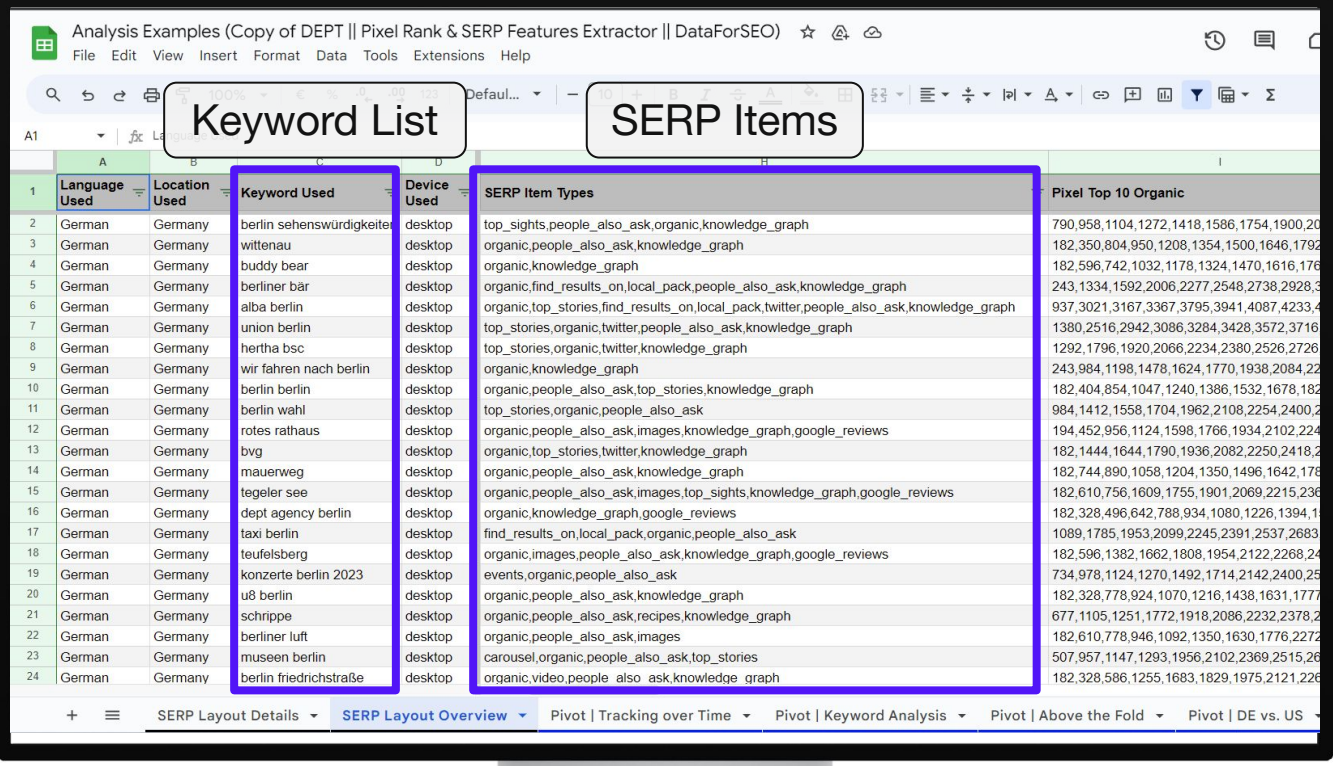

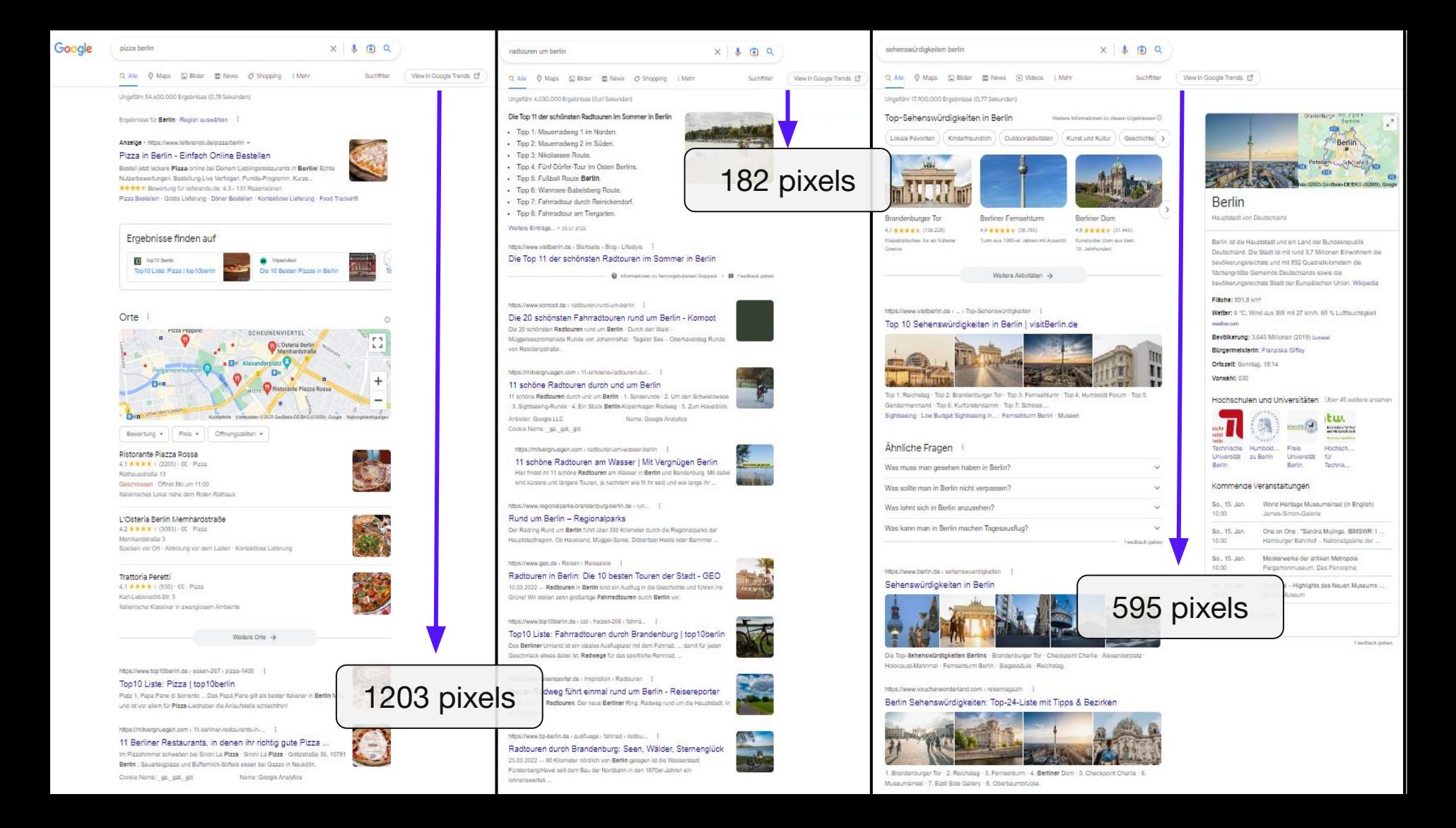

# Check your tool stack: Do you have access to APIs to speed up any workflows?

**DEPT** 

#### **USE CASE**

## On-Demand **Execution**

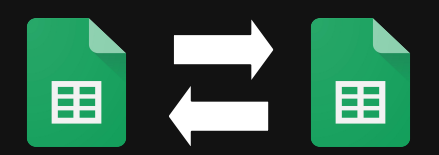

#### **Situation**

Formulas (or custom functions) are triggered every time a spreadsheets loads.

Long loading times and unwanted credit consumption from API calls.

#### **Approach**

(1) Use a custom menu or a time-based trigger to control when a function is run.

(2) Use script to turn formulas into text and vice versa. Run via custom menu.

**Script Examples** [bit.ly/dept-wtsfest-berlin](http://bit.ly/dept-wtsfest-berlin)

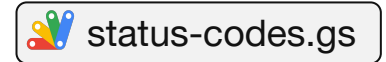

#### Execute Functions & Formulas On-Demand

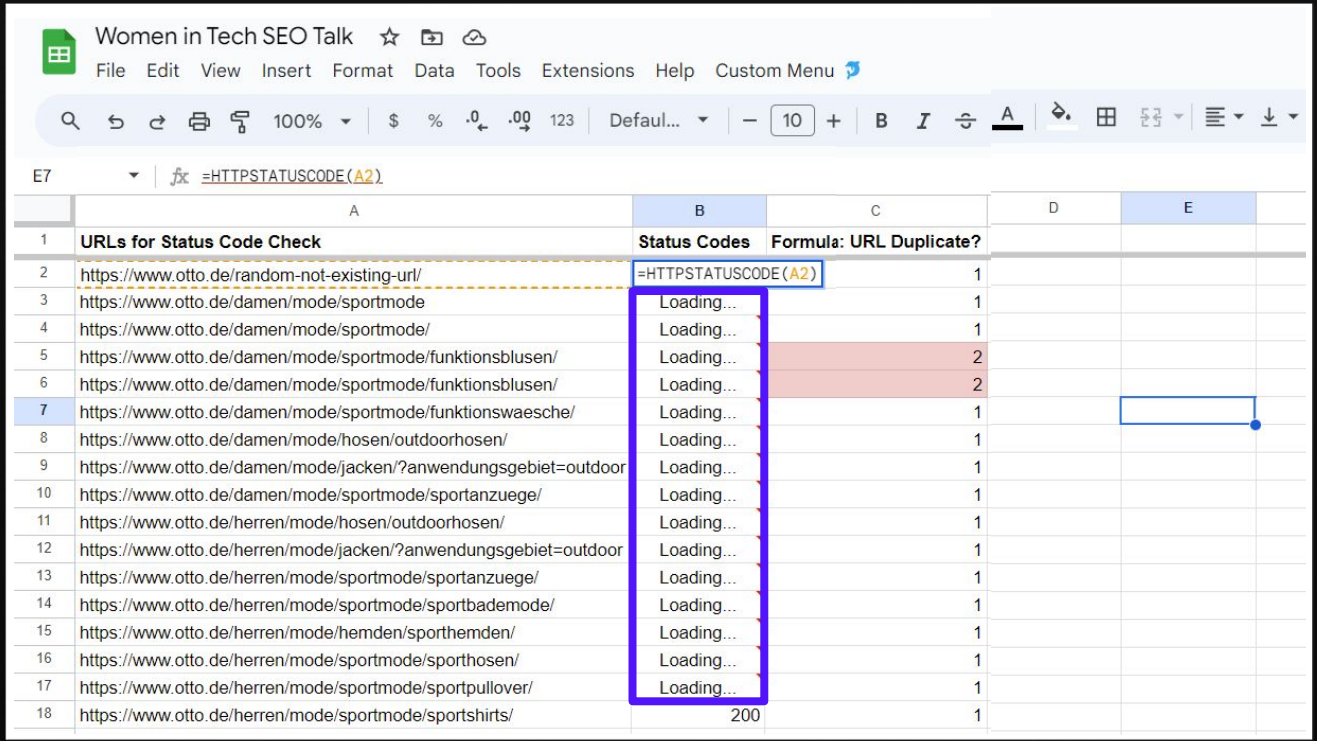

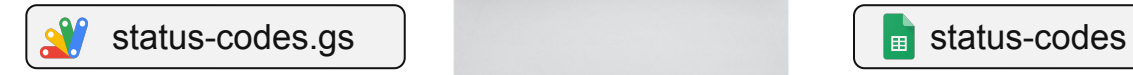

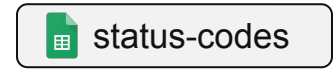

### Execute Functions & Formulas On-Demand

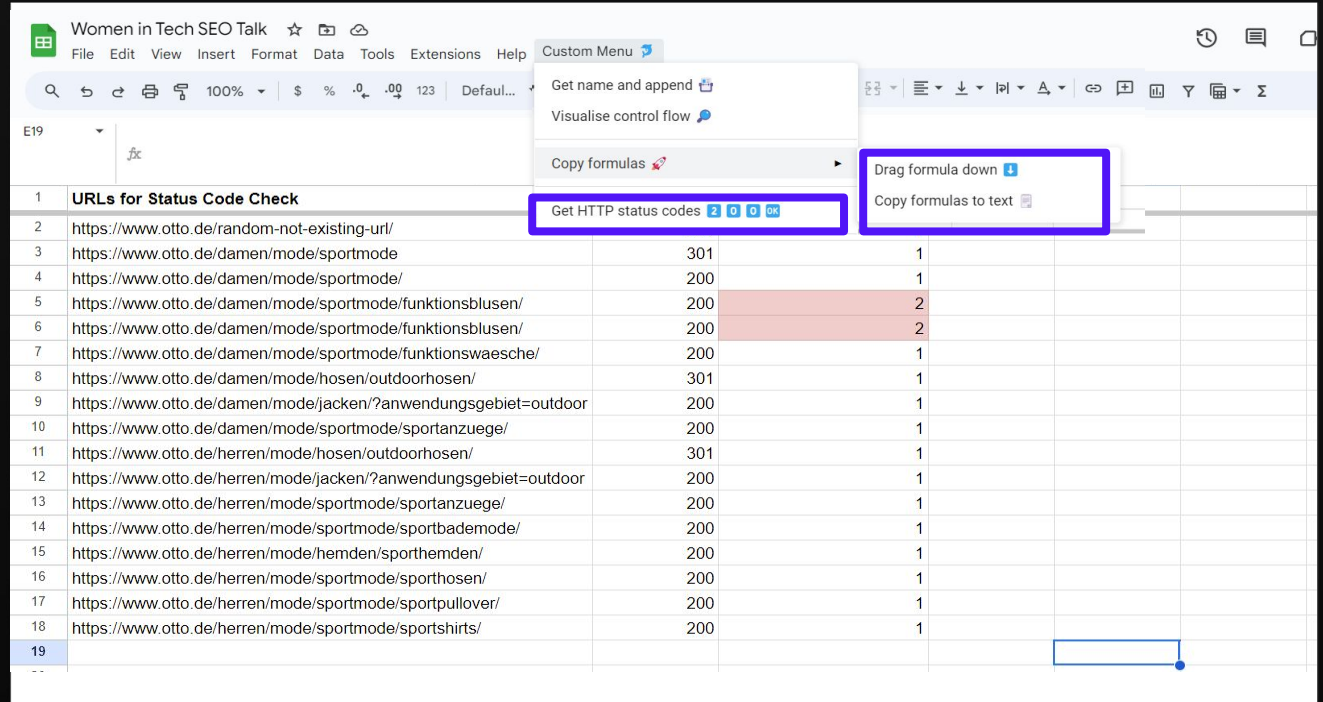

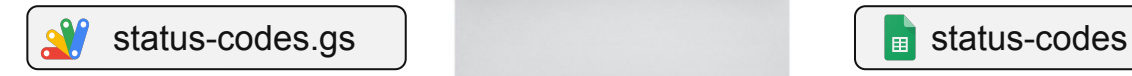

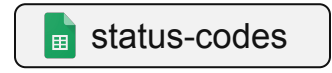
**#WTSFest**

## 02

## Apps Script Environment & **Functions**

## Access to the Apps Script environment **Access** to the Apps Script environment

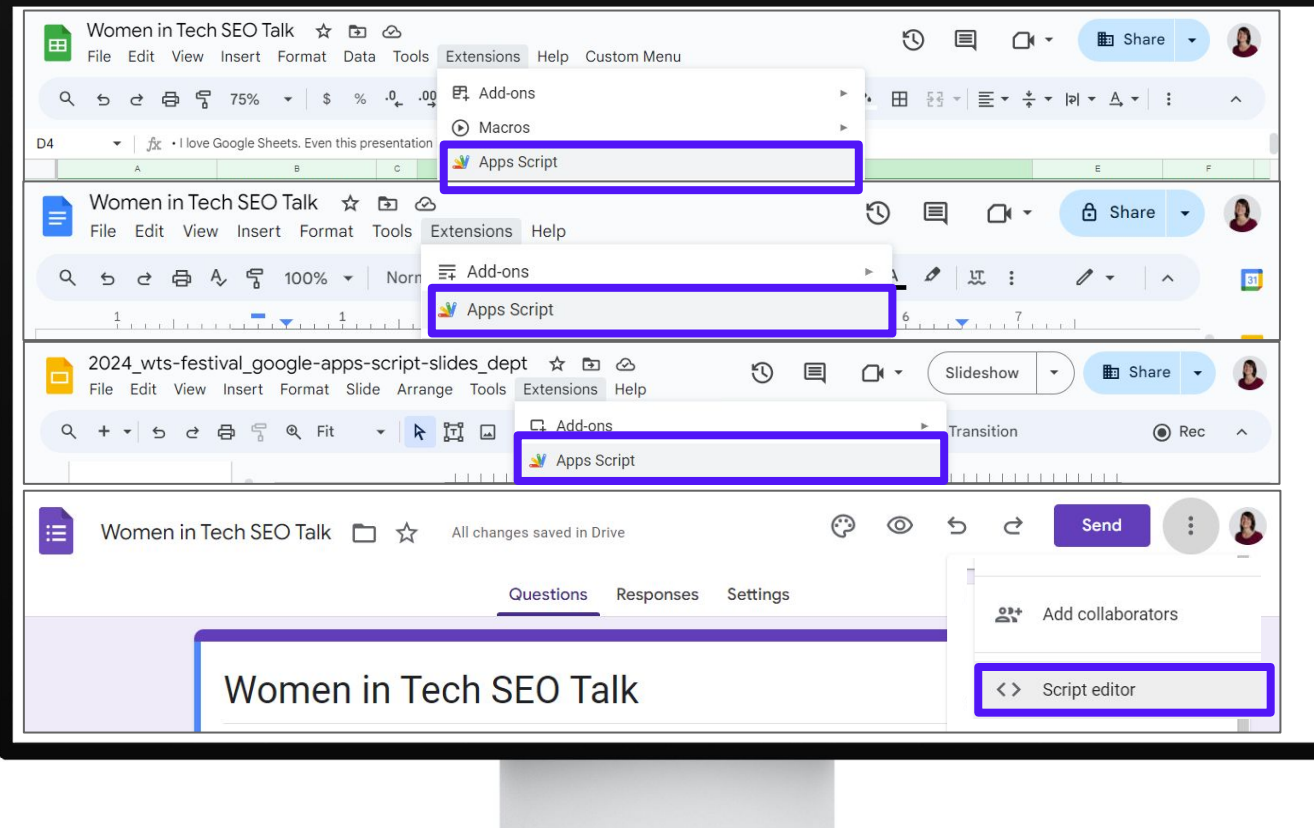

## Access to the Apps Script environment **Access** to the Apps Script environment

DEPT.

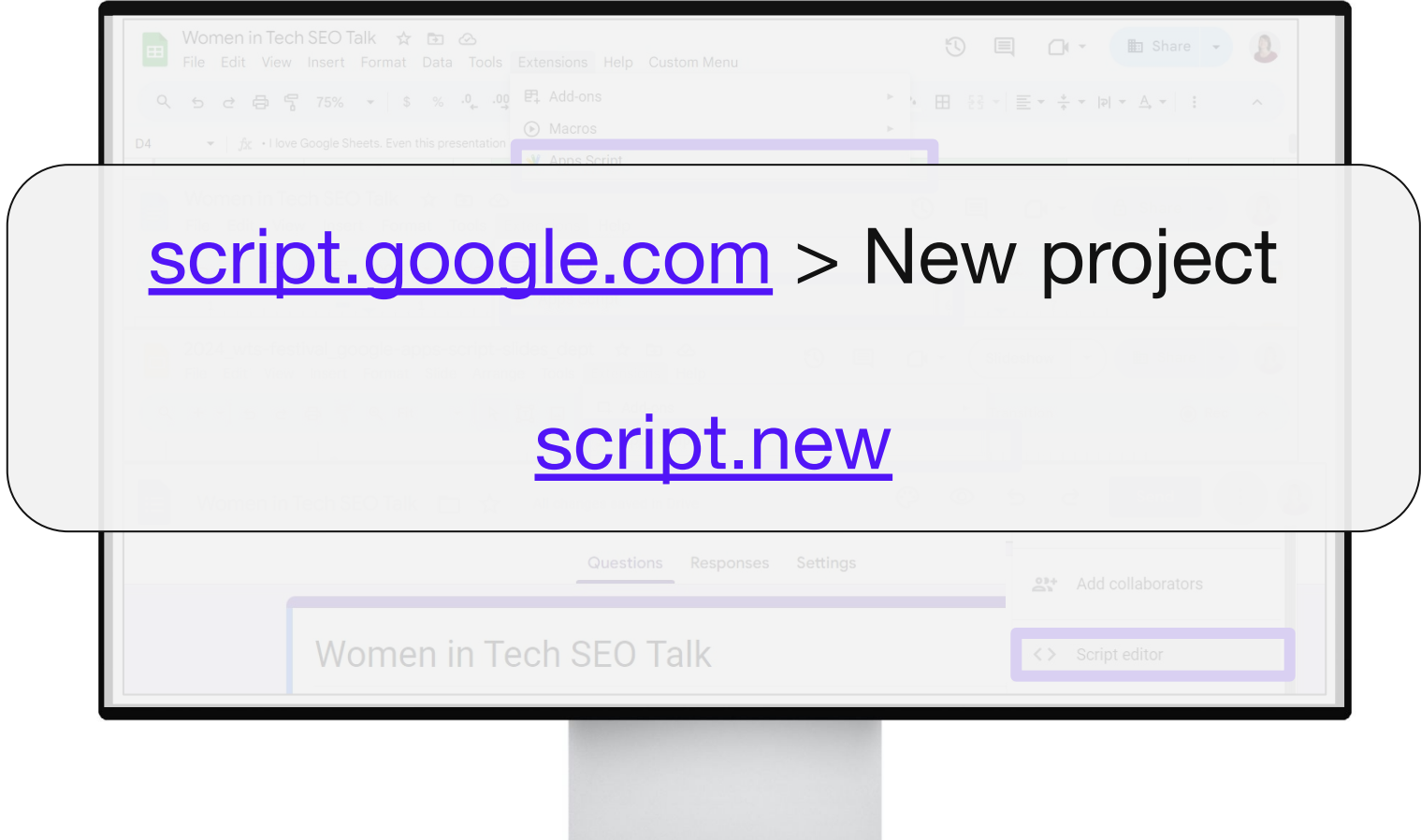

## All options open up the integrated code editor. **\*\*\*\*\*\***

DEPT.

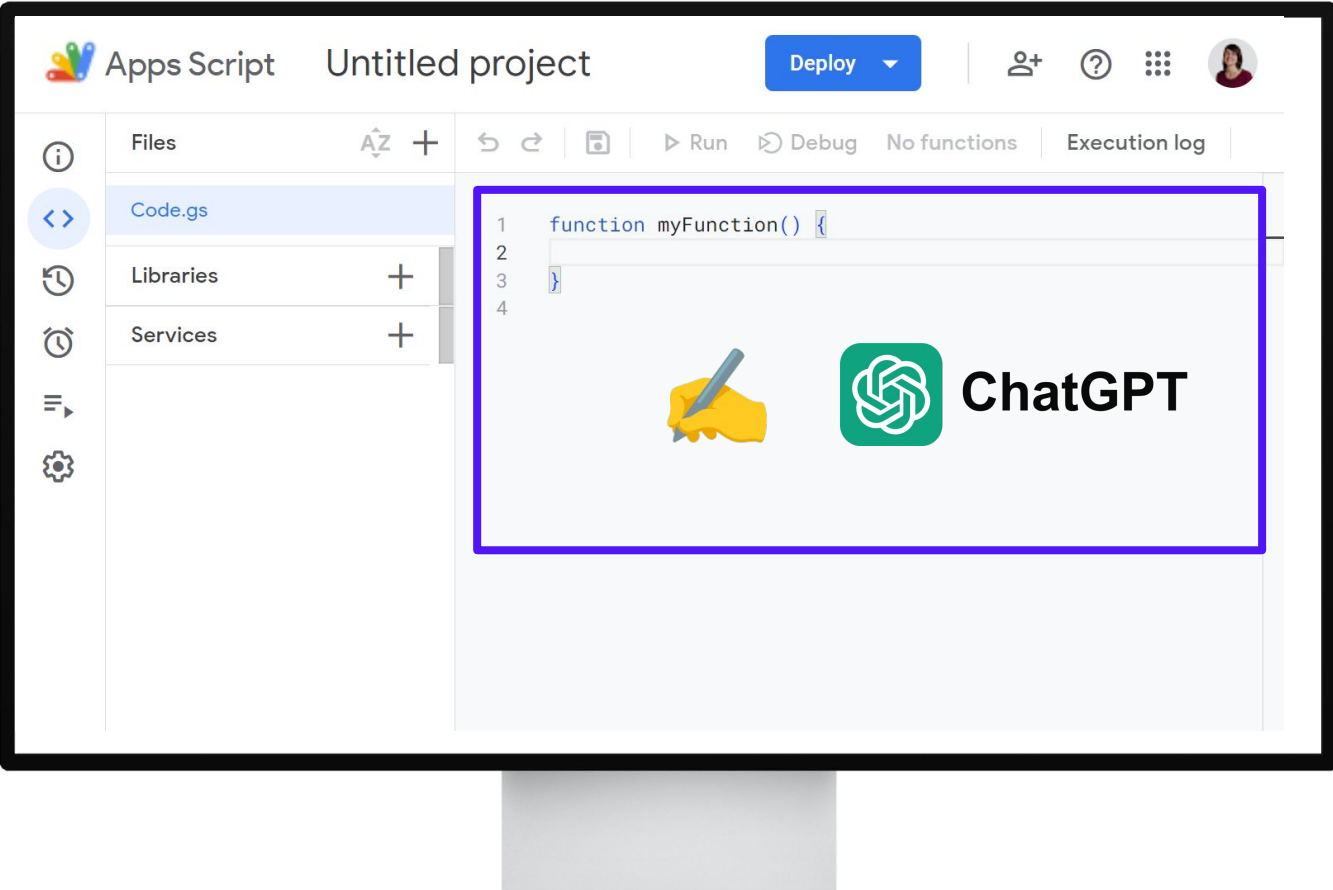

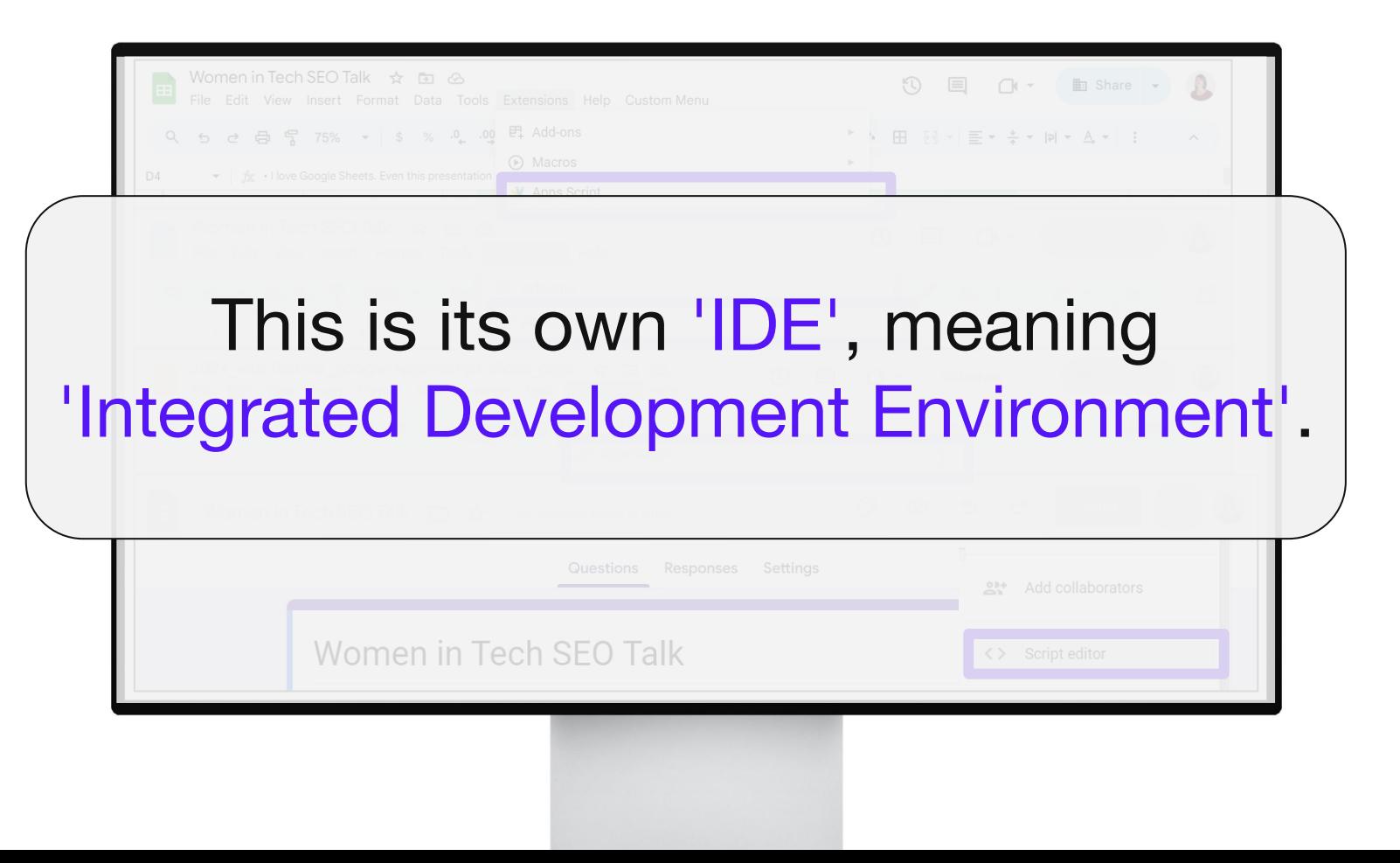

**DEPT** 

#### **CONCEPT**

#### Integrated Development Environment

*'An IDE is a robust tool for writing, editing, debugging, and running your code.* 

*A text editor only lets you write and edit your code. You might have to step out of a text editor to run your code or download plugins to help it do the running for you.'*

Source: [freeCodeCamp](https://www.freecodecamp.org/news/visual-studio-vs-visual-studio-code/)

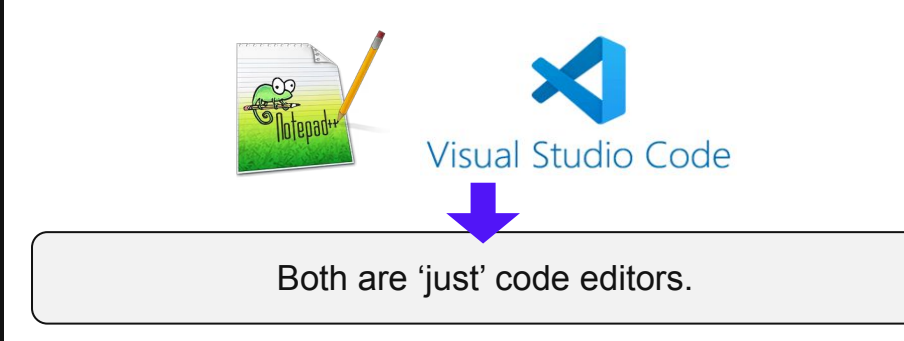

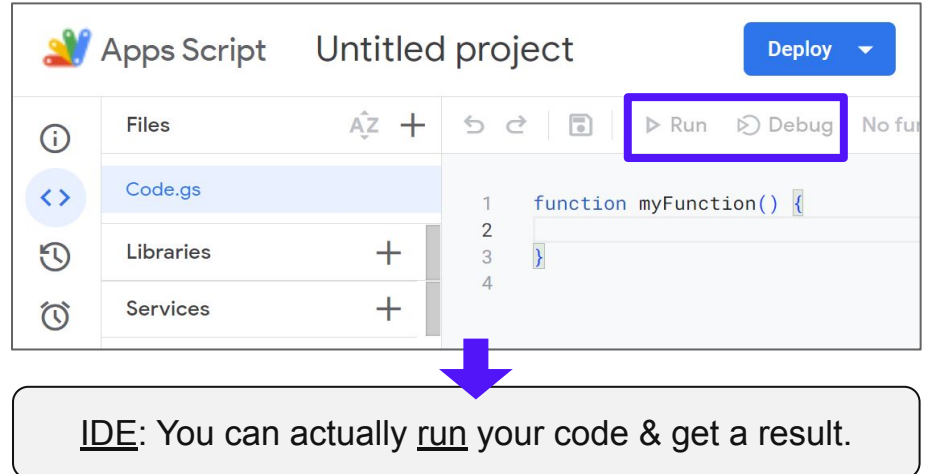

## Sections that you need to get started. **\*\*\*\*\*\*\*\*\*\*\*\*\*\***

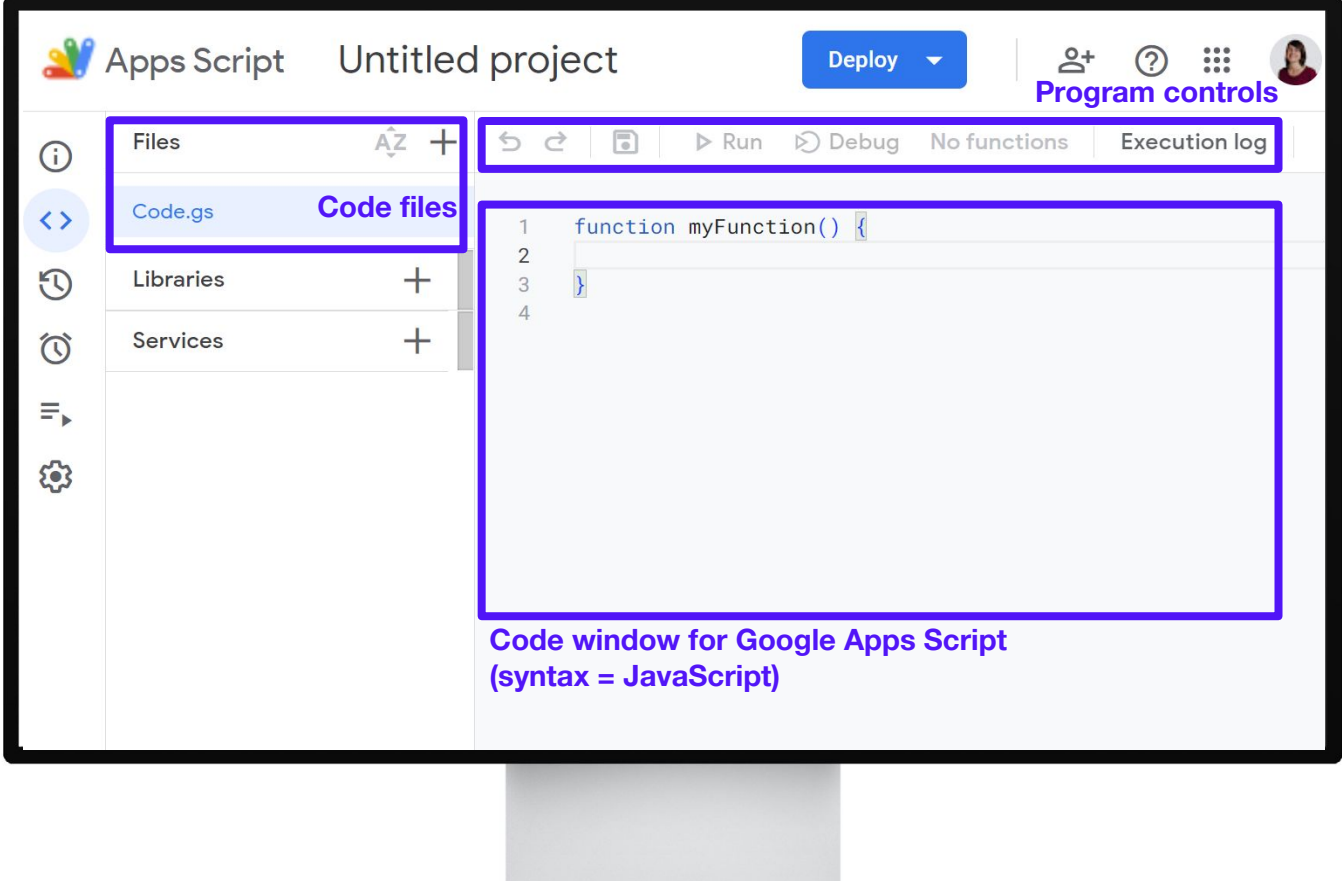

### But there are also advanced options. *\*WTSFest*

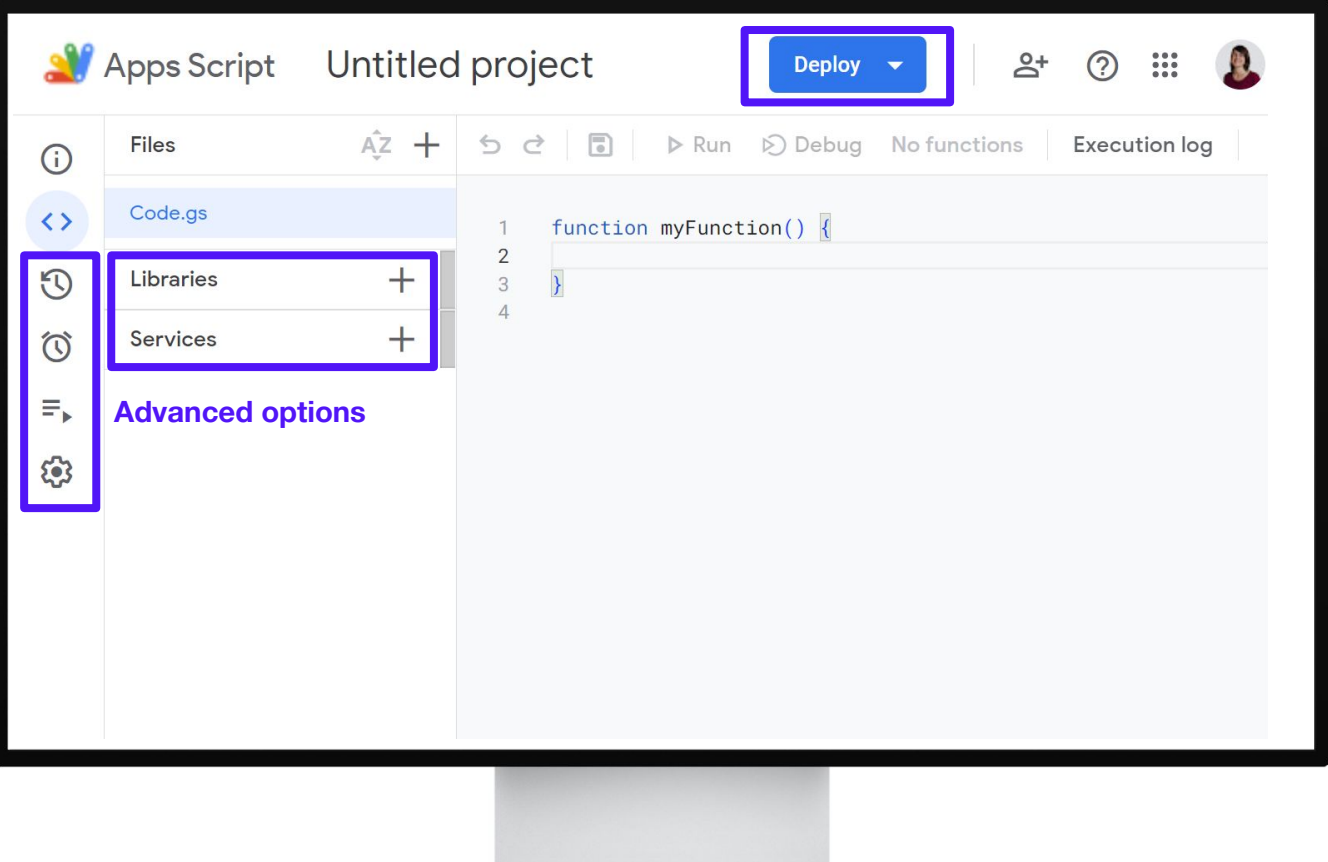

### But there are also advanced options.

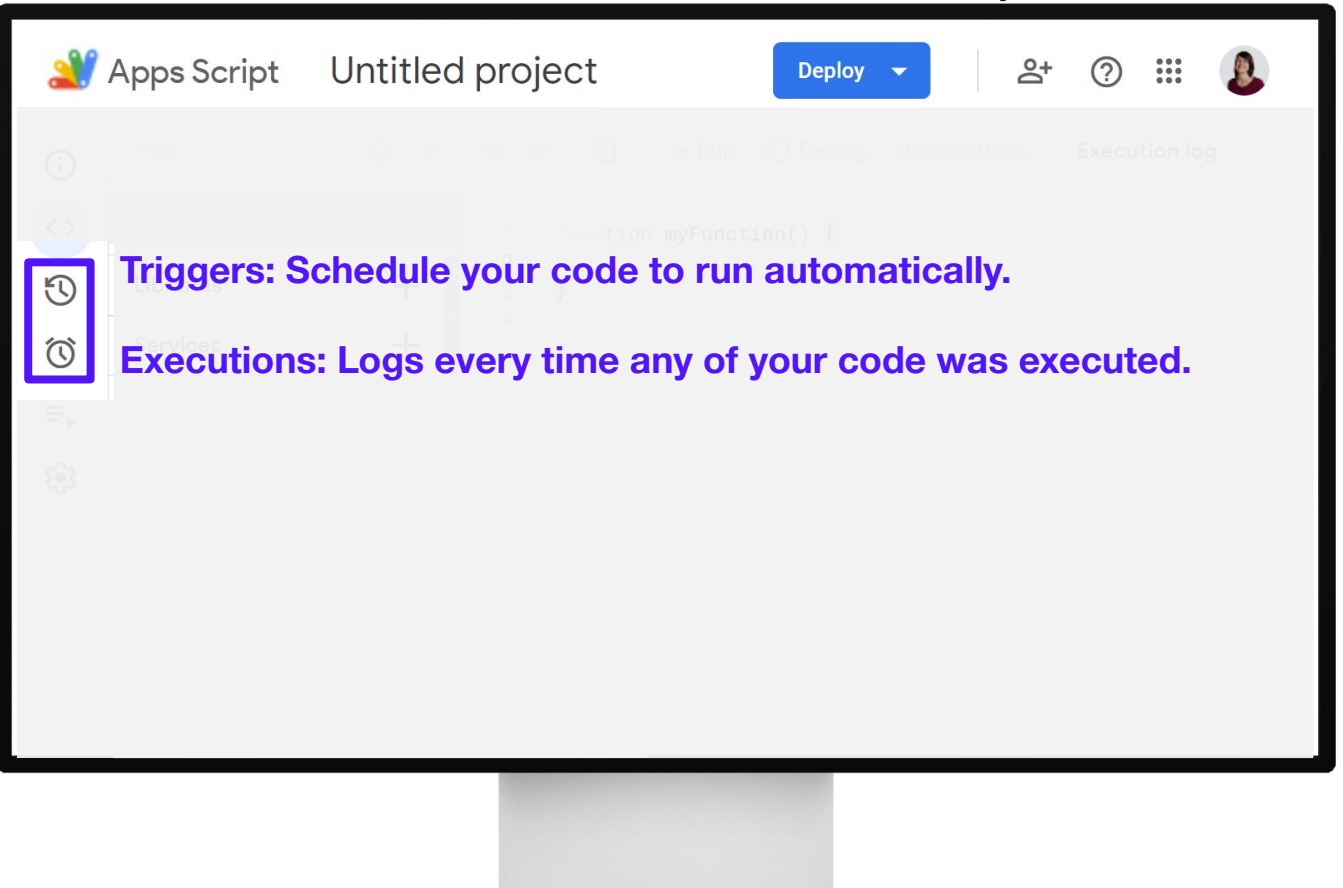

# Let's start with the core element of each script: a function.

# Think of it like a formula where you get to look inside how the formula magic works.

# Like Google Sheets formulas, Apps Script functions are used to contain logic and to make it reusable.

### How to run your first function in Apps Script?

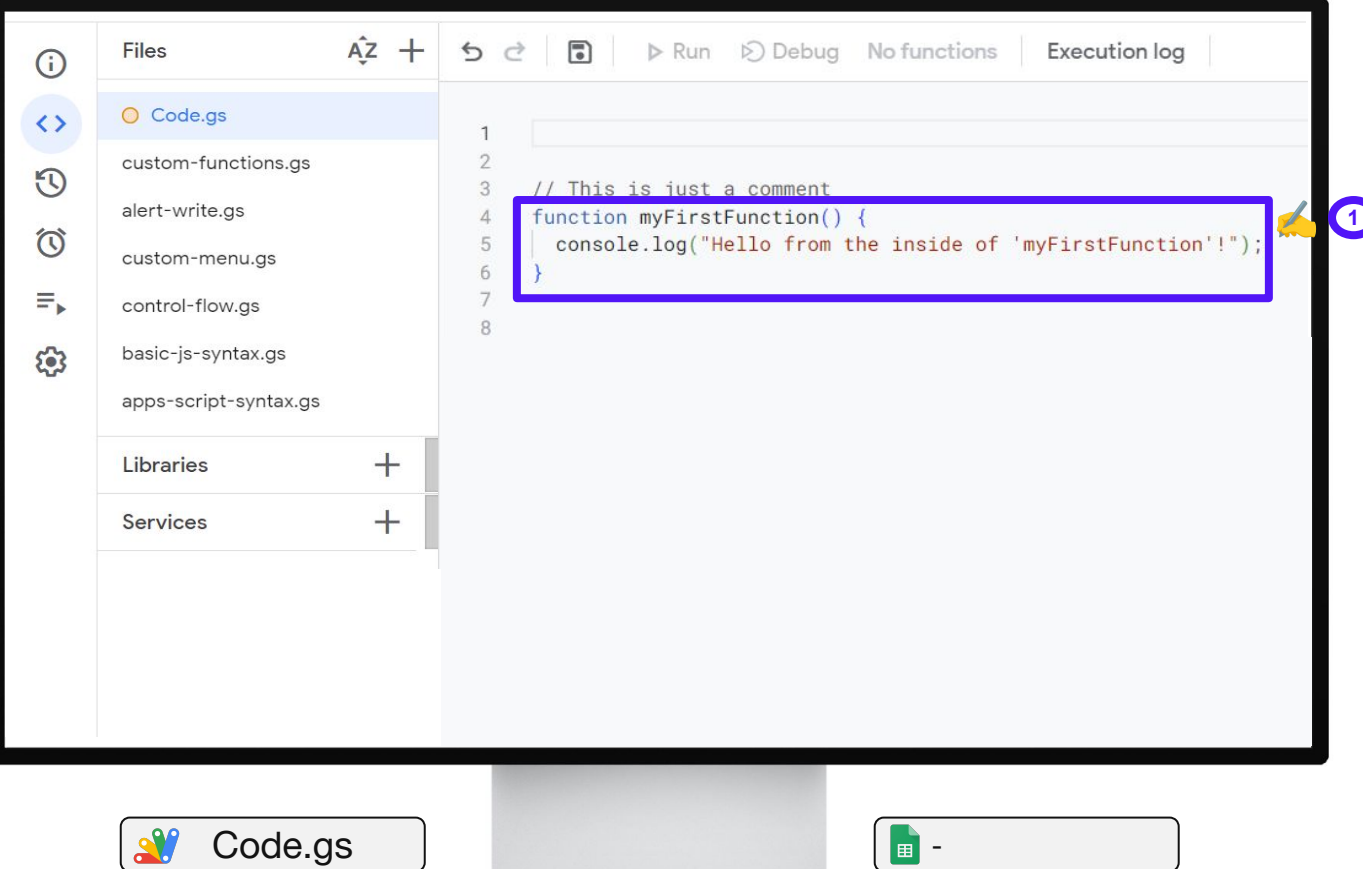

**#WTSFest**

### How to run your first function in Apps Script?

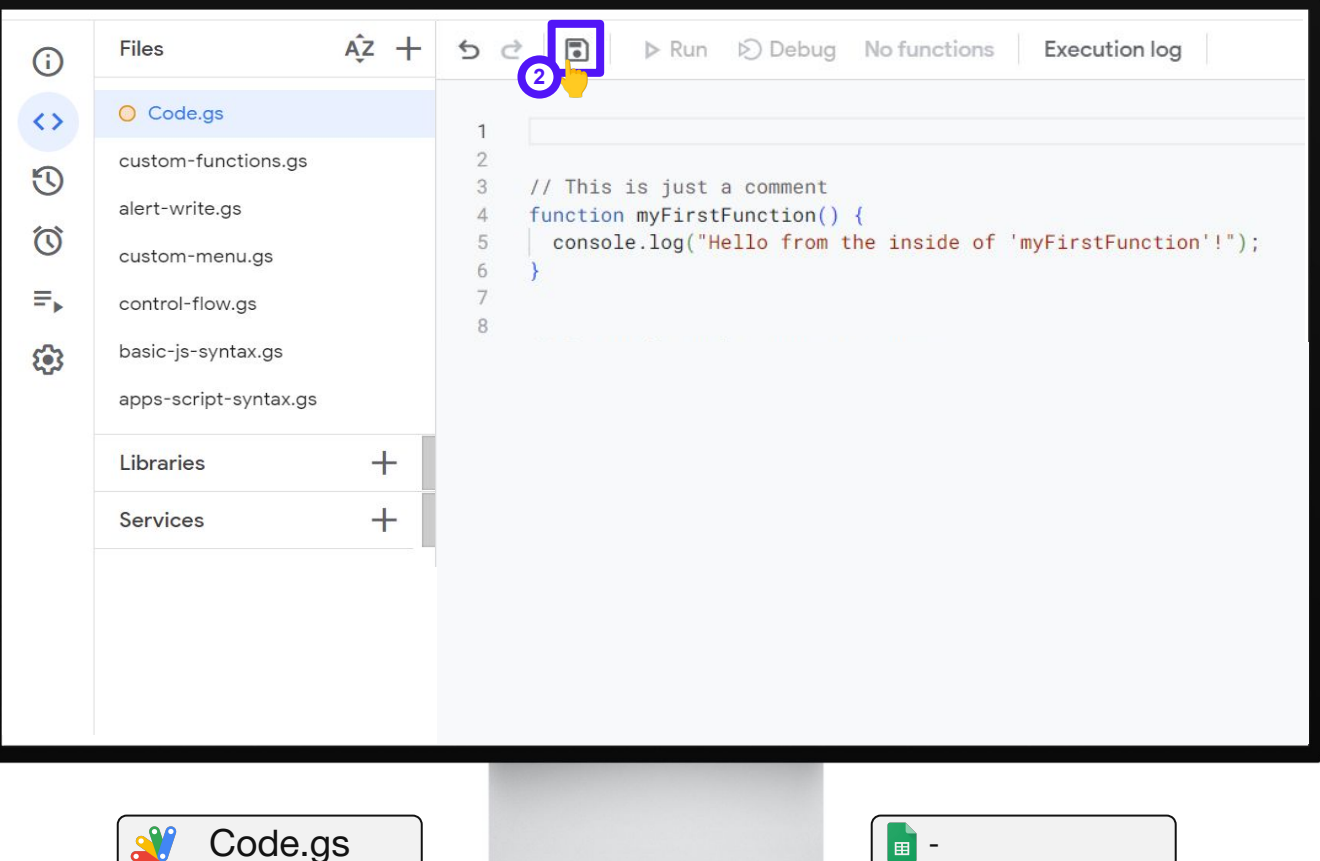

**#WTSFest**

### How to run your first function in Apps Script?

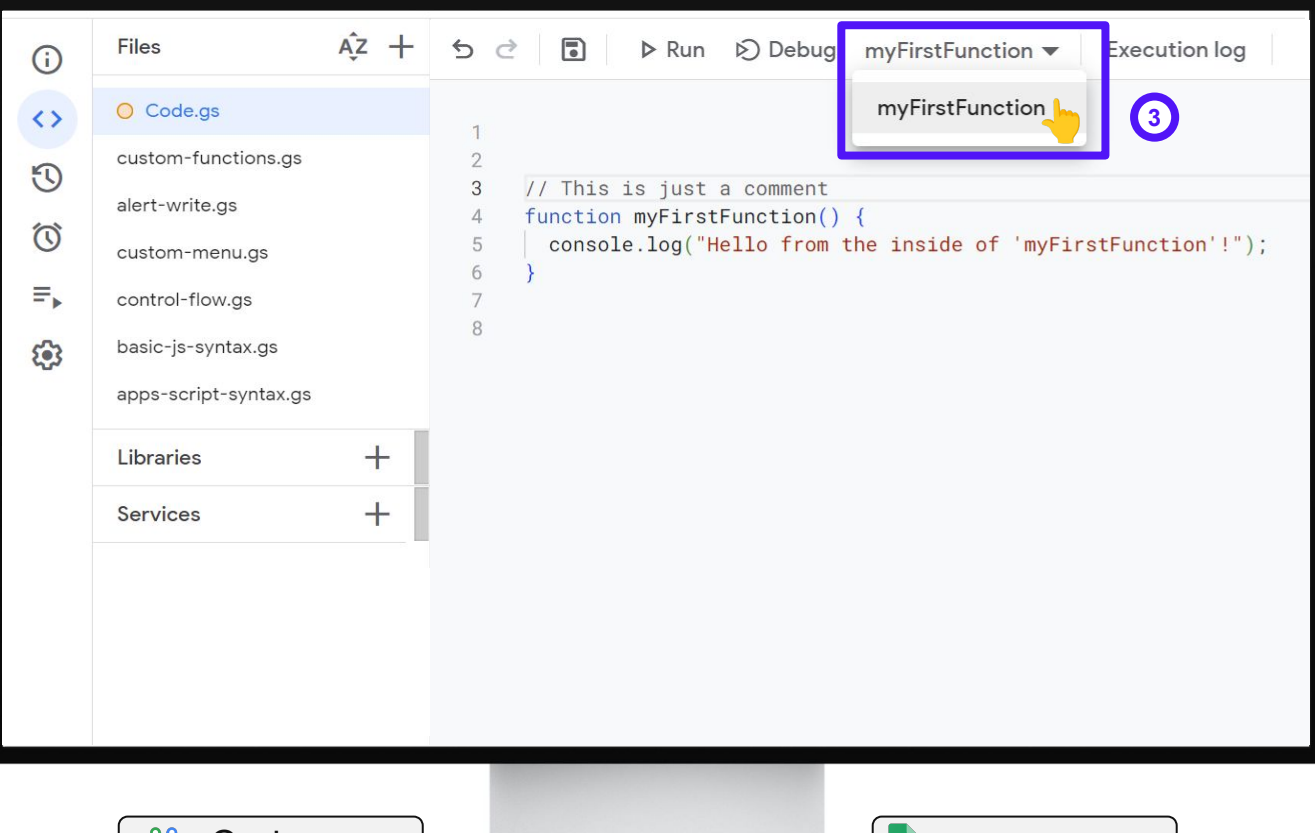

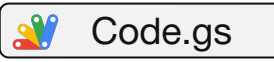

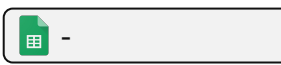

### How to run your first function in Apps Script?

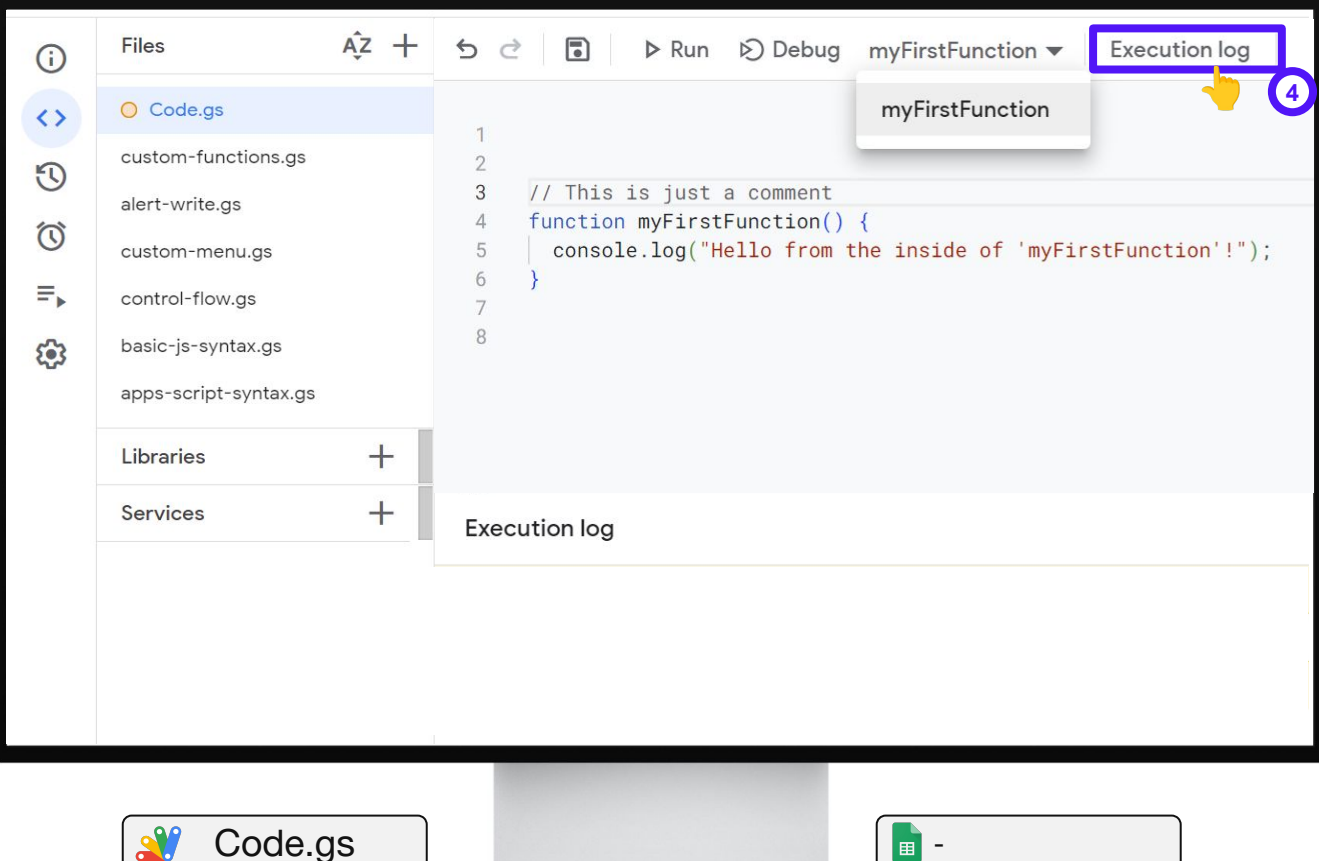

**#WTSFest**

### How to run your first function in Apps Script?

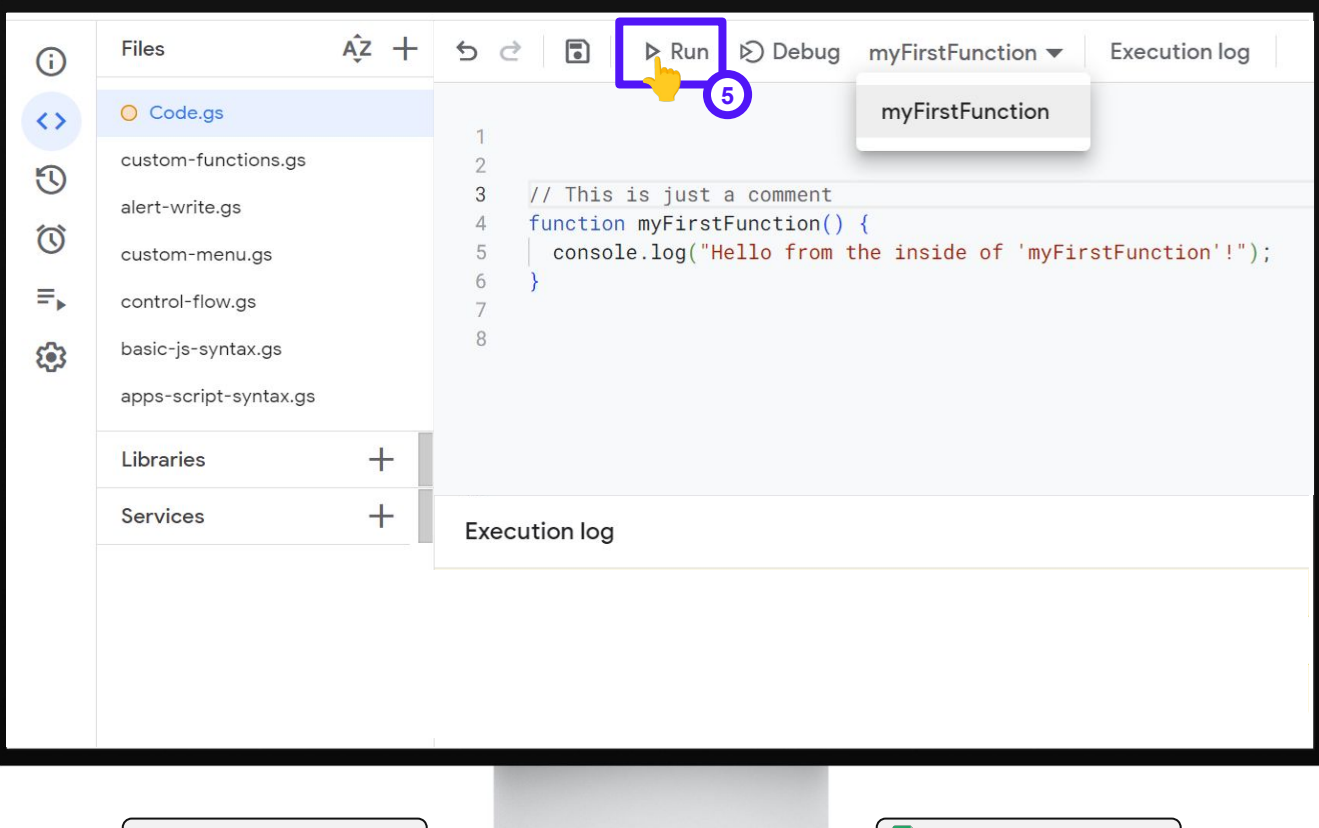

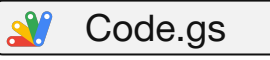

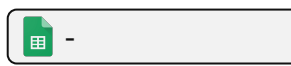

**#WTSFest**

## **#WTSFest** Sidenote: You will be asked for authorization.

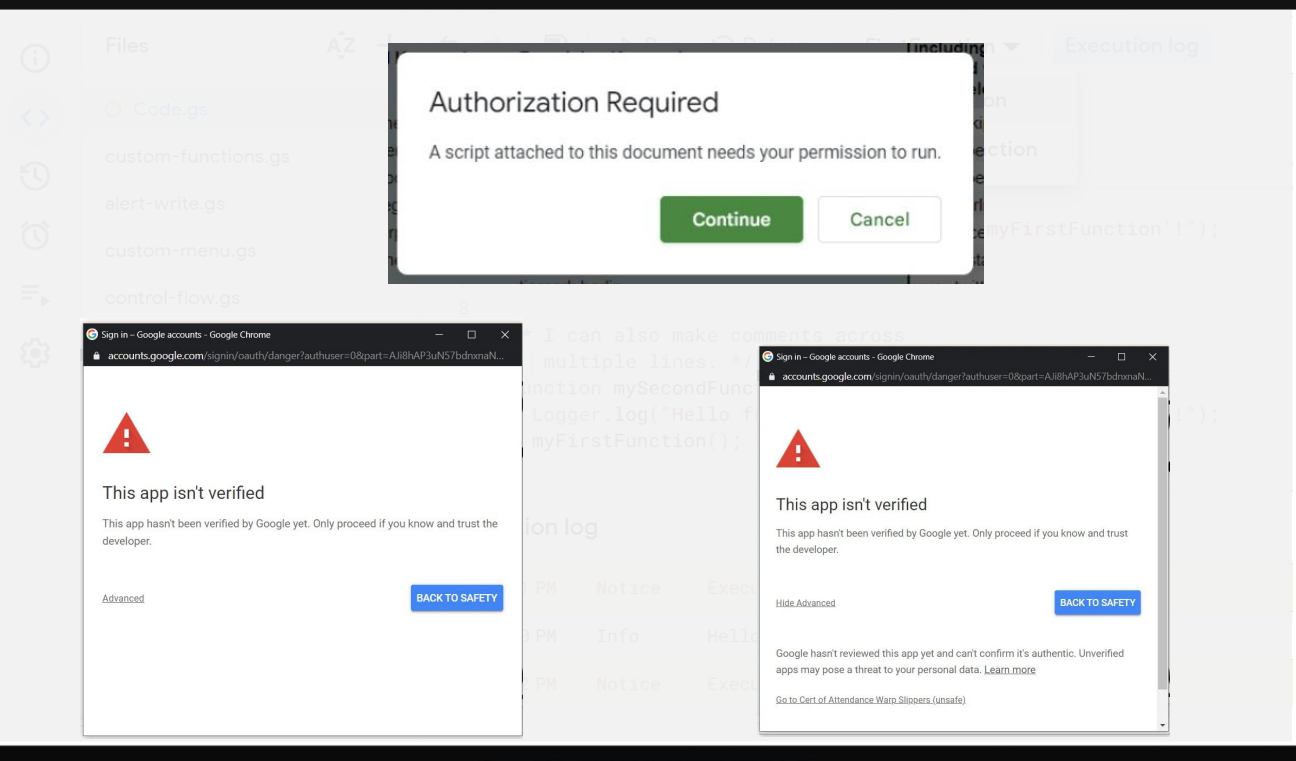

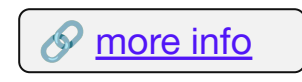

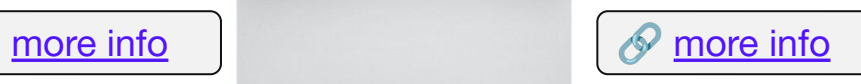

## How to run your first function in Apps Script? **WITSFest**

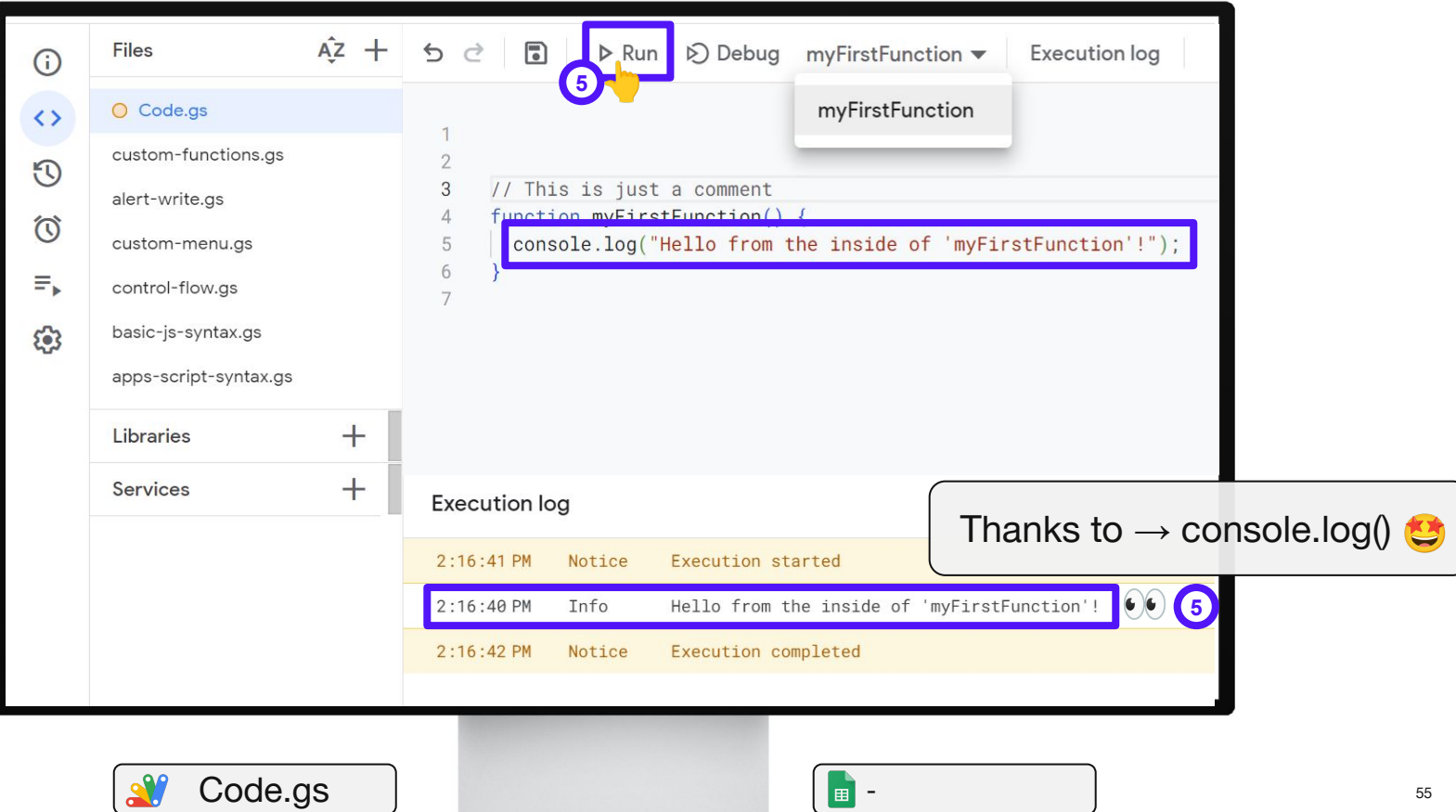

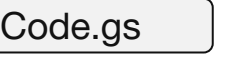

## How to run your first function in Apps Script?

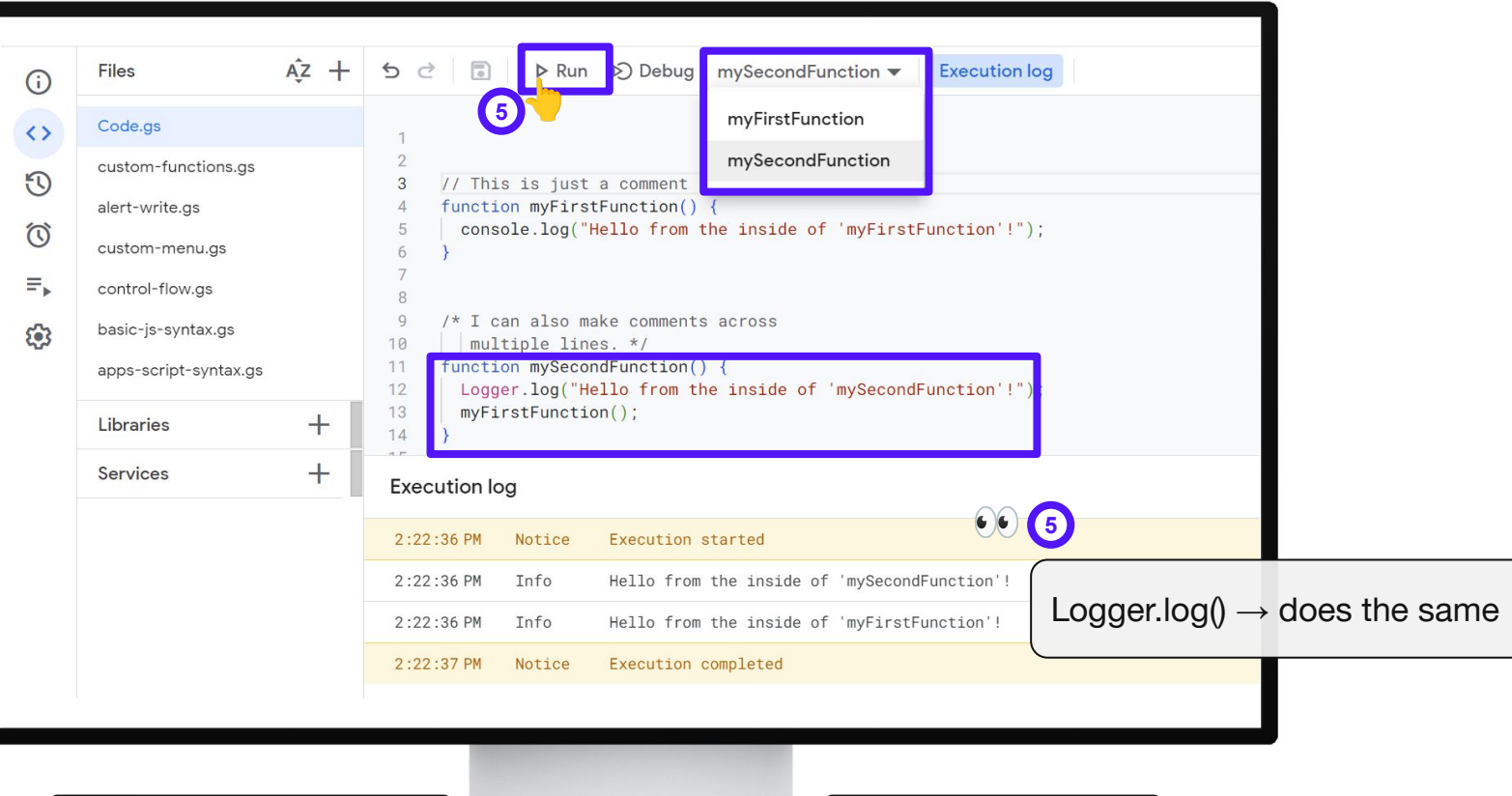

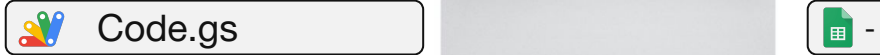

DEPT.

**#WTSFest**

**DEPT** 

#### **CONCEPT**

#### JavaScript Functions

*'A function is a block of code that performs a specific task.* 

*JavaScript functions are basically used to encapsulate logic, making that code more reusable and easier to understand.*

*Functions can take input in the form of parameters and can return a value or output.'* 

Source: [freeCodeCamp](https://www.freecodecamp.org/news/understanding-%20functions-in-javascript/)

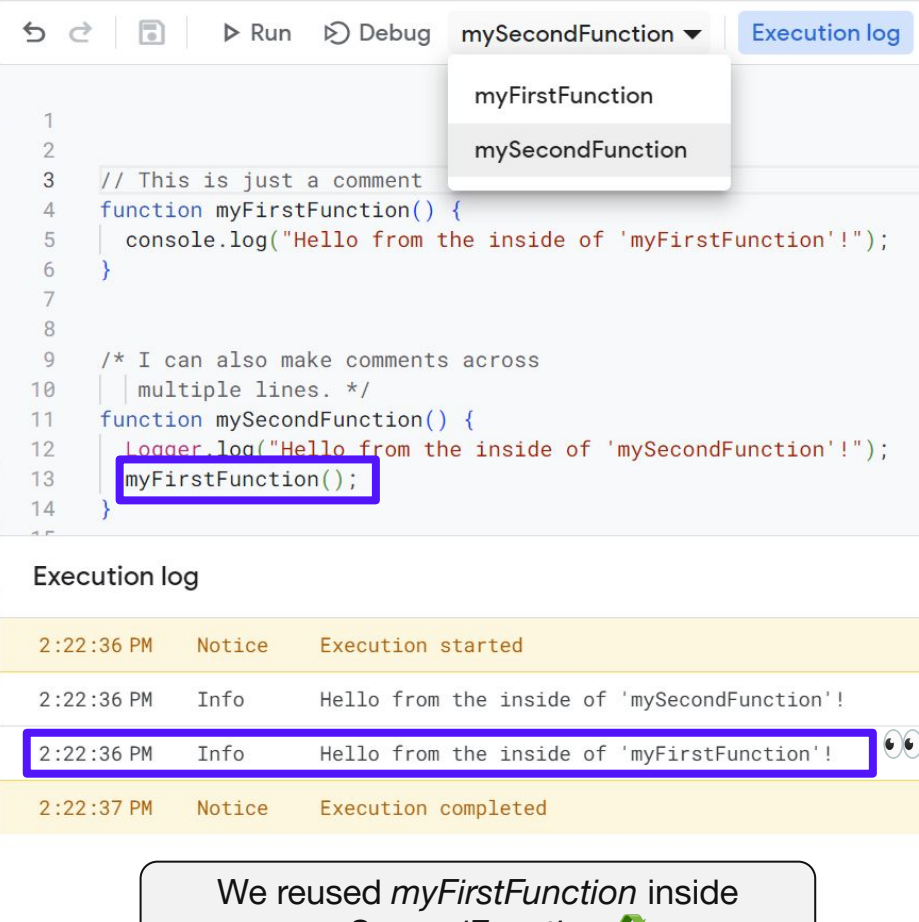

*mySecondFunction* 

# We can do more than just logging with our function outputs.

**DEPT** 

#### **CONCEPT**

### Run & Display Options

There are different ways to run the logic in a function and to display its output.

Run it: via (1) the editor, (2) a button, (3) a custom menu or (4) triggers.

Display it: with (1) the execution log, (2) UI alerts, (3) by writing to a sheet or (4) returning a value in a cell.

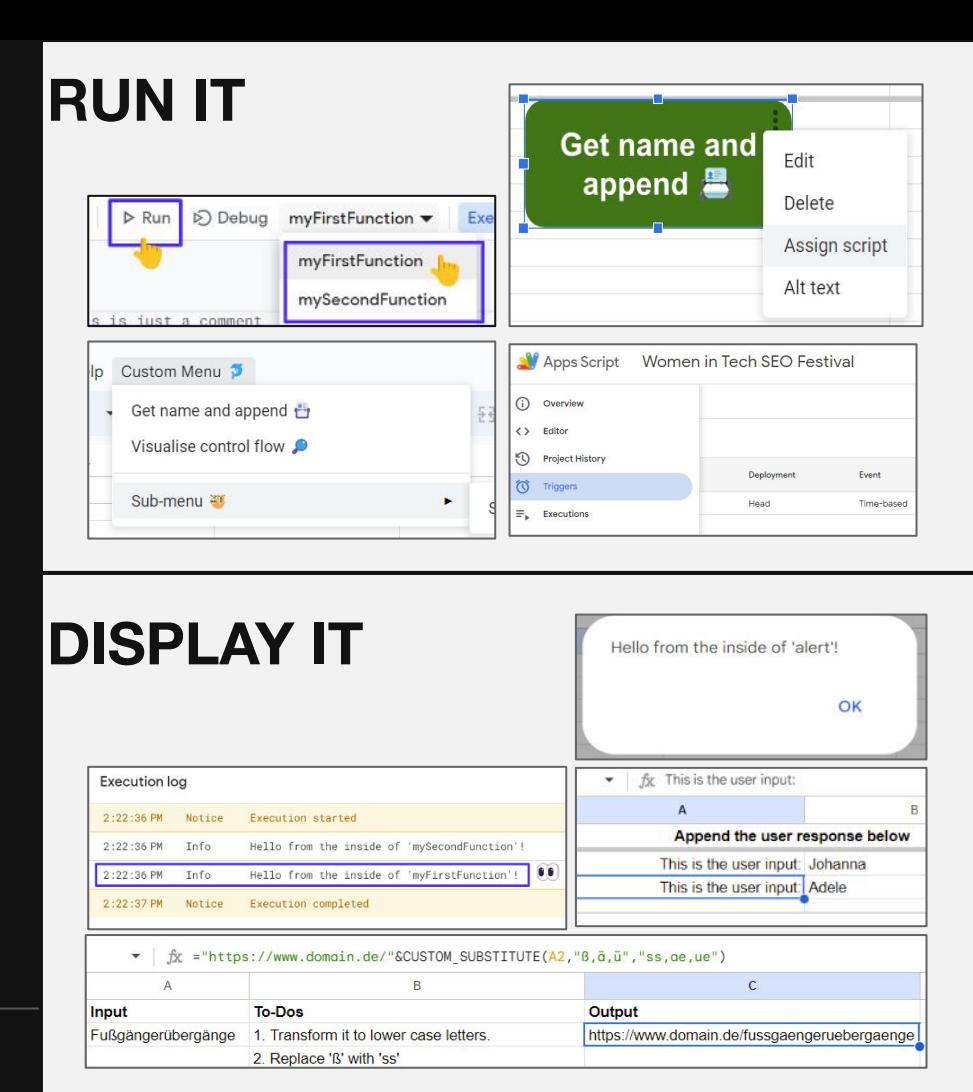

### **#WTSFest** Don't just log - ALERT!

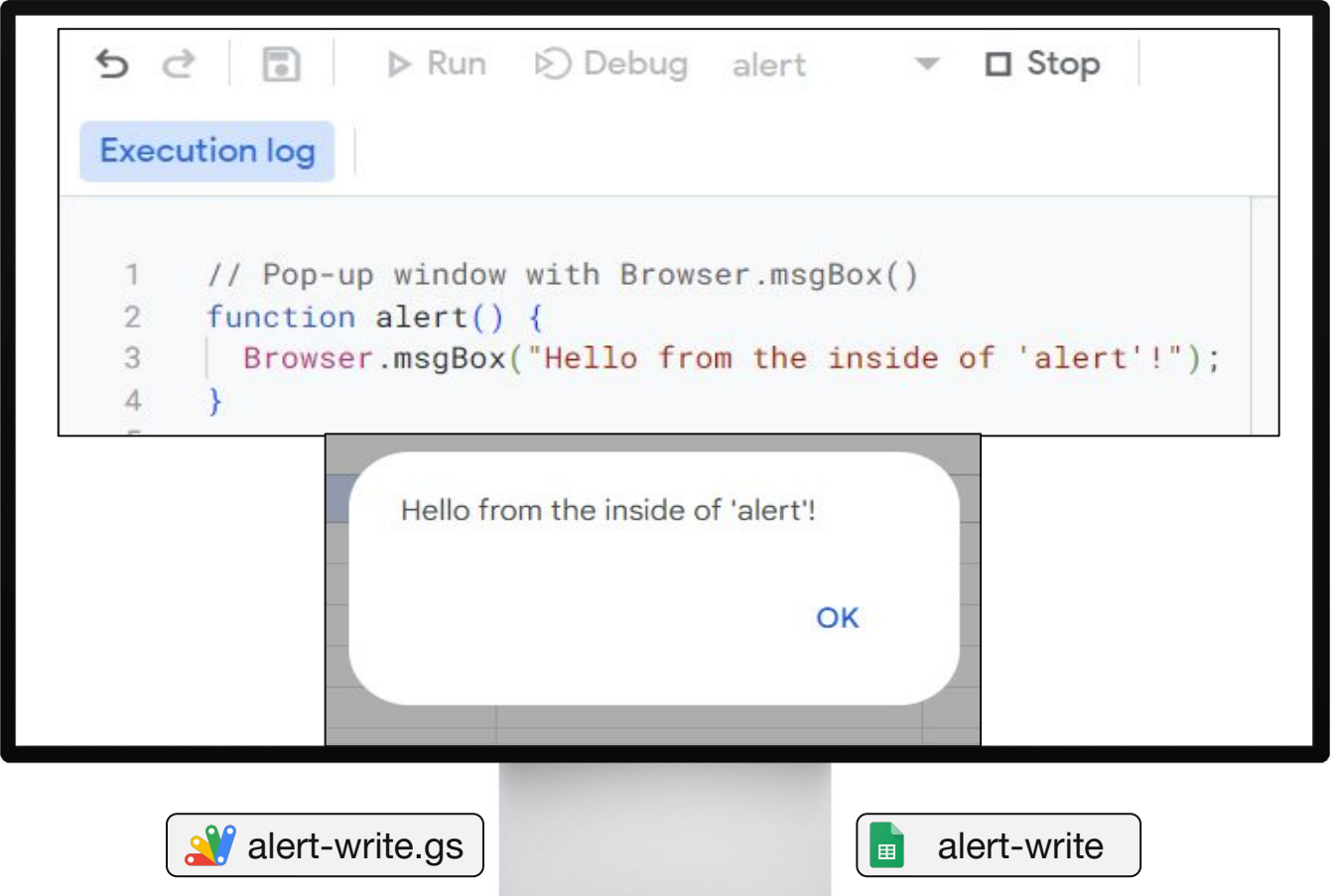

**#WTSFest**

#### DEPT.

#### Don't just alert - WRITE!

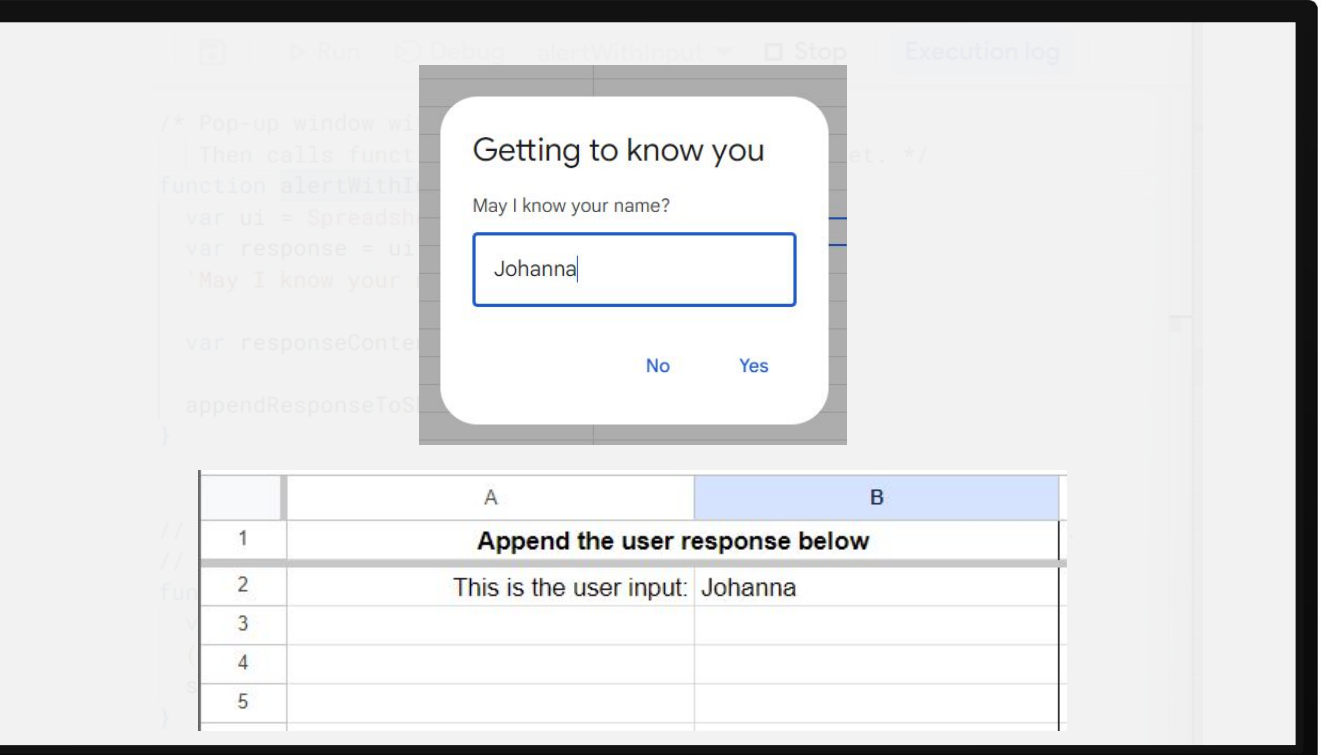

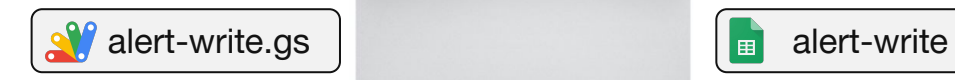

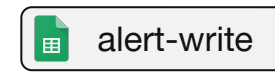

### **#WTSFest** Create MENUS to start it all!

```
// Documentation: https://developers.google.com/apps-script/guides/menus
 \overline{2}function onOpen() {
 3
       var ui = SpreadsheetApp.getUi();
 \Delta5
       ui.createMenu('Custom Menu ) )
 6
            .addItem('Get name and append i ', 'alertWithInput')
 7
 \, 8 \,.addSeparator()
9
            .addSubMenu(ui.createMenu('Sub-menu 40')
10
                .addItem('Second item > ', 'menuItem2'))
11.addToli();
12
13
14// Function to alert you second menu item is clicked.
15
     function menuItem2() {
16
       // SpreadsheetApp or DocumentApp, SlidesApp or FormApp.
17
18
       SpreadsheetApp.getUi()
19
           .alert('You clicked the second menu item!');
20
```
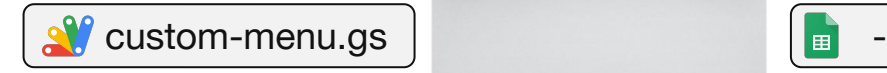

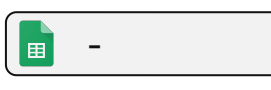

#### **DEPT**

## Run everything from a MENU in the Sheets UI! \*\*\*\*\*\*\*\*\*

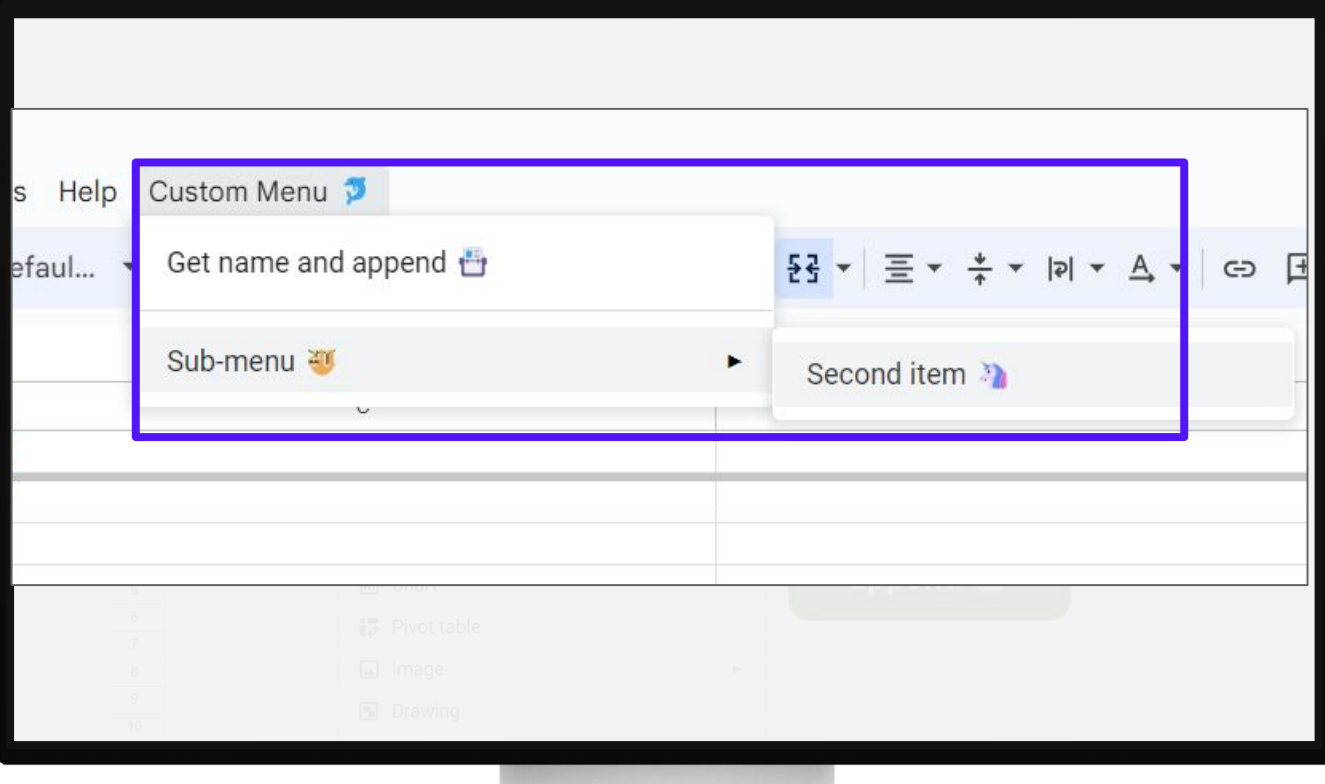

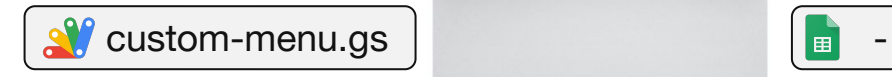

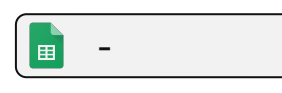

#### Besides your own menus, you can also use BUTTONS.

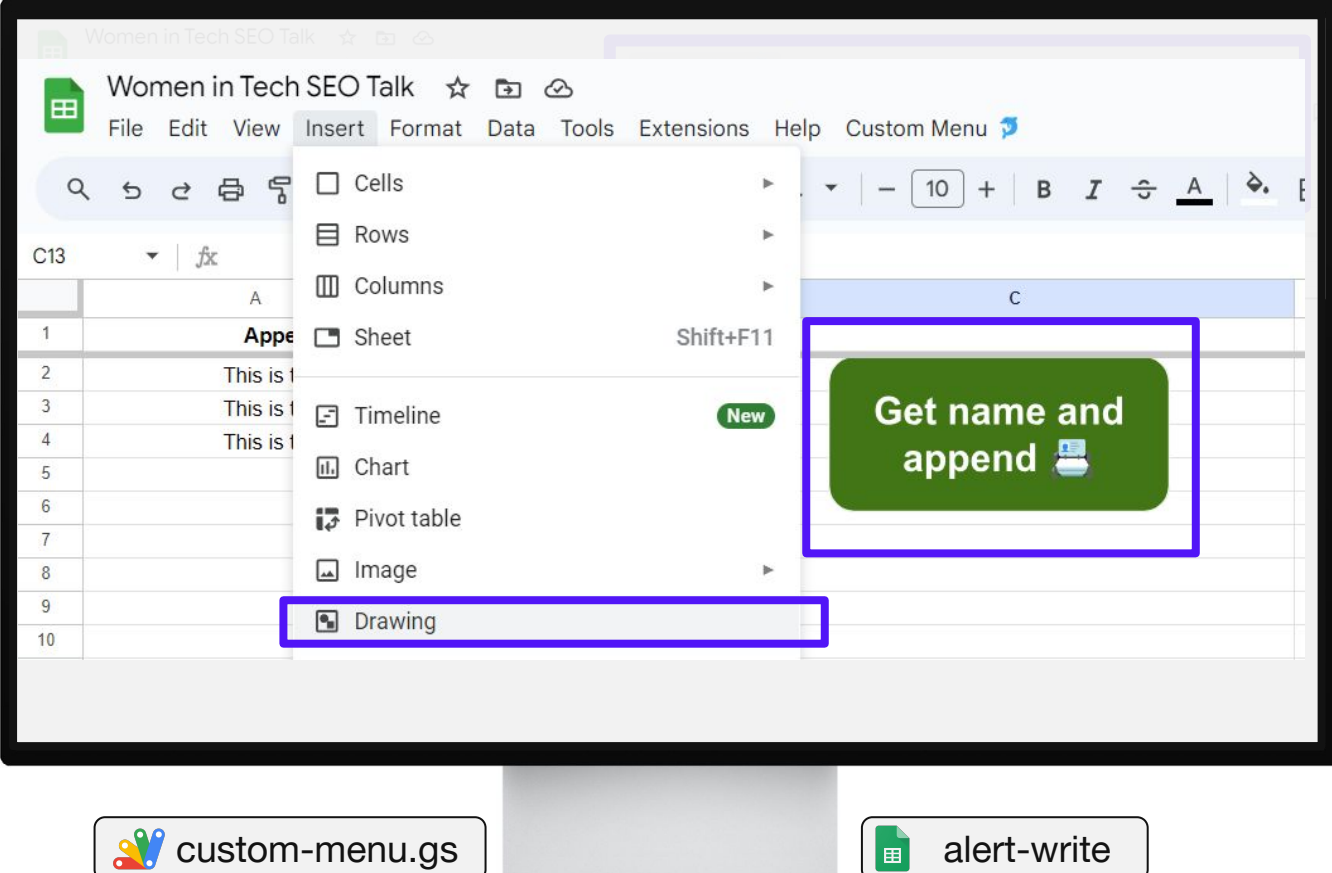

### Schedule your functions with TRIGGERS! **\*\*\*\*\*\***

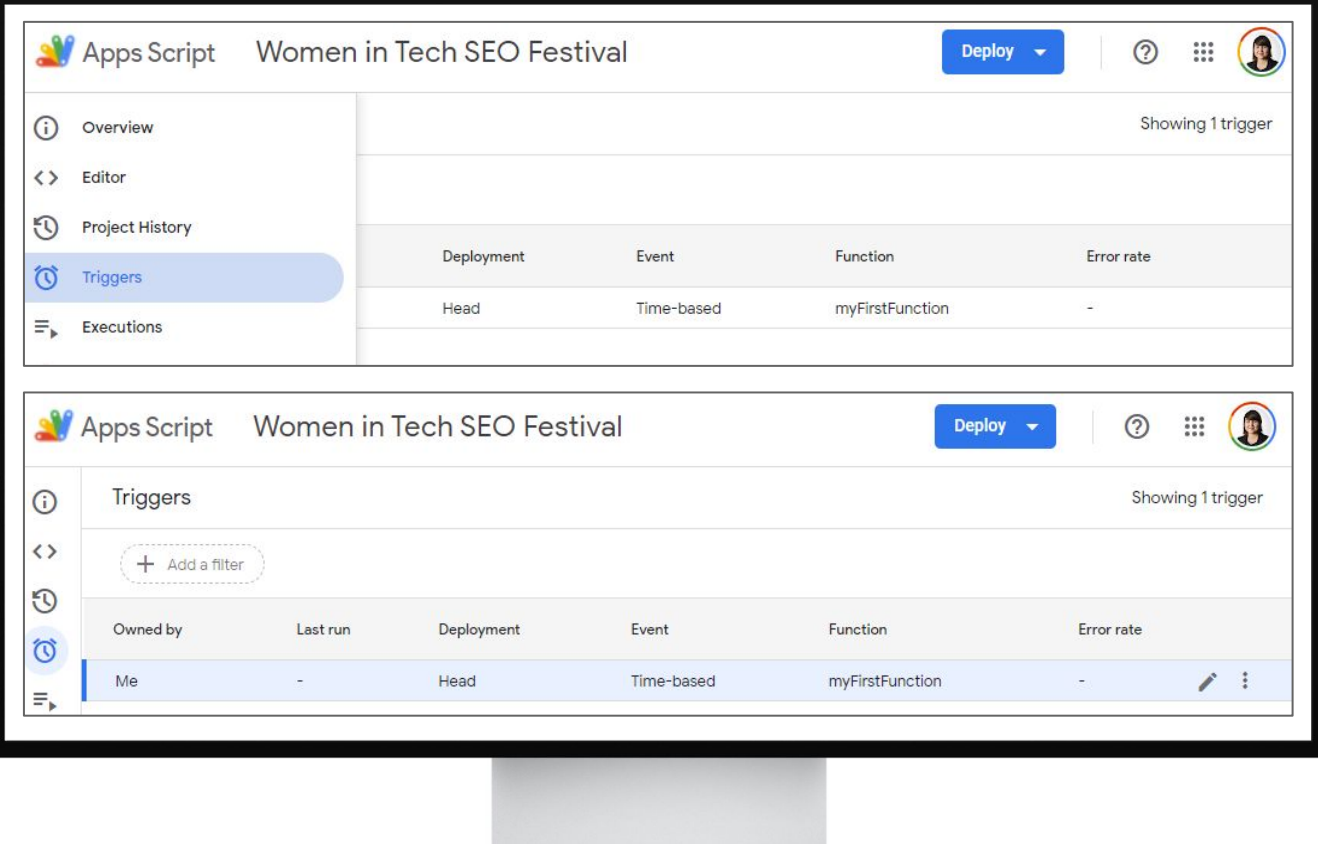

## Schedule your functions with TRIGGERS! **\*\*\*\*\*\***

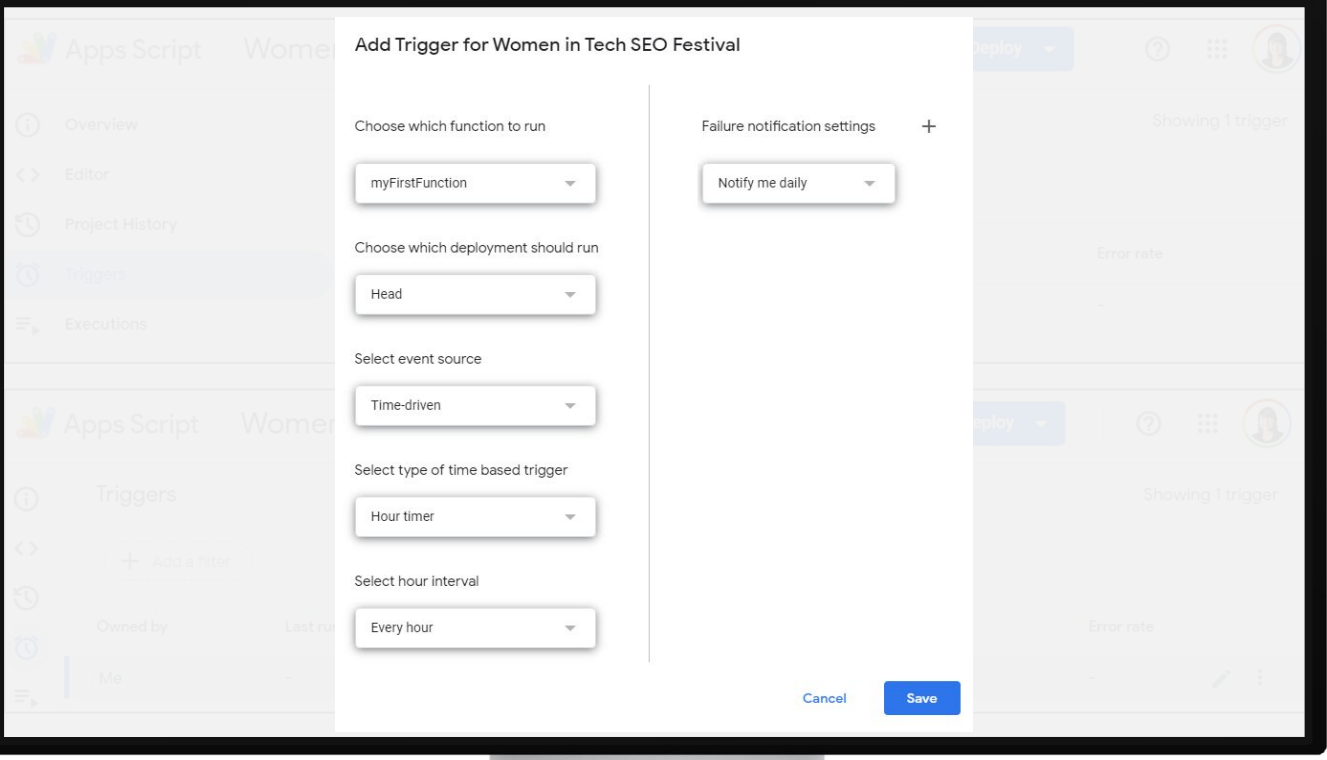

## JavaScript functions are like Google Sheets formulas.

### **#WTSFest** Make your own formulas: custom functions

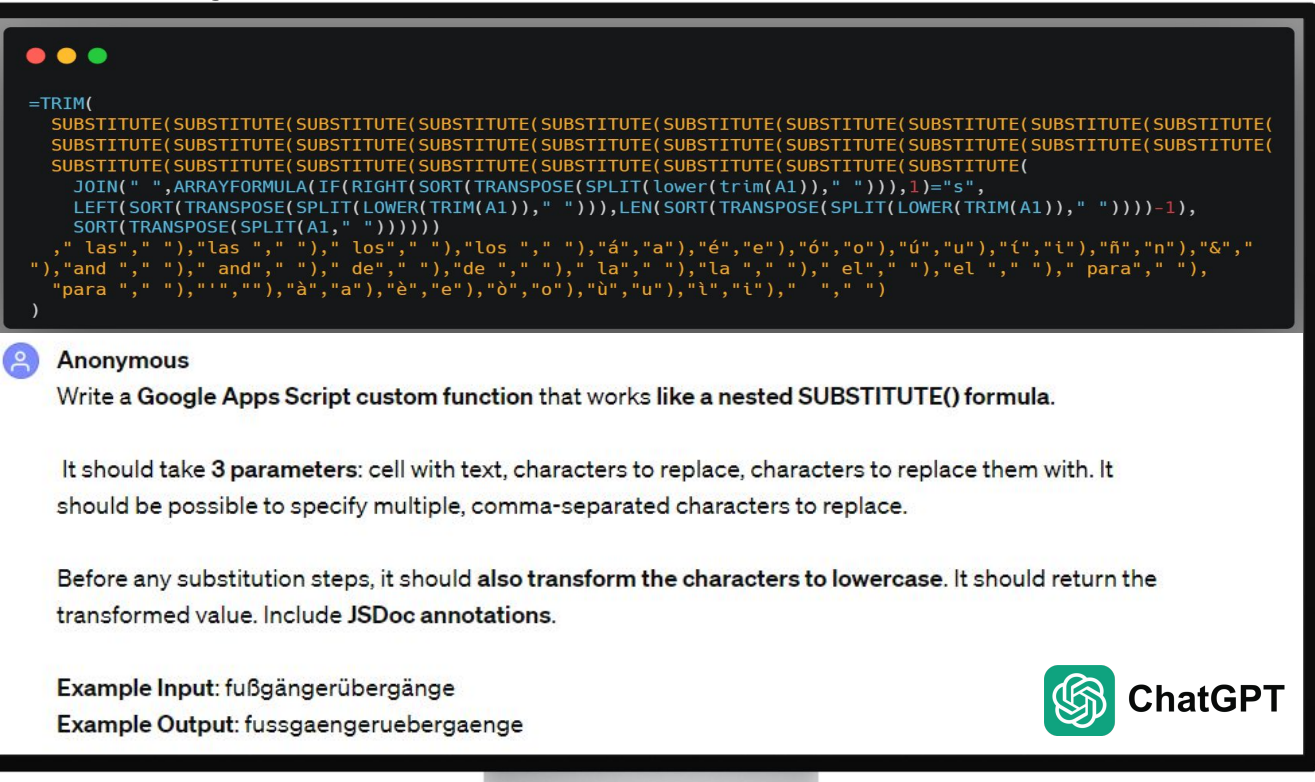

#### Make your own formulas with custom functions.

 $6d$ 問 Execution log // Custom function to substitute multiple input values  $26$ 27 // https://chat.openai.com/share/aa82ad85-bbae-47e3-91f1-b25d2c246ca7 28 29  $1**$ 30 \* Replaces specified characters in a given text with the provided replacement characters. \* Before substitution, transforms the characters to lowercase. 31 32  $33$ \* @param {string} text - The cell value or text to be transformed. 34 \* @param {string} charactersToReplace - The characters to be replaced (comma-separated). 35 \* @param {string} replacementCharacters - The characters to replace with (comma-separated). 36 \* @return {string} The transformed text after substitution. 37  $\star$  @customfunction 38  $*1$ 39 function CUSTOM\_SUBSTITUTE( ext, charactersToReplace, replacementCharacters) +  $40 - 40$  $11$  Con  $\blacksquare$ rravs  $41$ var from Array = characters To Replace. split(","); 42 var toArray = replacementCharacters.split(","); 43 44 // Ensure equal length of fromArray and toArray 45 if (fromArray.length !== toArray.length) { 46 throw new Error("Number of characters to replace and replacement characters must be equal."); 47 48 49 // Convert text to lowercase 50  $text = text.toLowerCase()$ 51 52 // Perform substitution 53 for (var  $i = 0$ ;  $i <$  from Array. length;  $i++)$  { 54 text = text.replace(new ReqExp(fromArray[i], "q"), toArray[i]); 55 56  $\sqrt{2}$  No logging, no alerting, no appending – just **return** 57 return text; 58

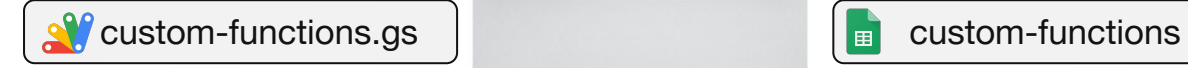

DEPT.

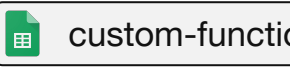

## **Make your own formulas: custom functions** *<b>WTSFest*

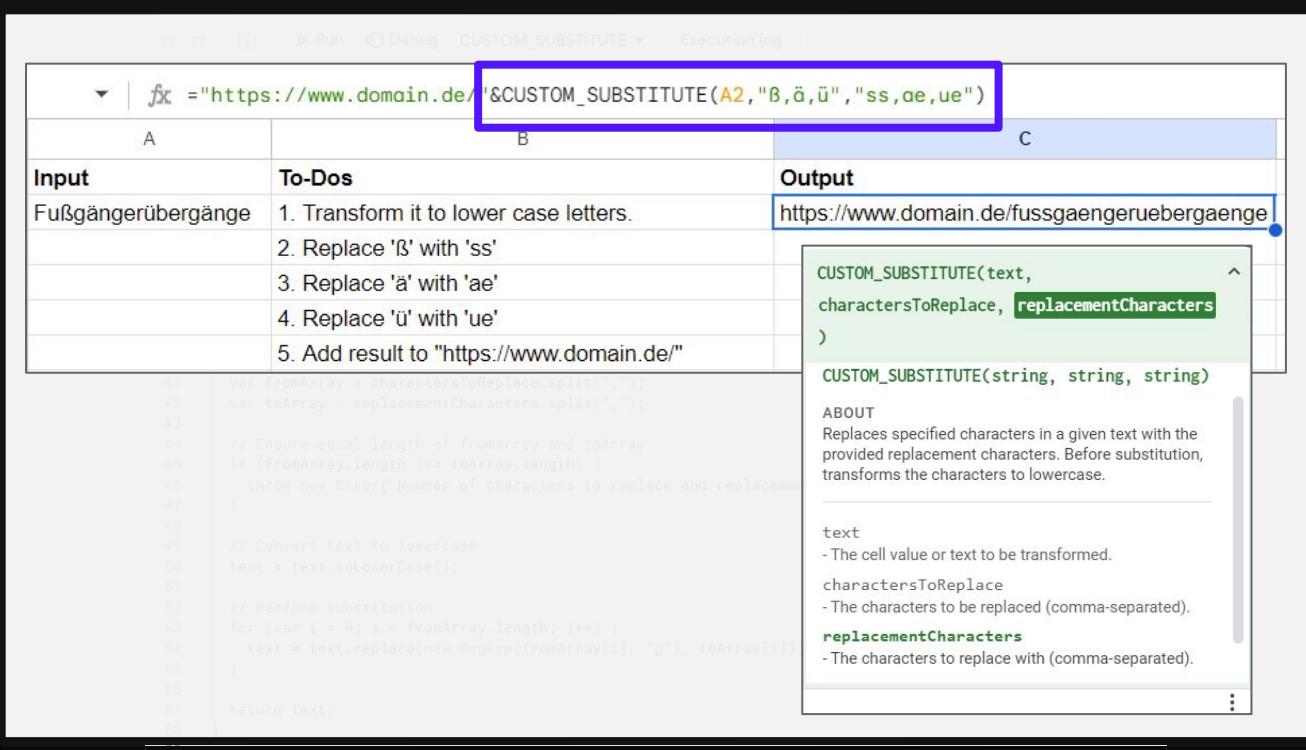

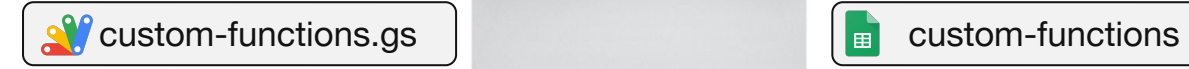

DEPT.

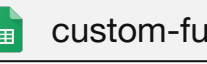

# JavaScript & Google Sheets syntax has similar logic.

**#WTSFest**

## 03 Control Flow, Debugging & **Prompting**
# ChatGPT will speed up your coding. But to fact-check it, it helps to think a bit like a machine.

# How does your computer try to run the code that ChatGPT gives you?

**DEPT** 

#### **CONCEPT**

## Control Flow in JavaScript

*'Control flow in JavaScript is how your computer runs code from top to bottom.*

*It starts from the first line and ends at the last line, unless it hits any statement that changes the control flow of the program such as loops, conditionals, or functions.'*

**START** funds= $50$ while loop broke or collect winnings roll dice place bets won 100 (if any) **END** 

Figure 4-2. Crown and Anchor simulation flowchart (refined)

Source: [Learning JavaScript, 3rd Edition](https://www.oreilly.com/library/view/learning-javascript-3rd/9781491914892/ch04.html)

Source: [medium.com](https://medium.com/@rianna.cleary/control-flow-in-javascript-9c63d0c98bb9)

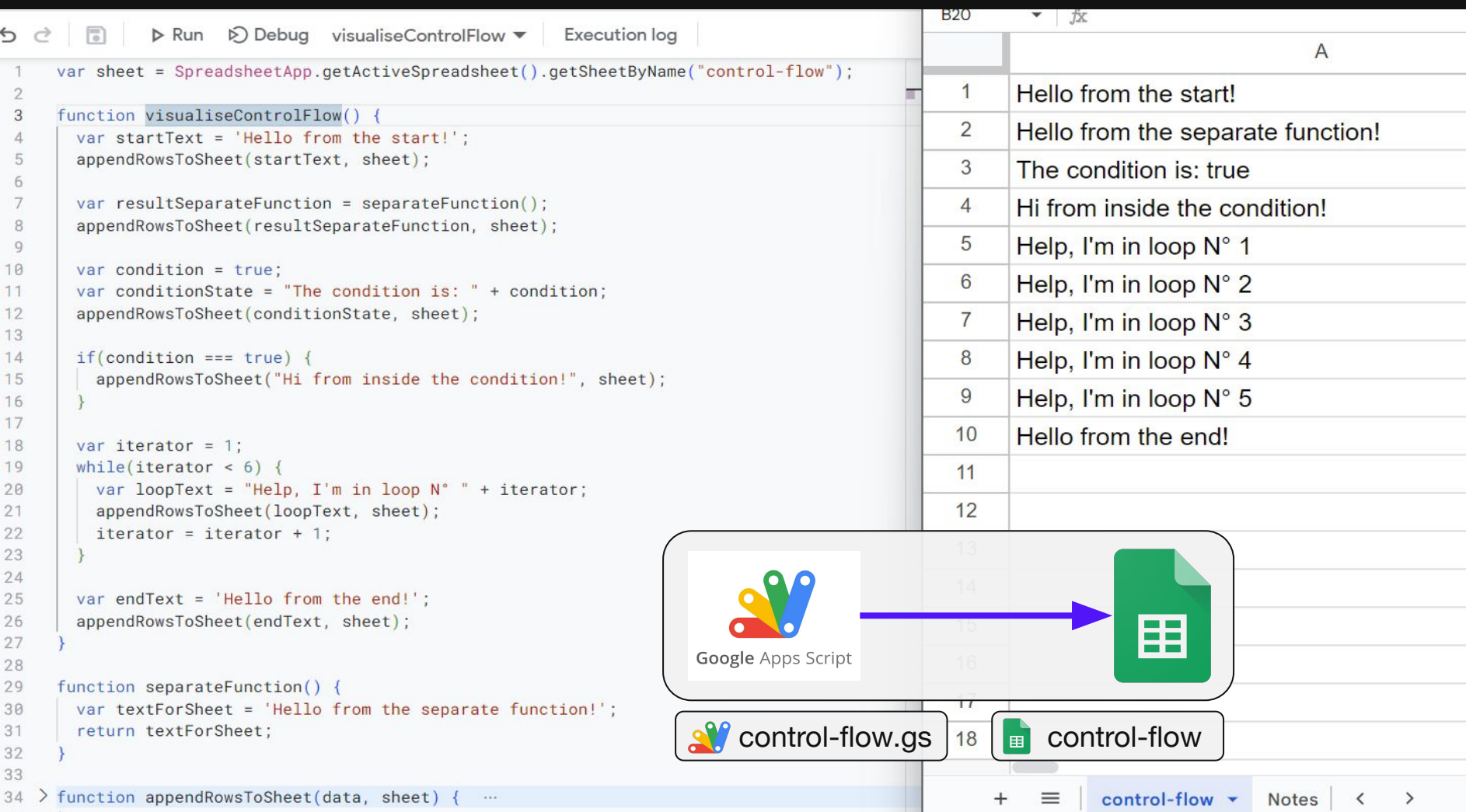

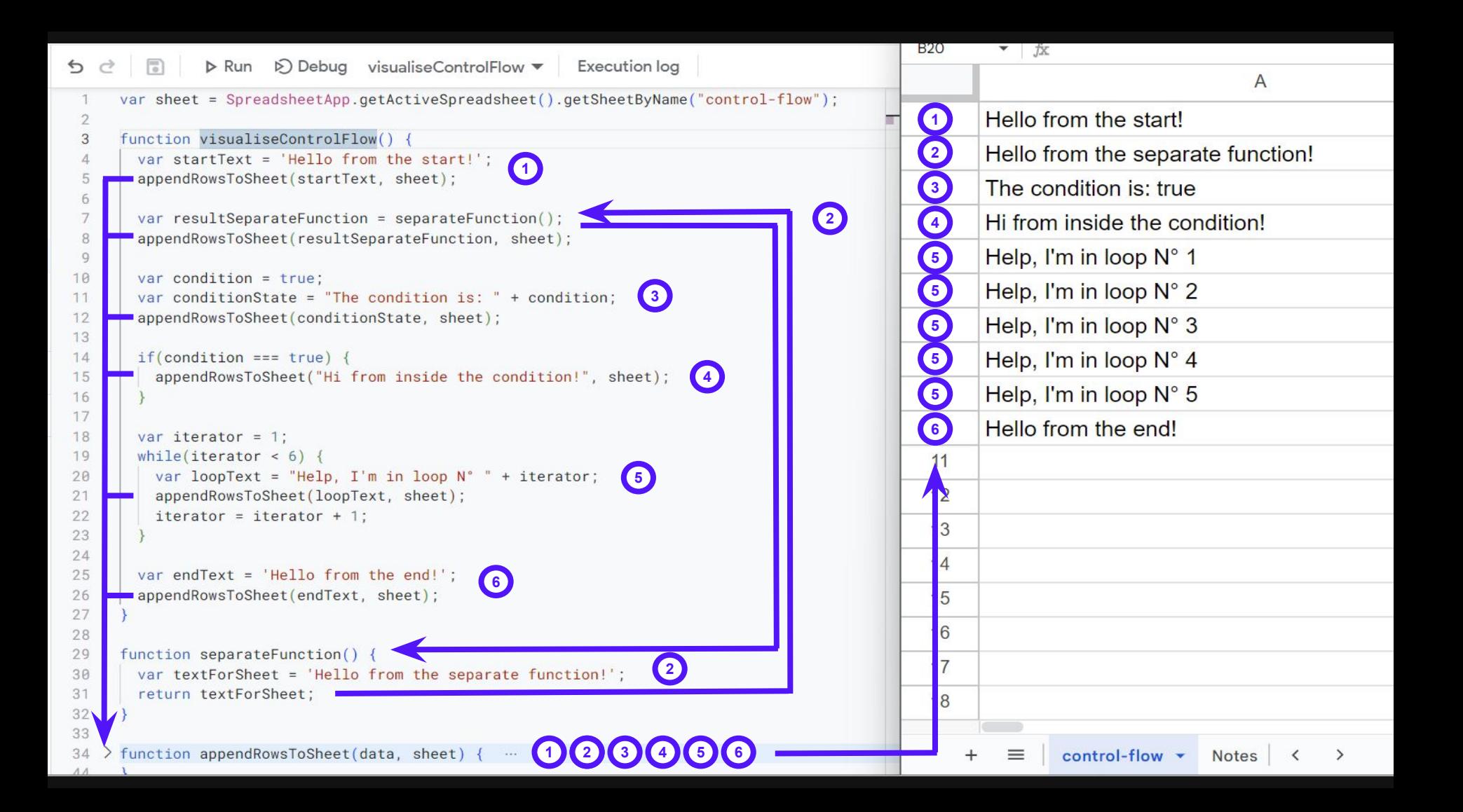

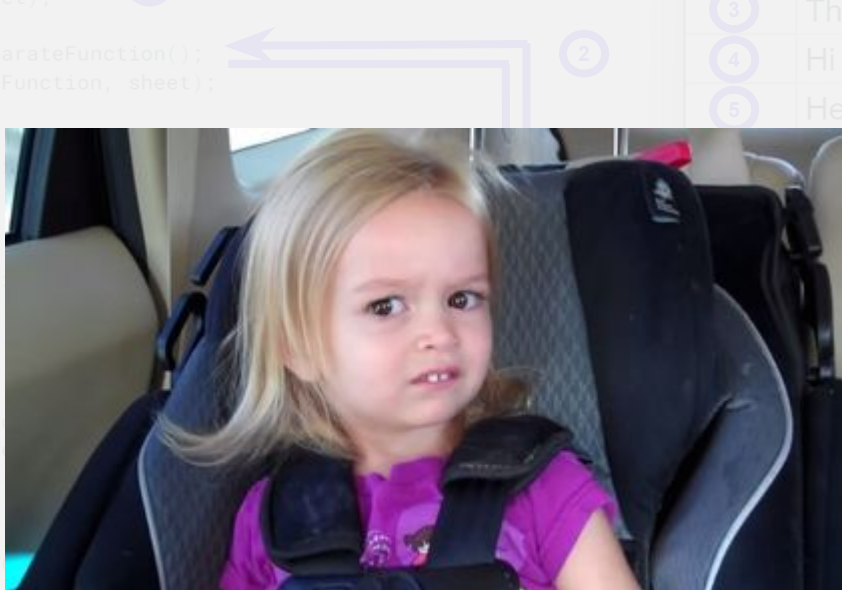

lp, I'm in loop N° 2  $[p, I'm in loop N<sup>o</sup> 3]$  $[p, I'm in loop N<sup>o</sup> 4]$ lp. I'm in loop N° 5 llo from the end!

**3 1455**<br>**1555 5** 三路

lp, I'm in loop N° 2  $[p, I'm in loop N<sup>o</sup> 4]$  $[p, I'm in loop N<sup>o</sup> 5]$ 

```
\triangleq\rightarrow
```
**Execution log** 

```
var sheet = SpreadsheetApp.getActiveSpreadsheet().getSheetByName("control-flow");
 \mathcal{I}function visualiseControlFlow() {
 3
       var startText = 'Hello from the start!':
 \DeltaappendRowsToSheet(startText, sheet);
 5
 6
 \overline{7}var resultSeparateFunction = separateFunction();
 8
       appendRowsToSheet(resultSeparateFunction, sheet);
 Q10
       var condition = true;11var conditionState = "The condition is: " + condition:
12
       appendRowsToSheet(conditionState, sheet);
13
14
       if(condition === true) {
15
         appendRowsToSheet("Hi from inside the condition!", sheet);
16
17
18
       var iterator = 1:
19
       while(iterator < 6) {
20
         var loopText = "Help, I'm in loop N^{\circ}" + iterator;
21
         appendRowsToSheet(loopText, sheet);
22
         iterator = iterator + 1;
23
24
25
       var endText = 'Hello from the end!';
26
       appendRowsToSheet(endText, sheet);
27
28
29
     function separateFunction() {
30
       var textForSheet = 'Hello from the separate function!';
31
       return textForSheet;
32
33
34 > function appendRowsToSheet(data, sheet) { ...
```
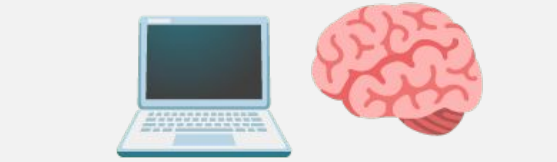

### **5** sheet: data object of tab 'control-flow'

```
\triangleq\triangleright Run \triangleright Debug visualiseControlFlow \blacktrianglerightExecution log
   \curvearrowrightvar sheet = SpreadsheetApp.getActiveSpreadsheet().getSheetByName("control-flow");
 \mathfrak{D}function visualiseControlFlow() {
 3
        var startText = 'Hello from the start!';
  \overline{\Lambda}1
  5
        appendRowsToSheet(startText, sheet);
 6
 \overline{7}var resultSeparateFunction = separateFunction();
 8
        appendRowsToSheet(resultSeparateFunction, sheet);
 Q10
        var condition = true;11var conditionState = "The condition is: " + condition:
12
        appendRowsToSheet(conditionState, sheet);
13
14if(condition === true) {
15
          appendRowsToSheet("Hi from inside the condition!", sheet);
16
17
18
        var iterator = 1:
19
        while(iterator < 6) {
20var loopText = "Help, I'm in loop N^{\circ}" + iterator;
21appendRowsToSheet(loopText, sheet);
22
          iterator = iterator + 1;
23
24
25
        var endText = 'Hello from the end!';
26
        appendRowsToSheet(endText, sheet);
27
28
29
      function separateFunction() {
30
        var textForSheet = 'Hello from the separate function!';
31
        return textForSheet;
32
33
34 > function appendRowsToSheet(data, sheet) { ...
```
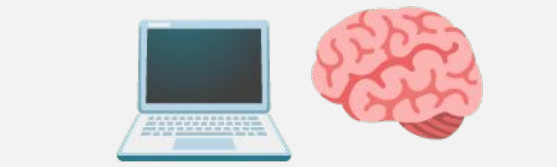

**5** sheet: data object of tab 'control-flow' **5** startText: 'Hello from the start!'

```
C2JX\triangleq同
                \triangleright Run
                        ▶ Debug visualiseControlFlow ▼
                                                             Execution log
   C
                                                                                                                                              \overline{A}var sheet = SpreadsheetApp.getActiveSpreadsheet().getSheetByName("control-flow");
                                                                                                                                                #WTSFest
                                                                                                              Hello from the start!
                                                                                                       1
 \mathcal{D}function visualiseControlFlow() {
 3
        var startText = 'Hello from the start!':
                                                       1
        appendRowsToSheet(startText, sheet);
 5
 6
        var resultSeparateFunction = separateFunction();
 \overline{7}appendRowsToSheet(resultSeparateFunction, sheet);
 8
 Qvar condition = true;10
        var conditionState = "The condition is: " + condition;
11appendRowsToSheet(conditionState, sheet);
1213
        if(condition === true) {
1415
          appendRowsToSheet("Hi from inside the condition!", sheet);
16
17
18
        var iterator = 1;
19
        while(iterator < 6) {
20
          var loopText = "Help, I'm in loop N^{\circ}" + iterator;
21
          appendRowsToSheet(loopText, sheet);
22
          iterator = iterator + 1;
23
24
25
        var endText = 'Hello from the end!';
26
        appendRowsToSheet(endText, sheet);
27
28
      function separateFunction() {
29
30
        var textForSheet = 'Hello from the separate function!';
31
        return textForSheet;
32<sub>0</sub>33
      function appendRowsToSheet(data, sheet) {
                                                          134
                                                                                                                            control-flow -
                                                                                                                                              N <\rightarrow
```

```
\triangleq▶ Run 2 Debug visualiseControlFlow
                                                             Execution log
   \rightarrow\overline{2}function visualiseControlFlow() {
 3
        var startText = 'Hello from the start!':
        appendRowsToSheet(startText, sheet);
  5
 6
        var resultSeparateFunction = separateFunction();
 \overline{7}appendRowsToSheet(resultSeparateFunction, sheet);
 8
 Qvar condition = true;
10
11var conditionState = "The condition is: " + condition;
12
        appendRowsToSheet(conditionState, sheet);
13
        if(condition === true) {
14appendRowsToSheet("Hi from inside the condition!", sheet);
15
16
17
18
        var iterator = 1;
19
        while(iterator < 6) {
          var loopText = "Help, I'm in loop N^{\circ}" + iterator;
20appendRowsToSheet(loopText, sheet);
21
          iterator = iterator + 1:
22
23
24
        var endText = 'He1lo from the end!';
25
        appendRowsToSheet(endText, sheet);
26
27
28
29
      function separateFunction() {
        var textForSheet = 'Hello from the separate function!';
30
31
        return textForSheet:
32
33
    \frac{1}{2} function append Rows To Sheet (data, sheet) { ...
34
```
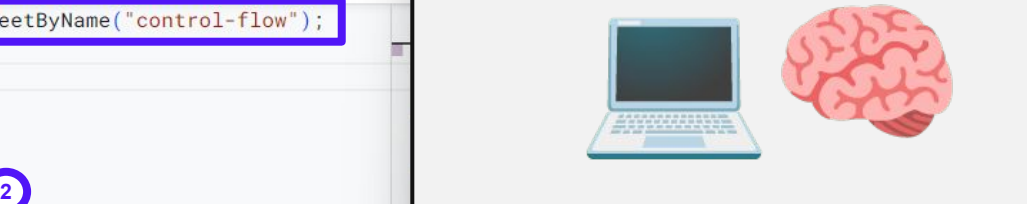

sheet: data object of tab 'control-flow' startText: 'Hello from the start!' resultSeparateFunction: 'Hello from the separate function!'

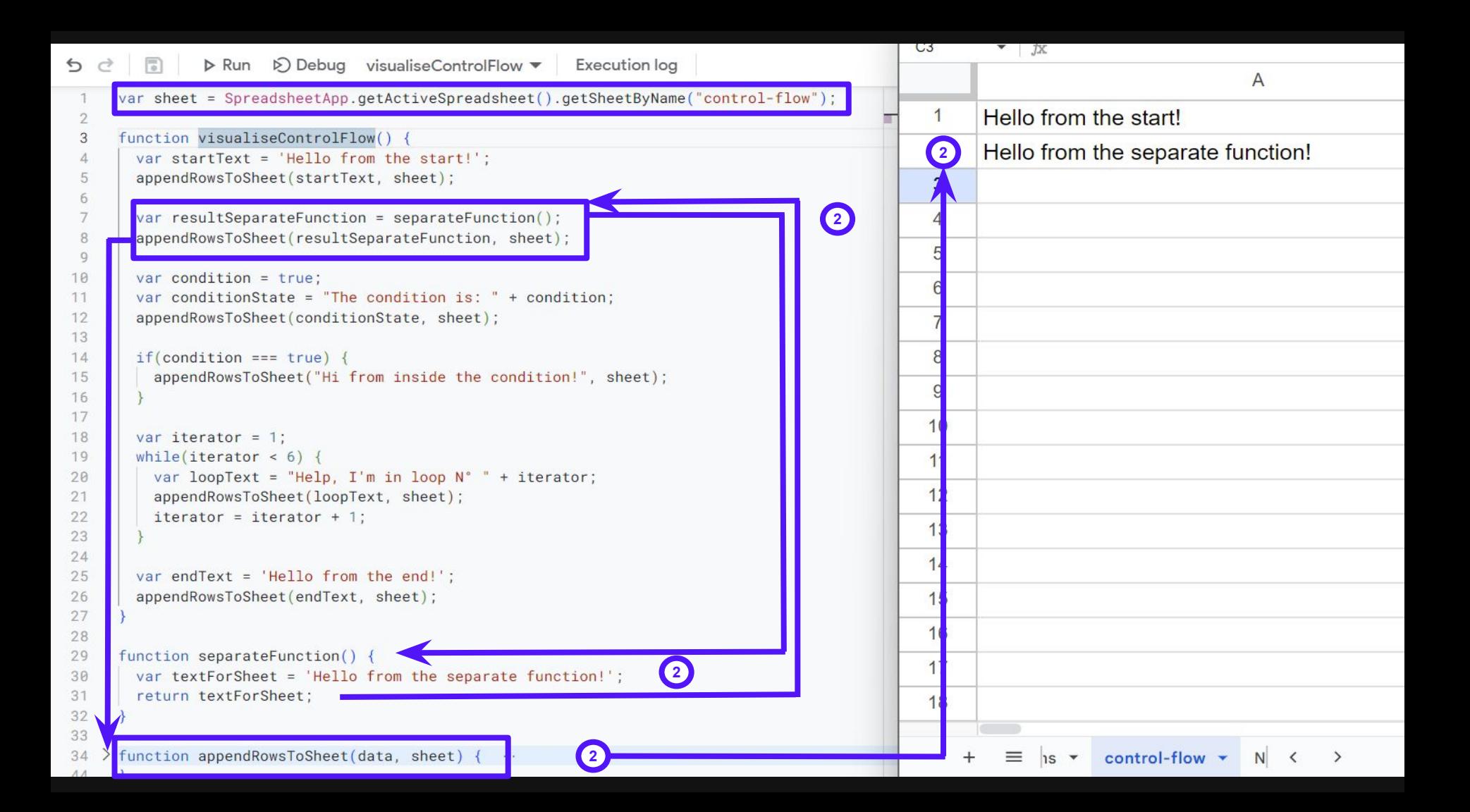

```
\triangleq\triangleright Run \triangleright Debug visualiseControlFlow \blacktrianglerightExecution log
      var sheet = SpreadsheetApp.getActiveSpreadsheet().getSheetByName("control-flow");
 \mathfrak{D}function visualiseControlFlow() {
 3
        var startText = 'Hello from the start!':
  5
        appendRowsToSheet(startText, sheet);
  \overline{a}7
        var resultSeparateFunction = separateFunction();
 8
        appendRowsToSheet(resultSeparateFunction, sheet);
 Q10
        var condition = true:11var conditionState = "The condition is: " + condition;
                                                                     3
        appendRowsToSheet(conditionState, sheet);
12
13
14if(condition === true) {
15
          appendRowsToSheet("Hi from inside the condition!", sheet);
16
17
18
        var iterator = 1:
19
        while(iterator < 6) {
20var loopText = "Help, I'm in loop N^{\circ}" + iterator;
21appendRowsToSheet(loopText, sheet);
22
          iterator = iterator + 1;
23
24
25
        var endText = 'He1lo from the end!';
26
        appendRowsToSheet(endText, sheet);
27
28
29
      function separateFunction() {
30
        var textForSheet = 'Hello from the separate function!';
31
       return textForSheet;
32
33
34 > function appendRowsToSheet(data, sheet) { ...
```
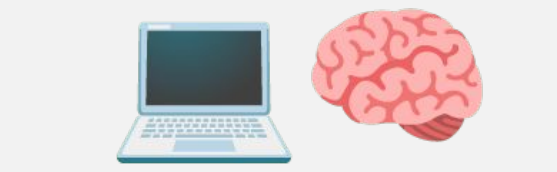

### **5** sheet: data object of tab 'control-flow'

**5** startText: 'Hello from the start!' **5** resultSeparateFunction: 'Hello from **5** the separate function!'

#### **5** condition: true

**6** conditionState: 'The condition is: true'

```
B20
                                                                                                                         \mathbf{v} \mathbf{y}\triangleq\sqrt{2}\triangleright Run \triangleright Debug visualiseControlFlow \blacktrianglerightExecution log
   \rightarrow\overline{A}#WTSFest
      var sheet = SpreadsheetApp.getActiveSpreadsheet().getSheetByName("control-flow");
                                                                                                                       Hello from the start!
                                                                                                                 1
 \mathfrak{D}function visualiseControlFlow() {
 3
                                                                                                                \overline{2}Hello from the separate function!
         var startText = 'Hello from the start!':
  5
         appendRowsToSheet(startText, sheet);
                                                                                                                       The condition is: true
                                                                                                               3
  6
  \overline{7}var resultSeparateFunction = separateFunction();
 8
         appendRowsToSheet(resultSeparateFunction, sheet);
 Q10
         var condition = true;
         var conditionState = "The condition is: " + condition;
                                                                          3
11appendRowsToSheet(conditionState, sheet);
12
13
        if(condition === true) {
1415
           appendRowsToSheet("Hi from inside the condition!", sheet);
16
17
                                                                                                                  \Omega18
        var iterator = 1;
19
         while(iterator < 6) {
20^{1}var loopText = "Help, I'm in loop N^{\circ}" + iterator;
                                                                                                                  \overline{c}21appendRowsToSheet(loopText, sheet);
22
           iterator = iterator + 1;
                                                                                                                  3
23
24
                                                                                                                 \overline{4}25
        var endText = 'Hello from the end!';
26
        appendRowsToSheet(endText, sheet);
                                                                                                                 5
27
                                                                                                                  6
28
29
      function separateFunction() {
30
        var textForSheet = 'Hello from the separate function!';
31
        return textForSheet;
                                                                                                                  8
3233
      function appendRowsToSheet(data, sheet) {
34
                                                                        3control-flow v
                                                                                                                          \equivNotes
                                                                                                                                                               \langle\rightarrow
```

```
\triangleq\triangleright Run \triangleright Debug visualiseControlFlow \blacktrianglerightExecution log
      var sheet = SpreadsheetApp.getActiveSpreadsheet().getSheetByName("control-flow");
 \mathfrak{D}function visualiseControlFlow() {
 3
        var startText = 'Hello from the start!':
  \sqrt{2}appendRowsToSheet(startText, sheet);
  Б
  \overline{7}var resultSeparateFunction = separateFunction();
 8
        appendRowsToSheet(resultSeparateFunction, sheet);
 Qvar condition = true;
10
11var conditionState = "The condition is: " + condition:
12
        appendRowsToSheet(conditionState, sheet);
13
14if(condition === true) {
          appendRowsToSheet("Hi from inside the condition!", sheet);<sup>4</sup> if statement'
15
16
17
18
        var iterator = 1;
19
        while(iterator < 6) {
20var loopText = "Help, I'm in loop N^{\circ}" + iterator;
21appendRowsToSheet(loopText, sheet);
22
          iterator = iterator + 1;
23
24
25
        var endText = 'He1lo from the end!';
26
        appendRowsToSheet(endText, sheet);
27
28
29
      function separateFunction() {
30
        var textForSheet = 'Hello from the separate function!';
31
       return textForSheet;
32
33
34 > function appendRowsToSheet(data, sheet) { ...
```
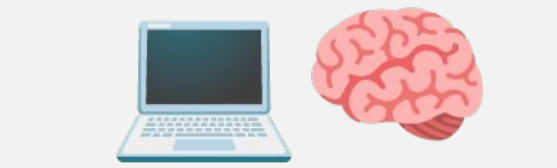

### **5** sheet: data object of tab 'control-flow'

**5** startText: 'Hello from the start!' **5** resultSeparateFunction: 'Hello from **5** the separate function!'

### **5** condition: true

**6** conditionState: 'The condition is: true'

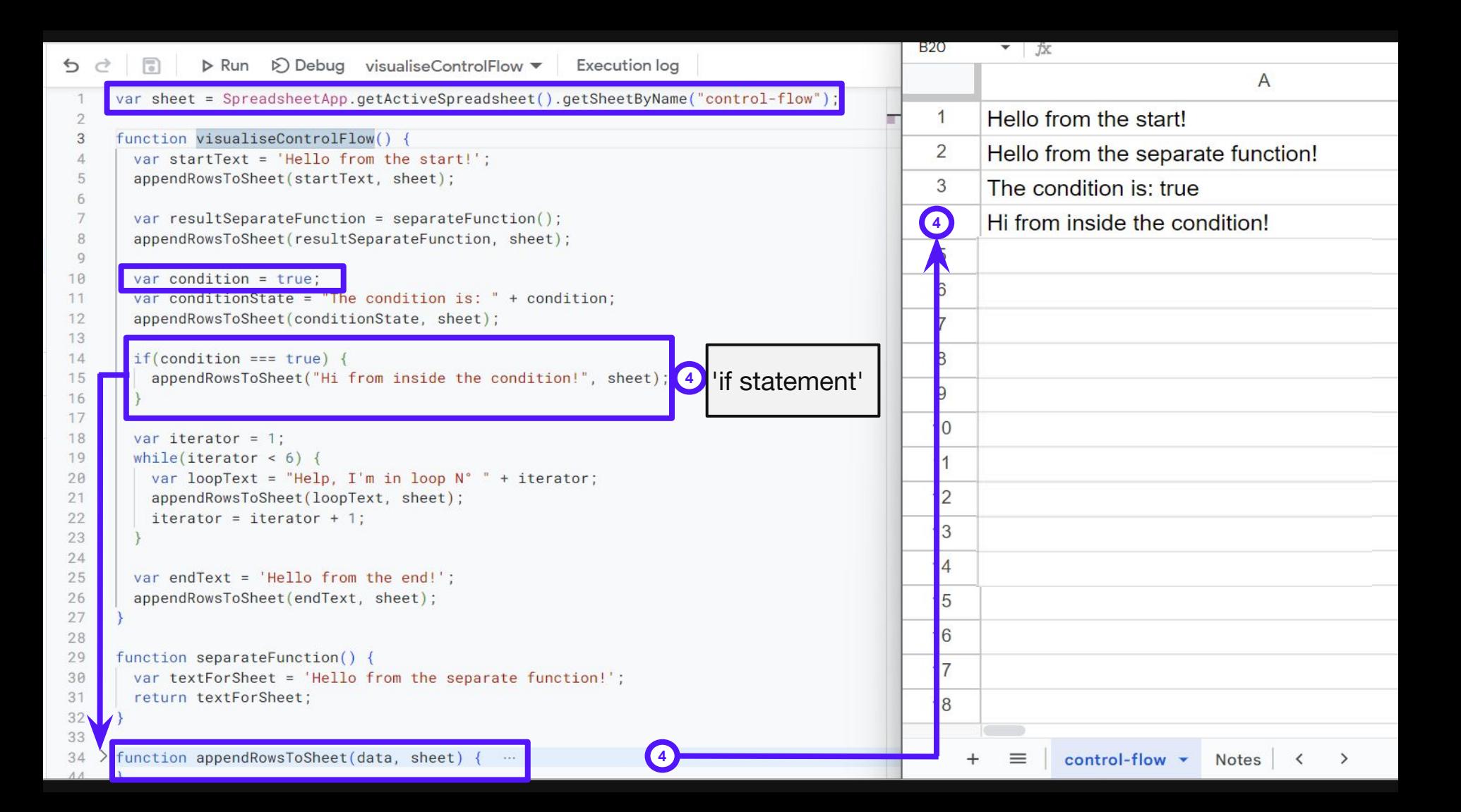

```
\triangleq
```
**Execution log** 

```
var sheet = SpreadsheetApp.getActiveSpreadsheet().getSheetByName("control-flow");
     function visualiseControlFlow() {
 3
       var startText = 'Hello from the start!':
 5
       appendRowsToSheet(startText, sheet);
 Б
 \overline{7}var resultSeparateFunction = separateFunction();
 8
       appendRowsToSheet(resultSeparateFunction, sheet);
 Q10
       var condition = true;11var conditionState = "The condition is: " + condition:
12
       appendRowsToSheet(conditionState, sheet);
13
14if(condition === true) {
15
         appendRowsToSheet("Hi from inside the condition!", sheet);
16
17
18
       var iterator = 1;
19
       while(iterator < 6) {
20var loopText = "Help, I'm in loop N^{\circ}" + iterator;
                                                                           'while loop'21appendRowsToSheet(loopText, sheet);
22
         iterator = iterator + 1;
23
24
25
       var endText = 'Hello from the end!';
26
       appendRowsToSheet(endText, sheet);
27
28
29
     function separateFunction() {
       var textForSheet = 'Hello from the separate function!';
30
31
      return textForSheet;
32
33
34 > function appendRowsToSheet(data, sheet) { ...
```
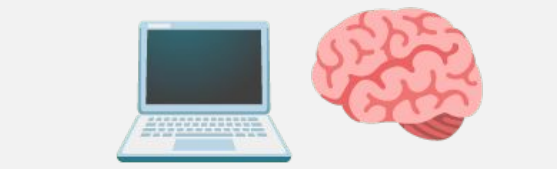

**5** sheet: data object of tab 'control-flow'

**5** startText: 'Hello from the start!' **5** resultSeparateFunction: 'Hello from **5** the separate function!'

**5** condition: true

**6** conditionState: 'The condition is: true' iterator: 1

loopText: 'Help, I'm in loop N° 1 **<sup>5</sup>**

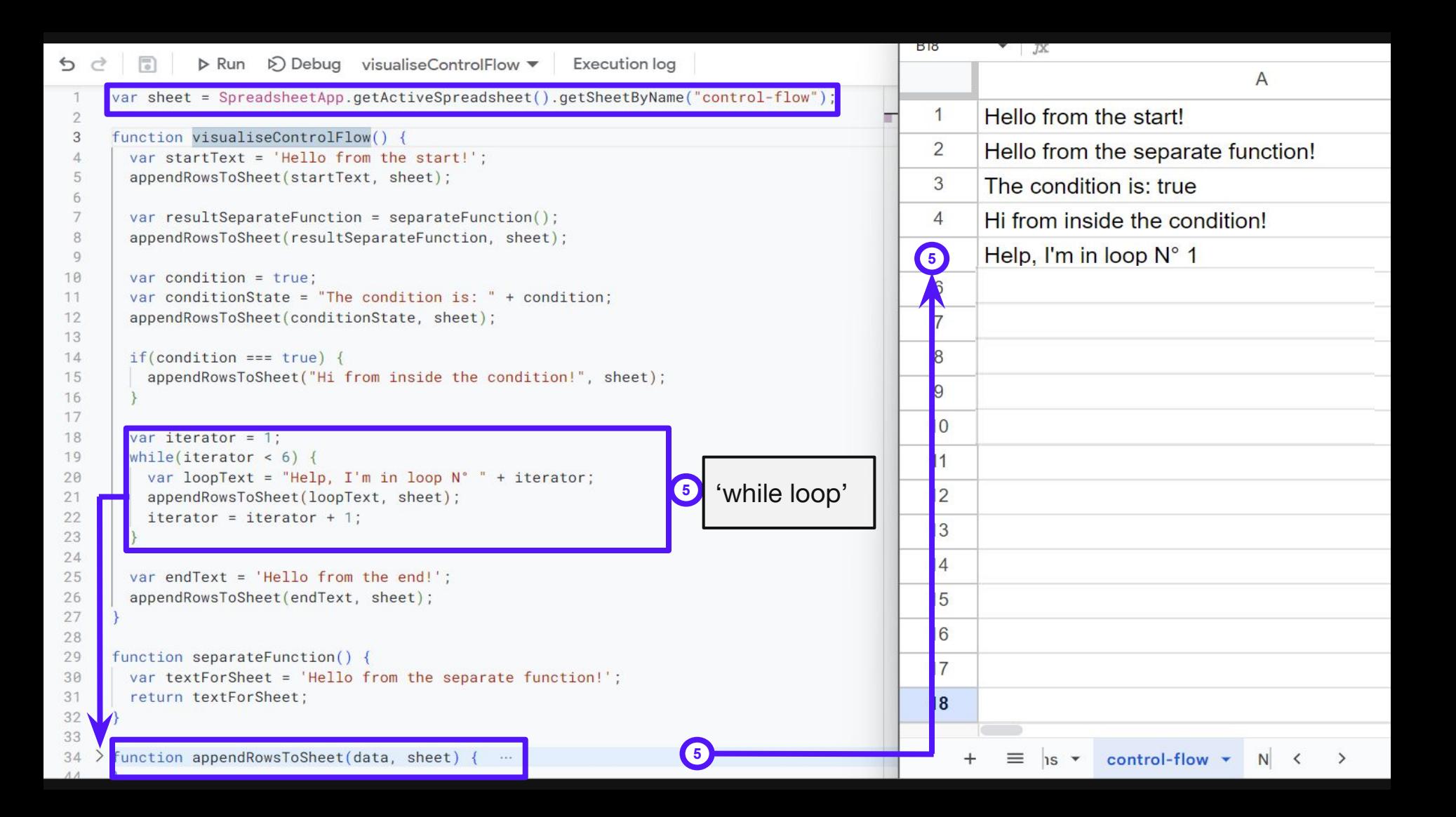

```
\triangleq
```
**Execution log** 

```
var sheet = SpreadsheetApp.getActiveSpreadsheet().getSheetByName("control-flow");
     function visualiseControlFlow() {
 3
       var startText = 'Hello from the start!':
 \sqrt{2}appendRowsToSheet(startText, sheet);
       var resultSeparateFunction = separateFunction();
 7
 8
       appendRowsToSheet(resultSeparateFunction, sheet);
 \Box10
       var condition = true:11var conditionState = "The condition is: " + condition:
12
       appendRowsToSheet(conditionState, sheet);
13
14if(condition === true) {
15
         appendRowsToSheet("Hi from inside the condition!", sheet);
16
17
18
       var iterator = 1;
19
       while(iterator < 6) {
20var loopText = "Help, I'm in loop N^{\circ}" + iterator;
                                                                            'while loop'5
21appendRowsToSheet(loopText, sheet);
22
         iterator = iterator + 1;
23
24
25
       var endText = 'Hello from the end!';
26
       appendRowsToSheet(endText, sheet);
27
28
29
     function separateFunction() {
30
       var textForSheet = 'Hello from the separate function!';
       return textForSheet;
31
32
33
34 > function appendRowsToSheet(data, sheet) { ...
```
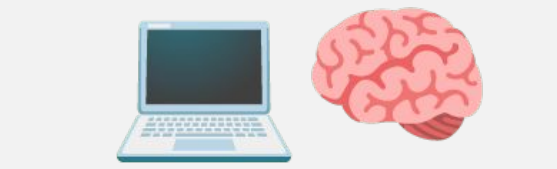

**5** sheet: data object of tab 'control-flow'

**5** startText: 'Hello from the start!' **5** resultSeparateFunction: 'Hello from **5** the separate function!'

**5** condition: true

**6** conditionState: 'The condition is: true'

iterator: 1

loopText: 'Help, I'm in loop N° 1

iterator: 2

loopText: 'Help, I'm in loop N° 2 (…)

loopText: 'Help, I'm in loop N° 5

iterator: 6

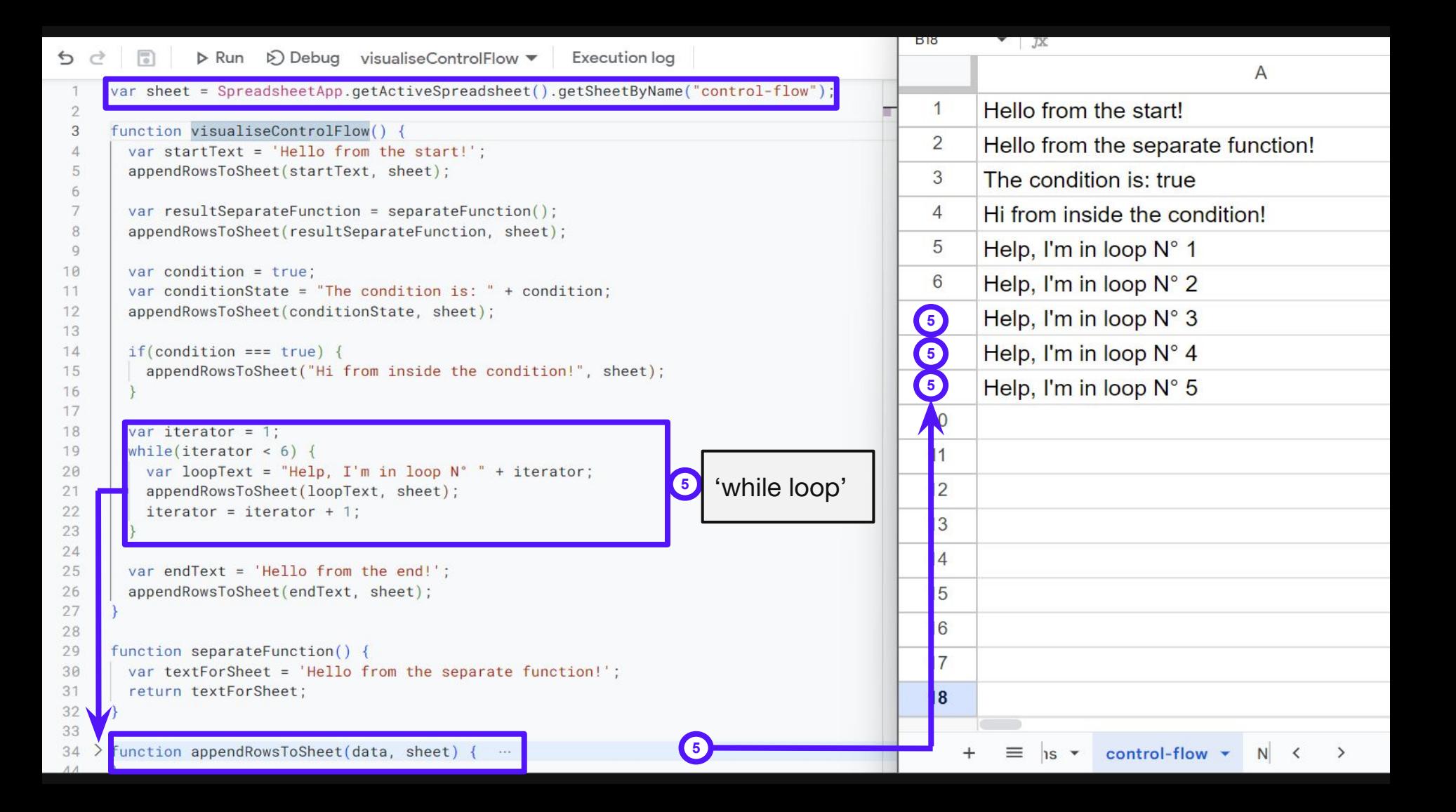

 $\mathfrak{D}$ 

3

5 Б  $\overline{7}$ 

8  $Q$ 10

 $11$ 12

13

 $14$ 

19

 $20$ 

 $21$ 22

23 24 25

30

31

32 33

```
var sheet = SpreadsheetApp.getActiveSpreadsheet().getSheetByName("control-flow");
```
**6**

```
function visualiseControlFlow() {
 var startText = 'Hello from the start!':
```

```
appendRowsToSheet(startText, sheet);
```

```
var resultSeparateFunction = separateFunction();
appendRowsToSheet(resultSeparateFunction, sheet);
```

```
var condition = true:var conditionState = "The condition is: " + condition:
appendRowsToSheet(conditionState, sheet);
```

```
if(condition === true) {
 appendRowsToSheet("Hi from inside the condition!", sheet);
```

```
var iterator = 1:
while(iterator < 6) {
 var loopText = "Help, I'm in loop N^{\circ}" + iterator;
  appendRowsToSheet(loopText, sheet);
 iterator = iterator + 1;
```
var endText = 'Hello from the end!'; appendRowsToSheet(endText, sheet);

```
function separateFunction() {
 var textForSheet = 'Hello from the separate function!';
 return textForSheet;
```
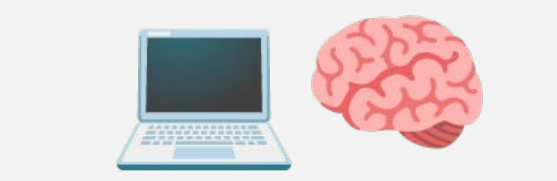

sheet: data object of tab 'control-flow'

**1**<br>tase<br>0<br>0<br>0 startText: 'Hello from the start!' resultSeparateFunction: 'Hello from the separate function!'

condition: true

conditionState: 'The condition is: true' iterator: 1

loopText: 'Help, I'm in loop N° 1

iterator: 2

loopText: 'Help, I'm in loop N° 2  $(\ldots)$ 

loopText: 'Help, I'm in loop N° 5 iterator: 6

endText: 'Hello from the end!'

```
B20
                                                                                                                          \mathbf{v} \mathbf{y}\triangleq\triangleright Run \triangleright Debug visualiseControlFlow \blacktrianglerightExecution log
   \rightarrow\overline{A}#WTSFest
      var sheet = SpreadsheetApp.getActiveSpreadsheet().getSheetByName("control-flow");
                                                                                                                        Hello from the start!
                                                                                                                  1
 \mathfrak{D}function visualiseControlFlow() {
 3
                                                                                                                 \overline{2}Hello from the separate function!
         var startText = 'Hello from the start!':
  5
         appendRowsToSheet(startText, sheet);
                                                                                                                  3
                                                                                                                        The condition is: true
  6
  \overline{7}var resultSeparateFunction = separateFunction();
                                                                                                                 \overline{4}Hi from inside the condition!
 8
         appendRowsToSheet(resultSeparateFunction, sheet);
                                                                                                                 5
                                                                                                                        Help. I'm in loop N^{\circ} 1
 Q10
         var condition = true;6
                                                                                                                        Help, I'm in loop N^{\circ} 2
11var conditionState = "The condition is: " + condition:
12
         appendRowsToSheet(conditionState, sheet);
                                                                                                                 \overline{7}Help, I'm in loop N^{\circ} 3
13
14if(condition === true) {
                                                                                                                 8
                                                                                                                        Help, I'm in loop N^{\circ} 4
15
           appendRowsToSheet("Hi from inside the condition!", sheet);
                                                                                                                 9
                                                                                                                        Help, I'm in loop N^{\circ} 5
16
17
                                                                                                                        Hello from the end!
                                                                                                                6
18
         var iterator = 1;
19
         while(iterator < 6) {
20^{1}var loopText = "Help, I'm in loop N^{\circ}" + iterator;
21appendRowsToSheet(loopText, sheet);
22
           iterator = iterator + 1;
                                                                                                                   3
23
24
                                                                                                                  \overline{4}25
        var endText = 'Hello from the end!';
                                                      6appendRowsToSheet(endText, sheet);
26
                                                                                                                  5
276
28
29
       function separateFunction() {
30
        var textForSheet = 'Hello from the separate function!';
31
        return textForSheet;
                                                                                                                   8
3233
      function appendRowsToSheet(data, sheet) {
34
                                                                                        6
                                                                                                                                  control-flow v
                                                                                                                           \equivNotes
                                                                                                                                                                \left\langle \right\rangle\rightarrow
```
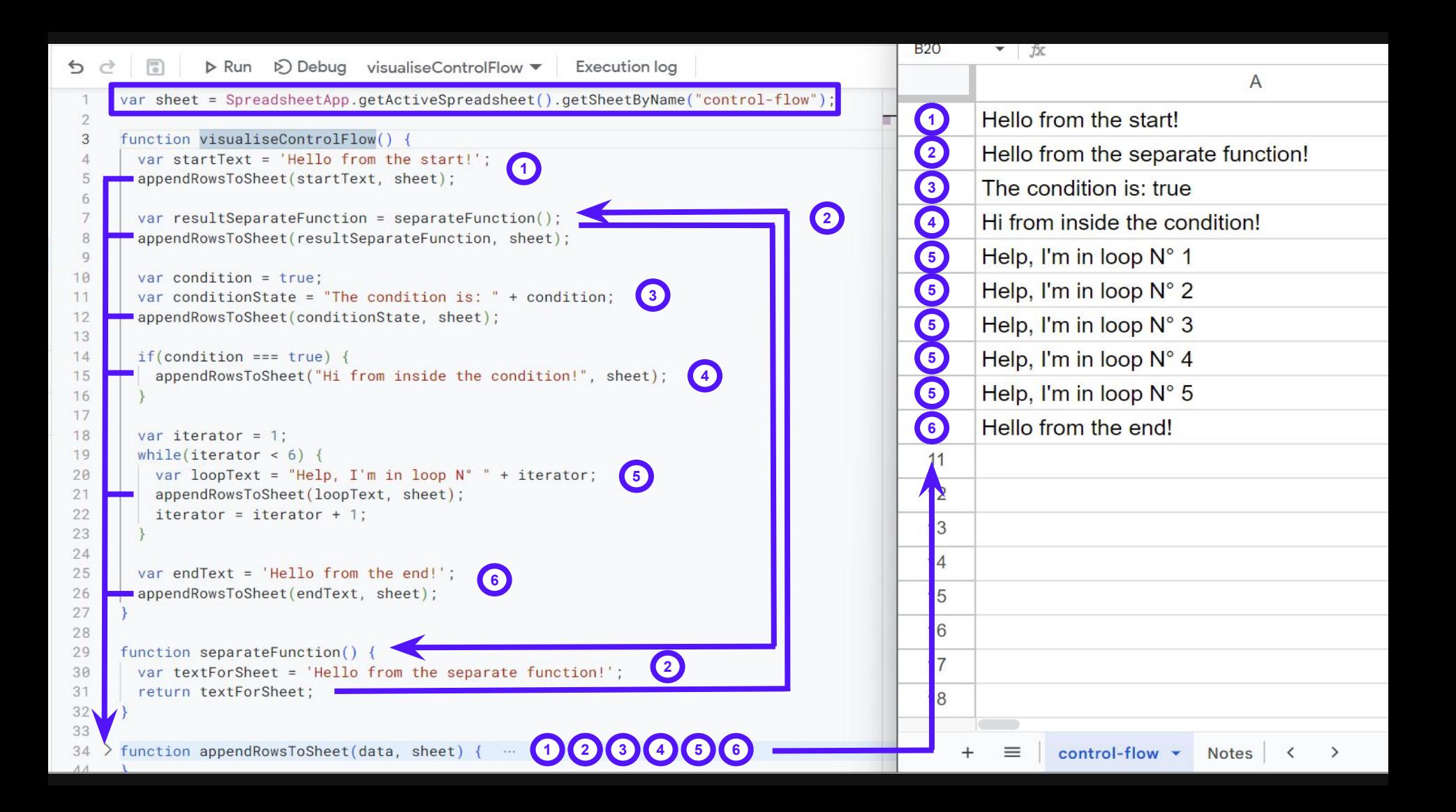

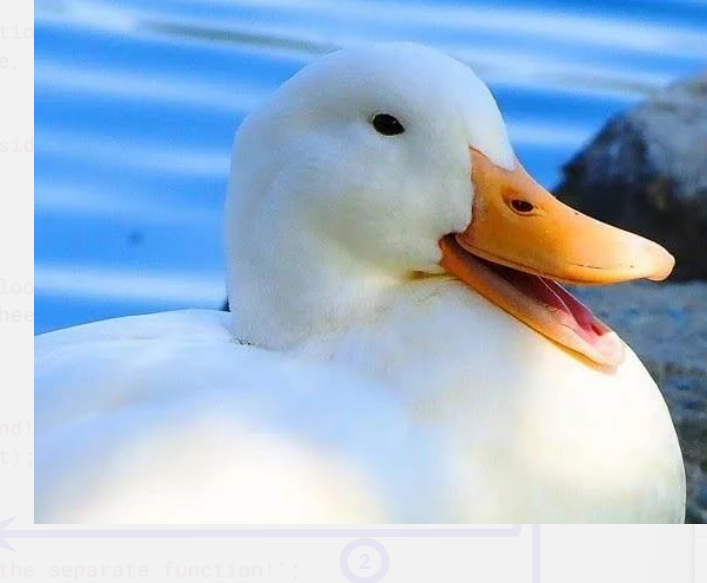

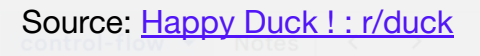

Copy

# **34555556 Syntax error: ParseError: Unexpected token = line: 2 file: test.gs**

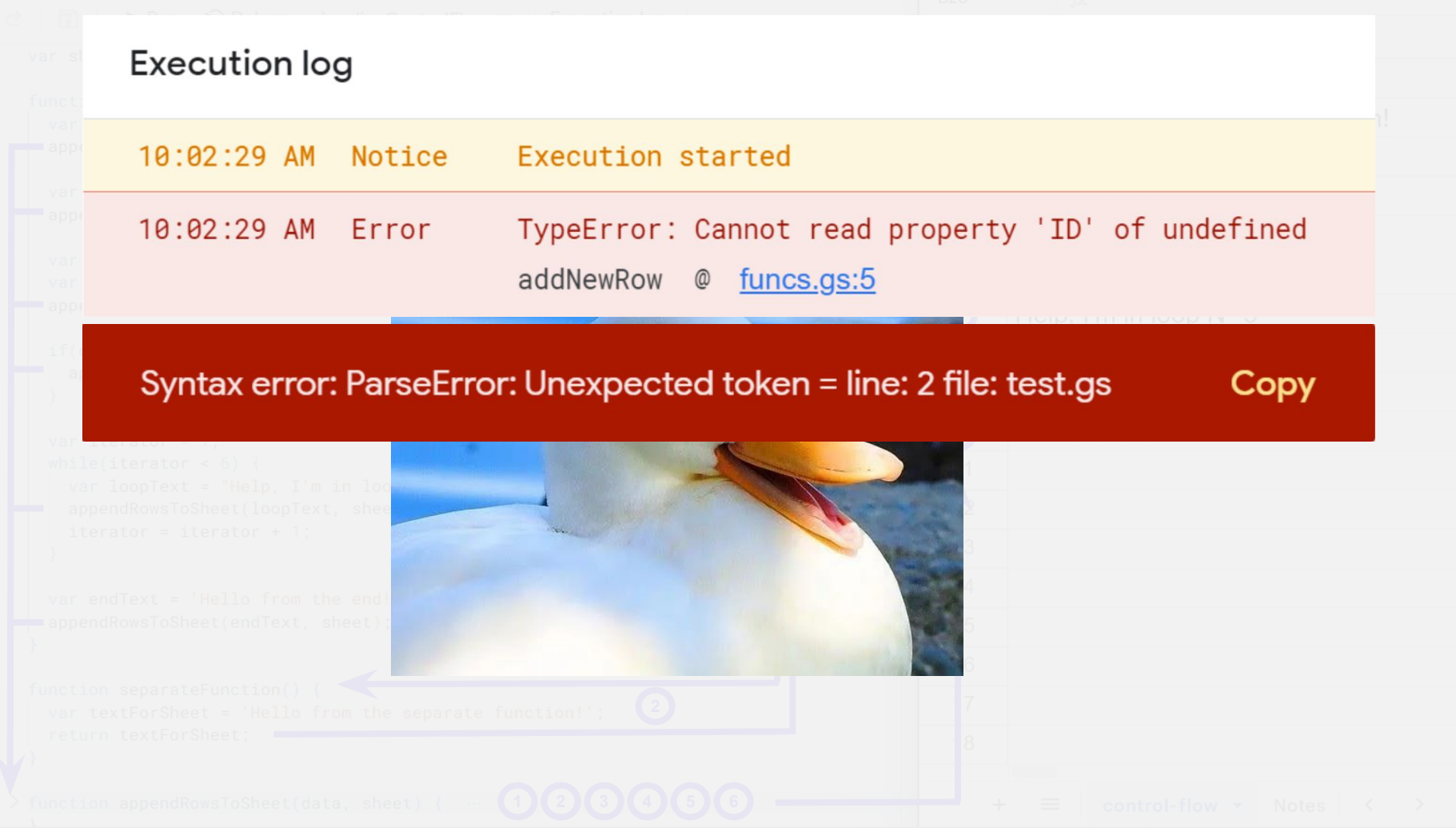

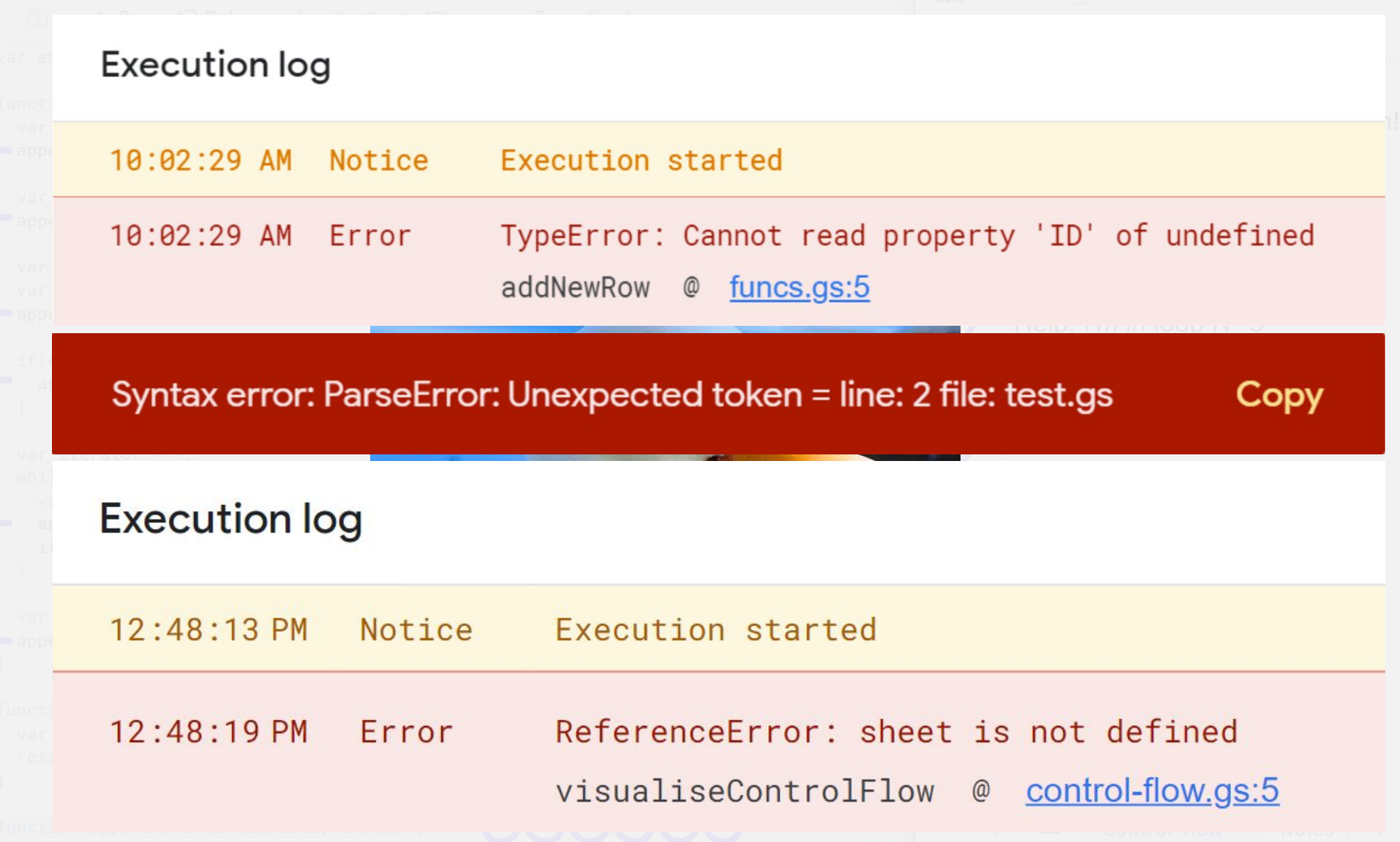

**DEPT** 

#### **CONCEPT**

## Rubber Duck Debugging

*'method of debugging code by articulating a problem in spoken or written natural language'*

Source: [Wikipedia Rubber Duck Debugging](https://en.wikipedia.org/wiki/Rubber_duck_debugg)

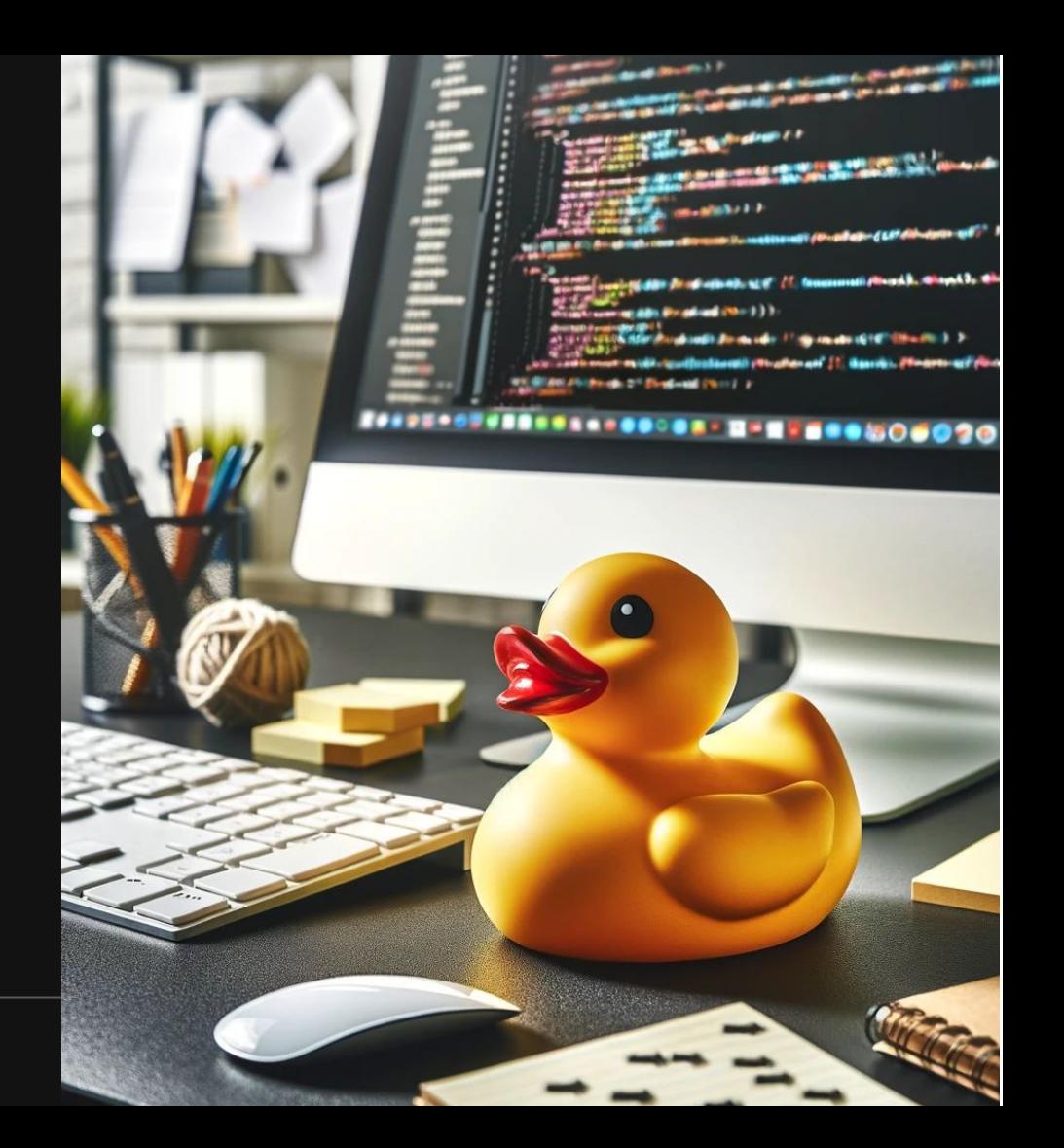

Johanna Maier Control Flow, Debugging & Prompting

**DEPT** 

#### **CONCEPT**

### Debugging in the Google Apps Script IDE

### Logging & execution log:

Use console.log() to verify that your variables have the expected values & data types at specific steps in your control flow.

### Debugger & breakpoints:

Use the built-in debugger with breakpoints to look inside the machine's brain at specific moments.

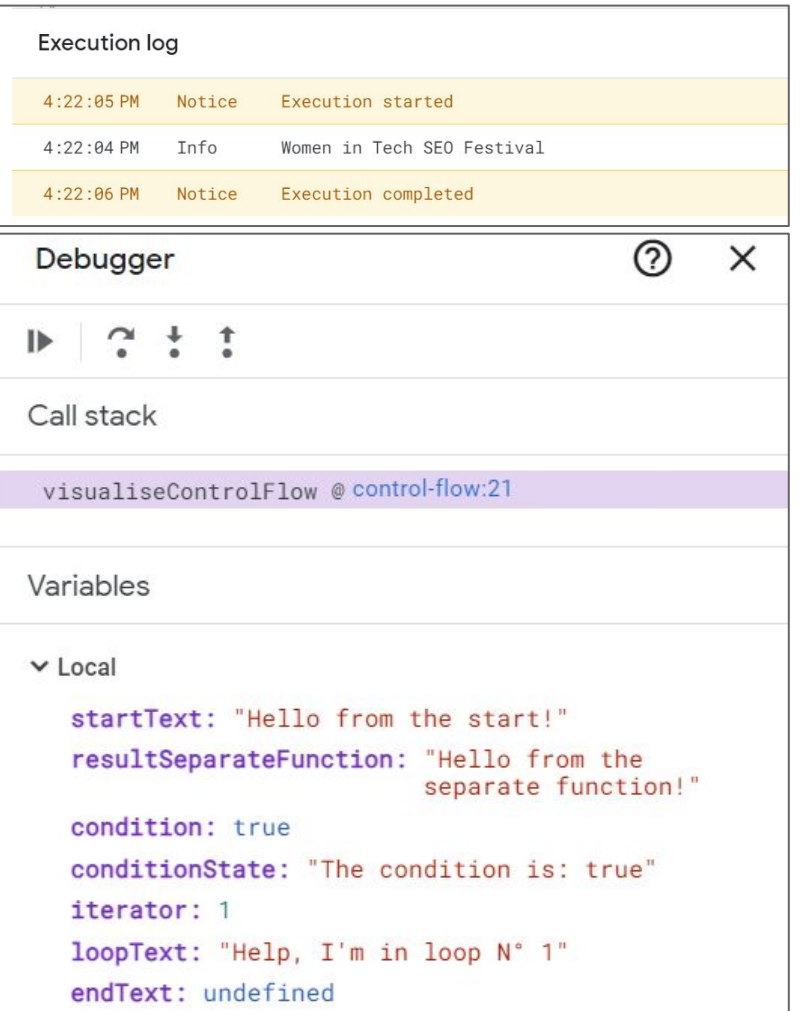

```
D Run D Debug visualiseControlFlow ▼ □ Stop
                                                                    Execution log
                                                                                       Debugger
                                                                                                                                       \times4
                                                                                                                               #WTSFest
                                  2\tilde{C} :
       var sheet = SpreadsheetApp.getActiveSpreadsheet().getSheetByName
                                                                                                         Resume code execution.
       ("control-flow");
                                                                                       Call stack
  \mathfrak{D}3
       function visualiseControlFlow() {
        var startText = 'Hello from the start!':
                                                                                        visualiseControlFlow @control-flow:21
         appendRowsToSheet(startText, sheet);
                                                                                       Variables
        var resultSeparateFunction = separateFunction();
                                                                                                                    AND PASSED
         appendRowsToSheet(resultSeparateFunction, sheet);
  8
  Q\triangleright Local
        var condition = true;
 10
                                                                                          startText: "Hello from the start!"
 11var conditionState = "The condition is: " + condition:
 12appendRowsToSheet(conditionState, sheet);
                                                                                          resultSeparateFunction: "Hello from the
                                                                                                                  separate function!"
 13
        if(condition === true) {
 14condition: true
 15
           appendRowsToSheet("Hi from inside the condition!", sheet);
                                                                                          conditionState: "The condition is: true"
 16
                                                                                         iterator: 1
 17
                                                                                         loopText: "Help, I'm in loop N° 1"
 18
        var iterator = 1;
                                                                                          endText: undefined
         while(iterator < 6) {
 19
 20var loopText = "Help, I'm in loop N^{\circ}" + iterator;
                                                                                        Global
           appendRowsToSheet(loopText, sheet);
Q<sub>21</sub>Iterator = Iterator + In
                                                                                       3
 \frac{1}{24} Set 'breakpoints' at the code line where
                                                                                          Inspect the current state of 
                                                                                           variables at this point in the code.
      you want to stop for inspection.
 26
 27
```
# Always have the control flow in mind when working with ChatGPT.

## Example prompt structure in ChatGPT *\*WTSFest*

ChatGPT  $4 \times$ 

You

"Write a Google Apps Script that does [...] & uses [...] as input. It gets the input from [...]. The input should be transformed like [...]. The output should be written to [...]. Here is an example of the input & output: [...]."

Message ChatGPT

can make mistakes. Consider checking important information

# Example prompt for the SurferSEO API script.

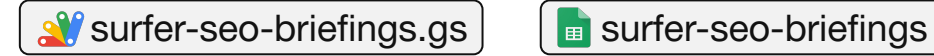

DEPT.

I want to write a **Google Apps Script** that **sends specific keyword data to an API** and **returns a URL** where we can look at the result. I need to get the keyword data from within a sheet.

The **keywords** for one request are in the **same row but different columns: E, F, G, H, I** - It's possible that the cells are empty and contain no keywords. The rows that need to be sent to the API are **marked in column A with "2 - SurferSEO API | Create Content Briefing"**.

For each row, I want to send the following request format to the specified API endpoint.

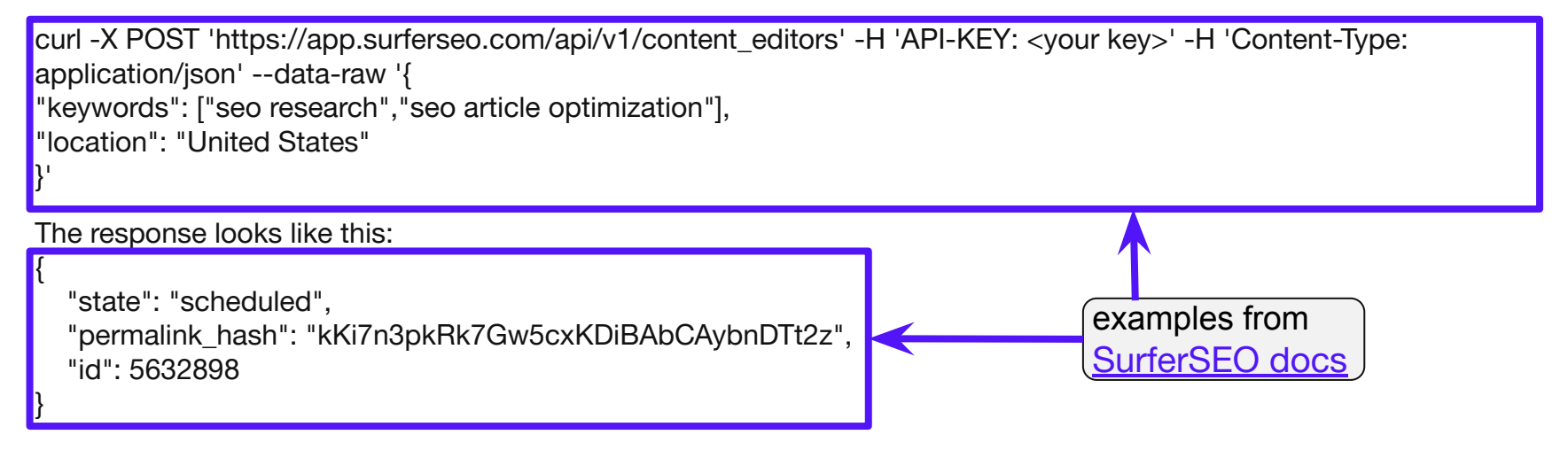

Save the **"permalink\_hash" value of the response in column C** and the **"id" in column D** of the processed row.

# Knowing basic JavaScript syntax helps you to accelerate with ChatGPT.

# SEO & Google Sheets are a great bridge into the world of coding.
# Thank you!

### Appendix: Checklists & Resources

Google Sheets script examples: [bit.ly/dept-wtsfest-berlin](http://bit.ly/dept-wtsfest-berlin)

References to sheet:

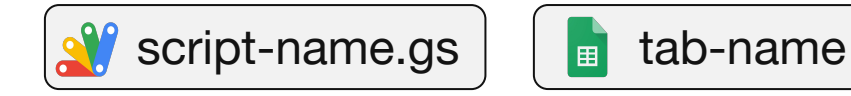

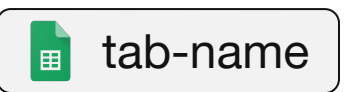

Apps Script article: **cncrawl** blog 00

**#WTSFest**

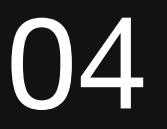

# Appendix: Checklists & **Resources**

#### **CHECKLIST**

### When to use Apps Script to automate your task?

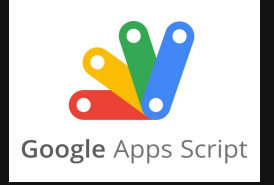

- ❏ Is it a repetitive task?
- ❏ Can you write down every step of it?
- ❏ Do you have programmatic access to the data sources? (e.g. API credentials)
- ❏ Is there a reason why a simple formula cannot solve the issue?

Some examples:

- ❏ Long loading times of formulas
- ❏ Complex nesting of formulas
- ❏ Advanced logic like API calls
- ❏ Need to control execution times (e.g. scheduling via triggers)

#### **CHECKLIST**

### How to get started with Google Apps Script?

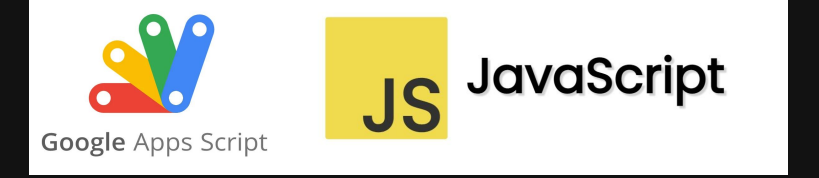

- ❏ Get familiar with advanced Google Sheets formulas as much as possible.
- ❏ Learn the basic Apps Script syntax:
	- ❏ Check the resources on the next slide.
	- ❏ But don't get lost in too many tutorials try to solve your own problems right away!
- ❏ Find a use case where automation makes sense.
- ❏ Ask ChatGPT to write simple scripts and test them in the code editor (see prompting checklist).
- ❏ Try to understand how each step of the syntax works.
- ❏ Ask ChatGPT to clarify all coding concepts that are new to you in simple terms.
- ❏ It's not working? (see debugging checklist)

### Resource Overview: Learn the Basics

Master Google Sheets Options & **Formulas** 

[Hannah Rampton @ WTSFest 20](https://de.slideshare.net/HannahRamptonButler/delimit-your-data-with-google-sheets-wtsfest-2020) & [Advanced Formulas 30 Day](https://courses.benlcollins.com/p/advanced30) [Challenge \(Ben Collins\)](https://courses.benlcollins.com/p/advanced30)

Official Google Ressources & Code Labs

[Apps Script fundamentals](https://developers.google.com/apps-script/samples/fundamentals-codelabs) [codelabs overview](https://developers.google.com/apps-script/samples/fundamentals-codelabs) & [Hands-on](https://codelabs.developers.google.com/codelabs/apps-script-intro/#0) [with Google Apps Script](https://codelabs.developers.google.com/codelabs/apps-script-intro/#0)

Great SEO Use Cases Built with Google Apps Script [https://keywordsinsheets.com/fre](https://keywordsinsheets.com/free-sheets-scripts/) [e-sheets-scripts/](https://keywordsinsheets.com/free-sheets-scripts/)

Learn Coding using Google Sheets and Apps Script

[https://spreadsheet.dev/learn-co](https://spreadsheet.dev/learn-coding-google-sheets-apps-script) [ding-google-sheets-apps-script](https://spreadsheet.dev/learn-coding-google-sheets-apps-script)

Intro to JavaScript on FreeCodeCamp

[Basic JavaScript](https://www.freecodecamp.org/learn/javascript-algorithms-and-data-structures/basic-javascript/) & [Debugging](https://www.freecodecamp.org/learn/javascript-algorithms-and-data-structures/debugging/) & **[Basic Data Structures](https://www.freecodecamp.org/learn/javascript-algorithms-and-data-structures/basic-data-structures/) (everything** else not needed at first)

Agency Automators with Advanced SEO Use Cases [https://www.youtube.com/watch](https://www.youtube.com/watch?v=aSOxOTG44Vo&t=2328s) [?v=aSOxOTG44Vo&t=2328s](https://www.youtube.com/watch?v=aSOxOTG44Vo&t=2328s)

Apps Script Beginner Guides by Ben Collins

[Google Apps Script: A](https://www.benlcollins.com/apps-script/google-apps-script-beginner-guide/) **[Beginner's Guide](https://www.benlcollins.com/apps-script/google-apps-script-beginner-guide/) & [Introduction](https://courses.benlcollins.com/p/apps-script-blastoff)** [To Google Apps Script](https://courses.benlcollins.com/p/apps-script-blastoff)

Apps Script for SEOs by David Sottimano

[TechSEO Boost - Apps script for](https://de.slideshare.net/dsottimano/techseo-boost-apps-script-for-seos) [SEOs](https://de.slideshare.net/dsottimano/techseo-boost-apps-script-for-seos) (note: examples in old Apps Script IDE before 2021)

Latest News & Guides on Google Apps Script

<https://pulse.appsscript.info/>

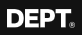

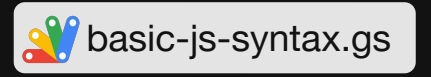

### JavaScript Variables

JavaScript variables are like cells in Sheets. Both store a value of a specific data type and make it referenceable.

In JS, you create and name a new variable with 'var *[name]*' and assign it a value with  $=$ . To reference it later, you can just use its name.

In Google Sheets you simple write the value into a cell and reference it.

### **Google Sheets Cell**

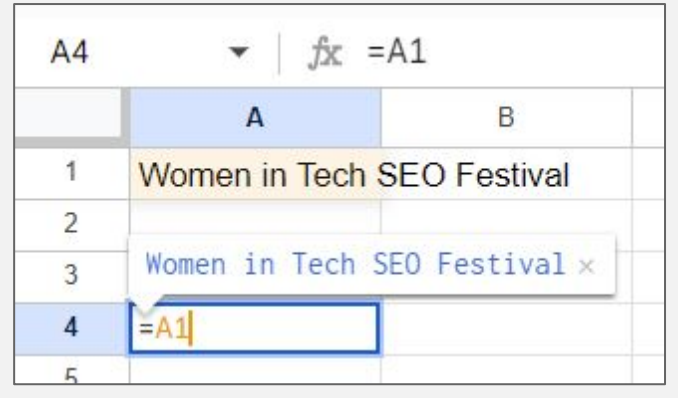

### **JavaScript Variable**

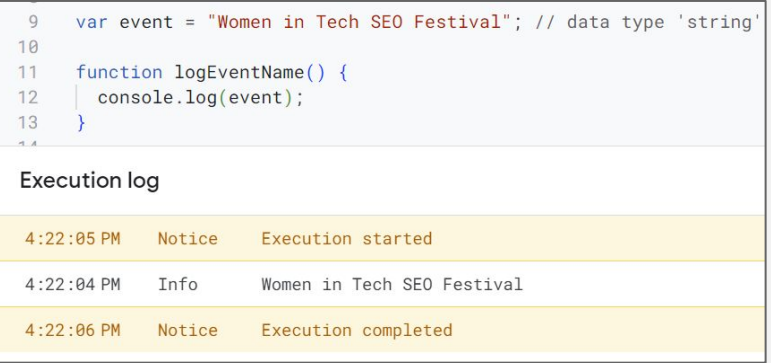

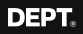

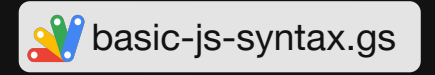

# JavaScript Data Types

Data types define the nature of a value in a JS variable or a Google Sheets cell. They influence the operations that you can do with a value, e.g. you can 'sum up' numbers but not strings.

Use the 'typeof' operator to check the data type of a value in JavaScript, e.g. *console.log(typeof event);* outputs 'string'.

In Google Sheets, you can use formulas like TYPE(), ISNUMBER() or ISTEXT().

### **Google Sheets**

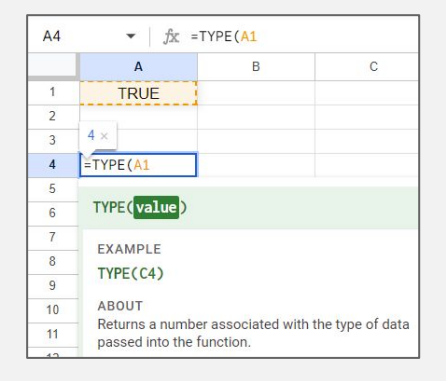

#### Syntax

- TYPE(value)
- · value The data whose type is to be determined.

#### **Notes**

- This function returns the following numbers:
- 1: if value is a number
- 2: if value is text
- · 4: if value is boolean
- 16: if value is an error
- 64: if value is an array

### **JavaScript**

```
var event = "Women in Tech SEO Festival"; // data type 'string'
var year = 2024: // data type 'number'
var awesome = true; // data type 'boolean'
var cities = ["Berlin", "London", "Philadelphia"]; // data type 'array object'
var countryCities = // data type 'object'
    "Germany": "Berlin".
   "United Kingdom": "London",
   "United States": "Philadelphia"
var nothing = null: // data type 'null'var notDefined = undefined: // data type 'undefined'
```
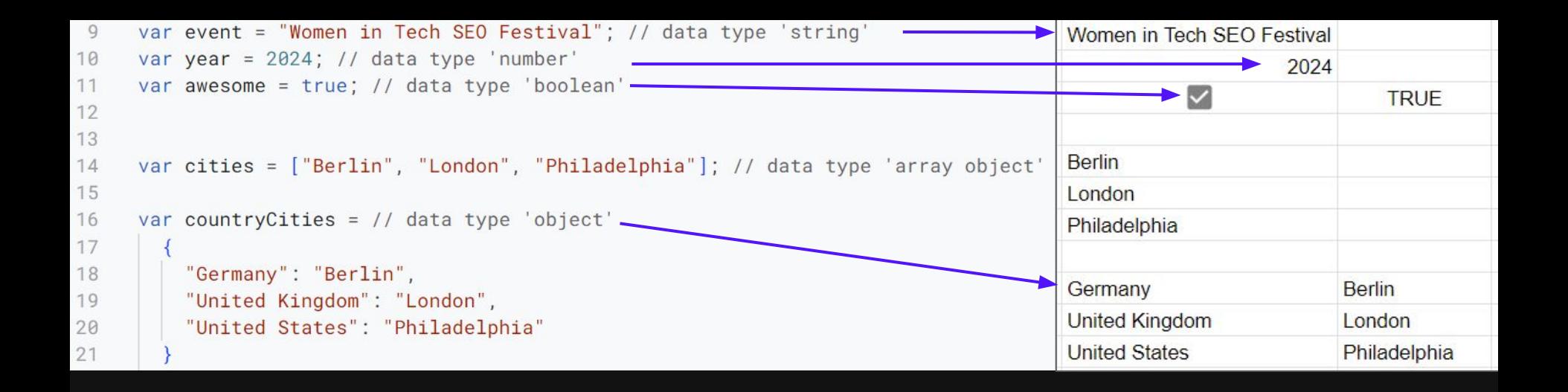

### JavaScript data types compared to Google Sheets.

- Strings & numbers are single values written in cell.
- Booleans are true or false like checkboxes.
- Arrays are like a list of values, like in a column.
- Objects contain a list of key-value pairs. The structure is also used in JSON-LD syntax that we know from structured data.

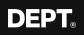

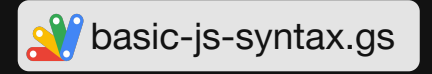

# JavaScript Arrays

Arrays are like a list of values, comparable to a column or a row in Google Sheets.

A typical App Script use case: Grabbing & storing data from your sheet to transform it. To do so, you have to access the array values.

How to access arrays? You can use an index, similar to the INDEX() formula in Sheets. Each value in a JS array has an index - starting at '0'. To access a specific array value use *arrayName[index]*.

### **Google Sheets**

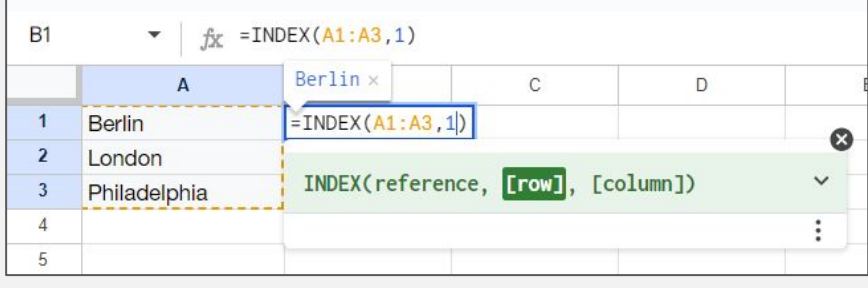

# **JavaScript**

var cities = ["Berlin", "London", "Philadelphia"];

```
var cityFromArrayOne = cities [0]:
var cityFromArrayTwo = cities[1]:
var cityFromArrayThree = cities[2]:
```

```
function logCityArray() {
 console.log(cityFromArrayOne); // Berlin
 console.log(cityFromArrayTwo); // London
  console.log(cityFromArrayThree); // Philadelphia
                                                   117
```
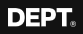

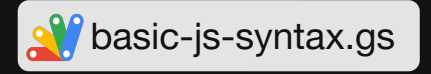

# JavaScript Objects

Objects contain a list of key-value pairs, similar to two connected columns in Google Sheets. The JavaScript object structure is also used in the JSON-LD syntax like for structured data.

A typical App Script use case: Tool APIs send us data in JSON syntax and we want to grab the information relevant to use.

How to access objects? Comparable to the VLOOKUP() formula, we can use the key name, e.g. *objectName[keyName]*.

# **Google Sheets**

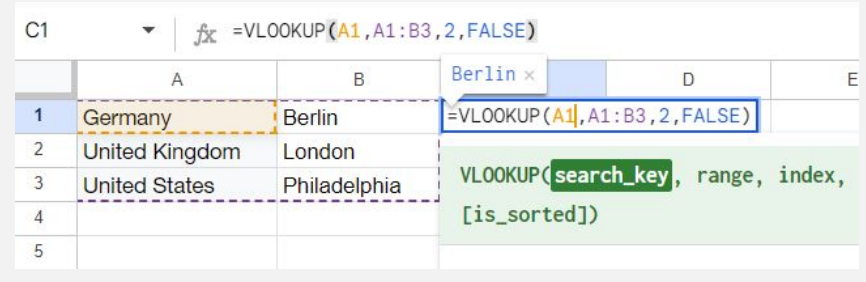

### **JavaScript**

```
var countryCities = // data type 'object'
    "Germany": "Berlin",
    "United Kingdom": "London",
    "United States": "Philadelphia"
```
var cityFromObjectOne = countryCities["Germany"]; var cityFromObjectTwo = countryCities["United Kingdom"]; var cityFromObiectThree = countryCities["United States"]:

```
function logCityObject() {
 console.log(cityFromObjectOne); // Berlin
 console.log(cityFromObjectTwo); // London
 console.log(cityFromObjectThree); // Philadelphia
```
#### **CONCEPT**

# JavaScript Functions

*'A function is a block of code that performs a specific task.* 

*JavaScript functions are basically used to encapsulate logic, making that code more reusable and easier to understand.*

*Functions can take input in the form of parameters and can return a value or output.'* 

Source: [freeCodeCamp](https://www.freecodecamp.org/news/understanding-%20functions-in-javascript/)

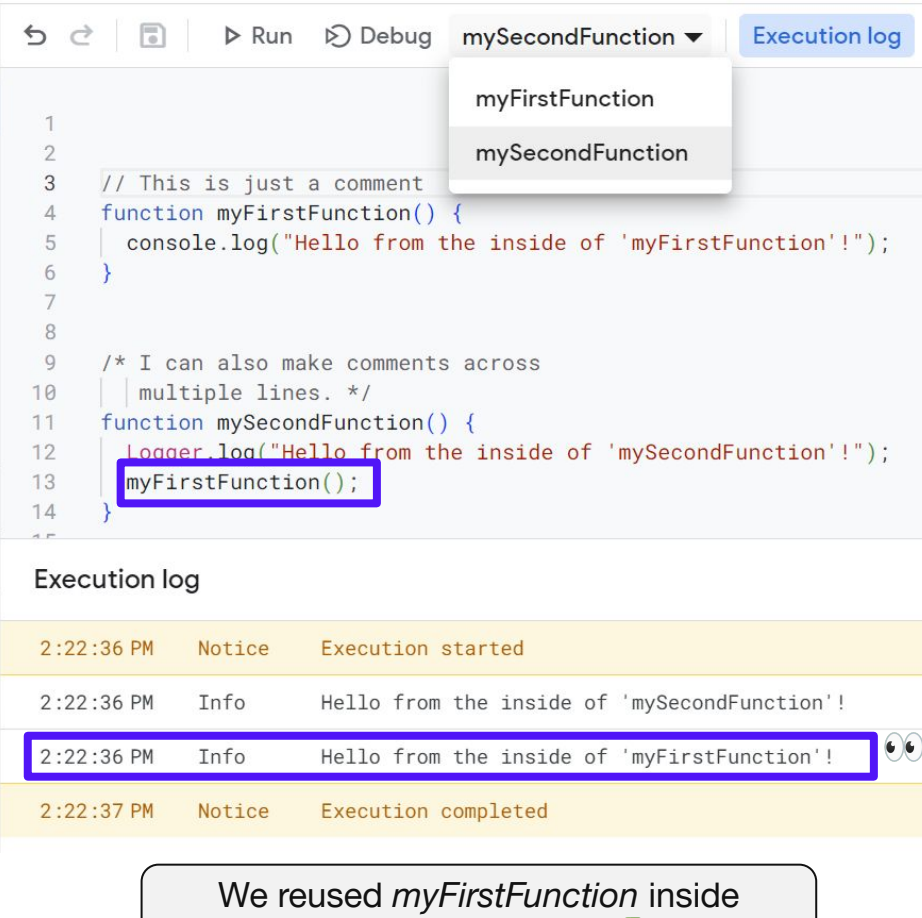

*mySecondFunction* 

#### **CONCEPT**

# JavaScript Methods

*'Methods are functions that are associated with a particular object. They are used to perform a specific task on the object.'*

The key: All variables that we define are some kind of object - so you can use methods on them like this: objectName.methodName()

Sources: [playcode.io](https://playcode.io/javascript/methods) & [dev.to](http://dev.to/elpepebenitez/built-in-methods-in-javascript-4bll)

**#WTSFest** var bigEventName = event. toUpperCase() function logBigEventName() { console.log(bigEventName);

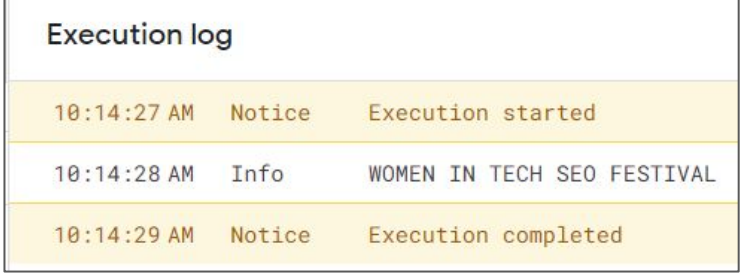

toUpperCase() is a JavaScript method that you can use on a String object like the variable 'event' in the example above (see [docs](https://developer.mozilla.org/en-US/docs/Web/JavaScript/Reference/Global_Objects/String/toUpperCase)).

The method's specific task is to take every character and replace it with the capitalised version. It can be compared to the UPPER() Checklists & Resources **formula** in Sheets.

### Resource Overview: Advanced Features

#### JavaScript Methods **Debugger** Triggers and Debugger

Pre-defined functions that you can use on specific objects (e.g. a string or an array). [JavaScript docs](https://developer.mozilla.org/en-US/docs/Web/JavaScript/Reference/Global_Objects) & [Apps Script docs](https://developers.google.com/apps-script/reference/spreadsheet/spreadsheet-app#detailed-documentation)

In the IDE, check the 'Executions' menu icon to see the code that was executed in this specific project. The [Apps Script](https://developers.google.com/apps-script/guides/dashboard) [Dashboard](https://developers.google.com/apps-script/guides/dashboard) collects this info from all projects that belong to your account.

You can write HTML files in the IDE to prepare email templates or even to host proper application frontends. [Web App Example](https://www.youtube.com/watch?v=6SBx9HHP654&t=1164s) - [Email Example](https://www.youtube.com/watch?v=AMJSd9YECrs)

Use the built-in debugger with breakpoints to assess the state of each variable at specific moments. [Apps Script docs](https://developers.google.com/apps-script/guides/support/troubleshooting#use-debugger)

#### Executions Calling External APIs

You can use the UrlFetchApp.fetch(), HTTPResponse.getContentText() & JSON.parse() to make API requests & parse the JSON output to a data object. [Apps Script Docs](https://developers.google.com/apps-script/guides/services/external) & [tutorial](https://www.youtube.com/watch?v=VGebnkPEwbg)

#### HTML for Front-ends & Emails Version Control in Deployments Libraries & Services

Deploy your changes to use the built-in version history. Use deploy as 'library' to save your script progress. [Example](https://dilipkashyap15.medium.com/how-to-deploy-function-as-a-library-in-google-apps-script-ec2b838634a7)

You can also deploy your code as official, public add-on or library.

Execute your code automatically based on an event in the spreadsheet ('on open') or at a specific time ('daily between 9-10 am'). [Apps Script docs](https://developers.google.com/apps-script/guides/triggers/installable) & [tutorial](https://www.youtube.com/watch?v=KC7pBjD3GGw)

#### Version Control in Github

If you want to develop locally and store your code in Github, use the open-source tool 'clasp'. [Clasp Docs](https://developers.google.com/apps-script/guides/clasp) & [Version Docs](https://developers.google.com/apps-script/guides/versions)

Use open source libraries written by other users [\(library database\)](https://github.com/tanaikech/Google-Apps-Script-Library-Database) and built-in Google services (docs) to speed up creating your logic.

#### **CHECKLIST**

### How to prompt ChatGPT for scripting?

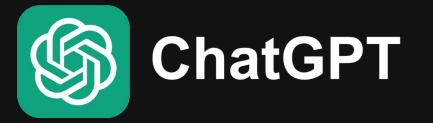

- **□** Remember the control flow  $($   $)$  & list the main steps the script has to do in plain language.
- ❏ Specifically list the functional requirements:
	- ❏ Language (Google Apps Script)
	- ❏ Input/output parameters (e.g. "data from tab X, row Y, column Z")
	- ❏ If possible, give concrete examples of input/output (e.g. from API docs).
	- ❏ Do you want to turn a formula into a script? Give the formula as input.
	- ❏ No sensitive data like API keys.
- ❏ For large scripts: Split the prompt up, test and debug right away.
- ❏ If you know them, use syntax terms like 'function', 'variable', 'return', 'condition', …

#### **CHECKLIST**

### How to debug in Google Apps Script?

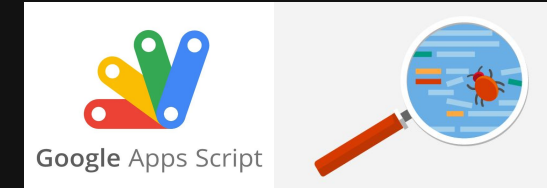

- **■** Read the error: often it already gives you hints like code lines or missing credentials.
- ❏ Give the error & script to ChatGPT (no sensitive data!).
- ❏ Use the debugger (break points) & execution log (console.log).
- ❏ Use the rubber duck approach and think through the steps of the control flow.
- ❏ Use [typeof](https://developer.mozilla.org/en-US/docs/Web/JavaScript/Reference/Operators/typeof) to check variable data types.

#### **Are you writing a script from scratch?**

❏ Debug during writing - console.log() intermediate values at every step.

#### **Does your script come from ChatGPT?**

- ❏ Check if you still need to fill in placeholder info like API keys or sheet names/IDs.
- ❏ Split the prompt up, test single parts and debug right away, before you proceed.